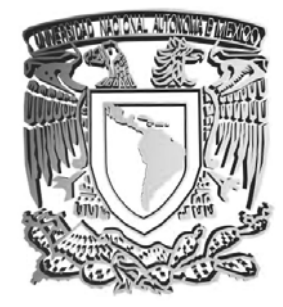

# **UNIVERSIDAD NACIONAL AUTÓNOMA DE MÉXICO**

# FACULTAD DE QUÍMICA

"Propuesta de mejora para la administración de la información de inspección de válvulas de relevo de presión en plantas de refinación de petróleo".

# **T E S I S**

QUE PARA OBTENER EL TÍTULO DE:

# **INGENIERA QUÍMICA**

P R E S E N T A :

# **GUADALUPE MEZA PACHECO**

México, D.F.

2011

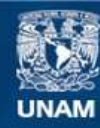

Universidad Nacional Autónoma de México

**UNAM – Dirección General de Bibliotecas Tesis Digitales Restricciones de uso**

# **DERECHOS RESERVADOS © PROHIBIDA SU REPRODUCCIÓN TOTAL O PARCIAL**

Todo el material contenido en esta tesis esta protegido por la Ley Federal del Derecho de Autor (LFDA) de los Estados Unidos Mexicanos (México).

**Biblioteca Central** 

Dirección General de Bibliotecas de la UNAM

El uso de imágenes, fragmentos de videos, y demás material que sea objeto de protección de los derechos de autor, será exclusivamente para fines educativos e informativos y deberá citar la fuente donde la obtuvo mencionando el autor o autores. Cualquier uso distinto como el lucro, reproducción, edición o modificación, será perseguido y sancionado por el respectivo titular de los Derechos de Autor.

# **JURADO ASIGNADO:**

- **PRESIDENTE: Profesor:** José Antonio Ortiz Ramírez
- **VOCAL: Profesor:** Modesto Javier Cruz Gómez
- **SECRETARIO: Profesor:** Néstor Noé López Castillo
- **1er. SUPLENTE: Profesor:** Mariano Pérez Camacho
- **2° SUPLENTE: Profesor:** Manuel Miguel López Ramos

# **SITIO DONDE SE DESARROLLÓ EL TEMA:**

Torre de Ingeniería 4° piso, ala Norte

**Asesor del tema:** Modesto Javier Cruz Gómez

**Supervisor técnico:** Luis Fernando Pérez Lara

\_\_\_\_\_\_\_\_\_\_\_\_\_\_\_\_\_\_\_\_\_\_

**Sustentante:** Guadalupe Meza Pacheco

\_\_\_\_\_\_\_\_\_\_\_\_\_\_\_\_\_\_\_\_\_\_

\_\_\_\_\_\_\_\_\_\_\_\_\_\_\_\_\_\_\_\_\_\_

# Contenido

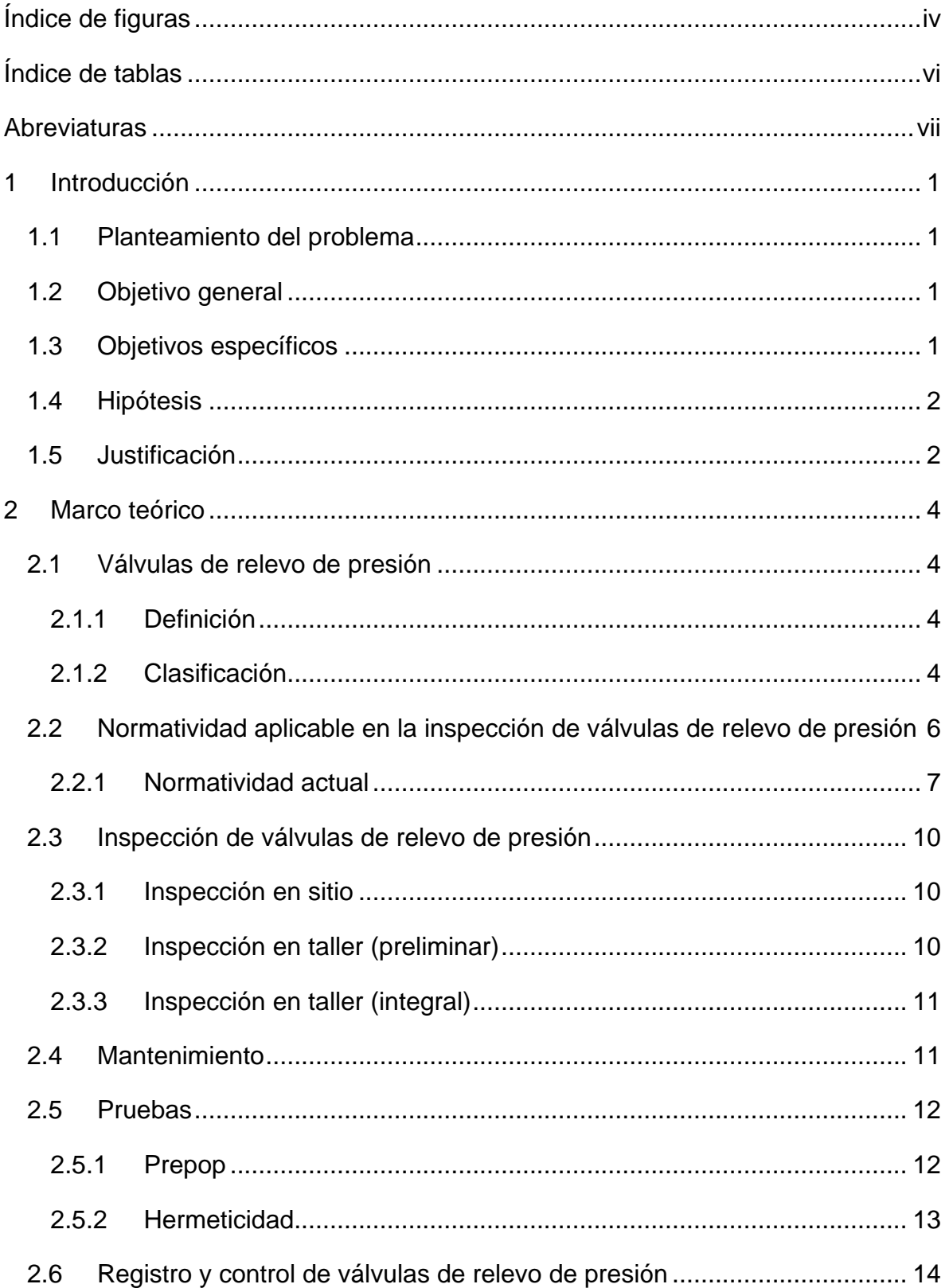

# $[Indice]$

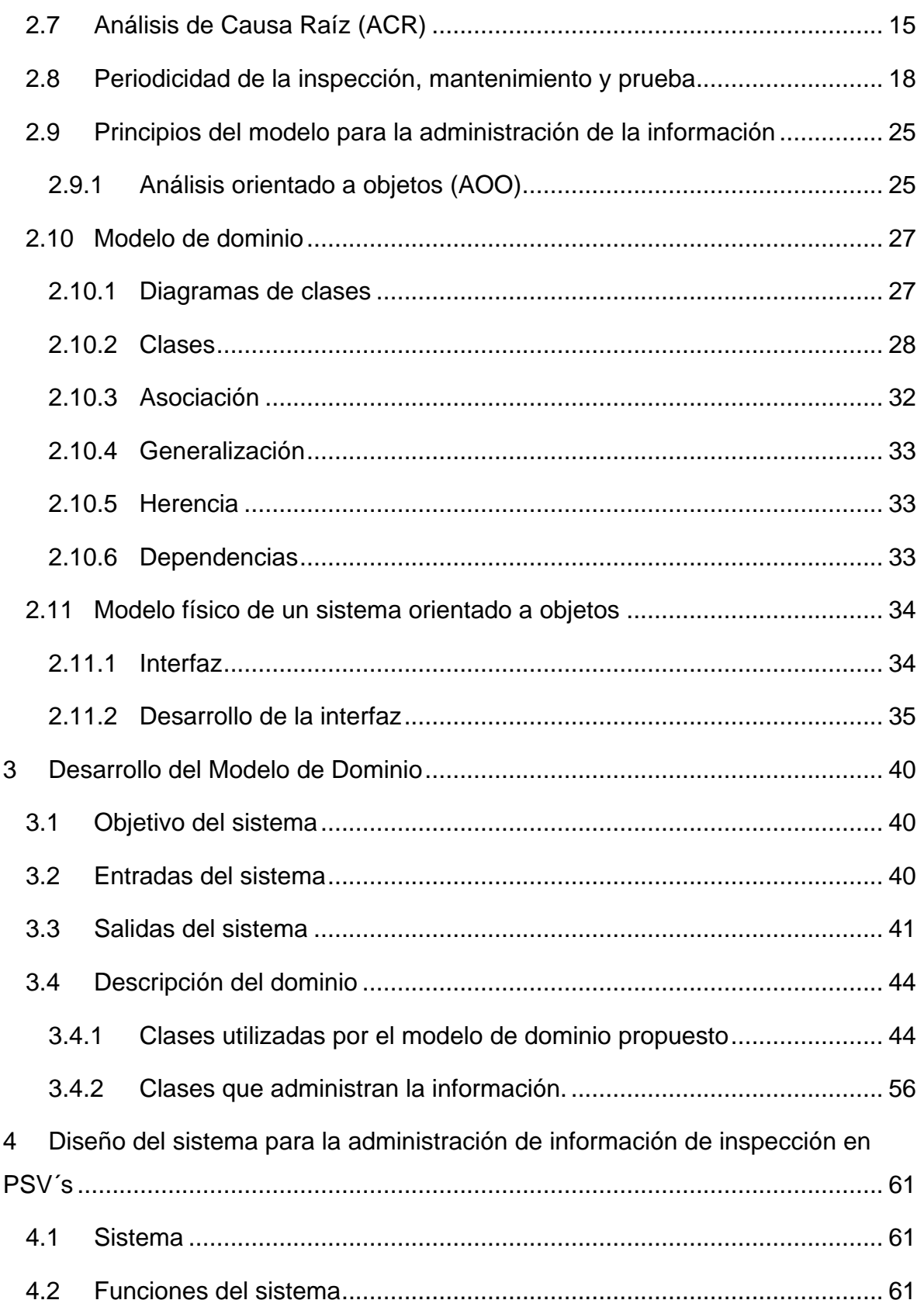

# Índice

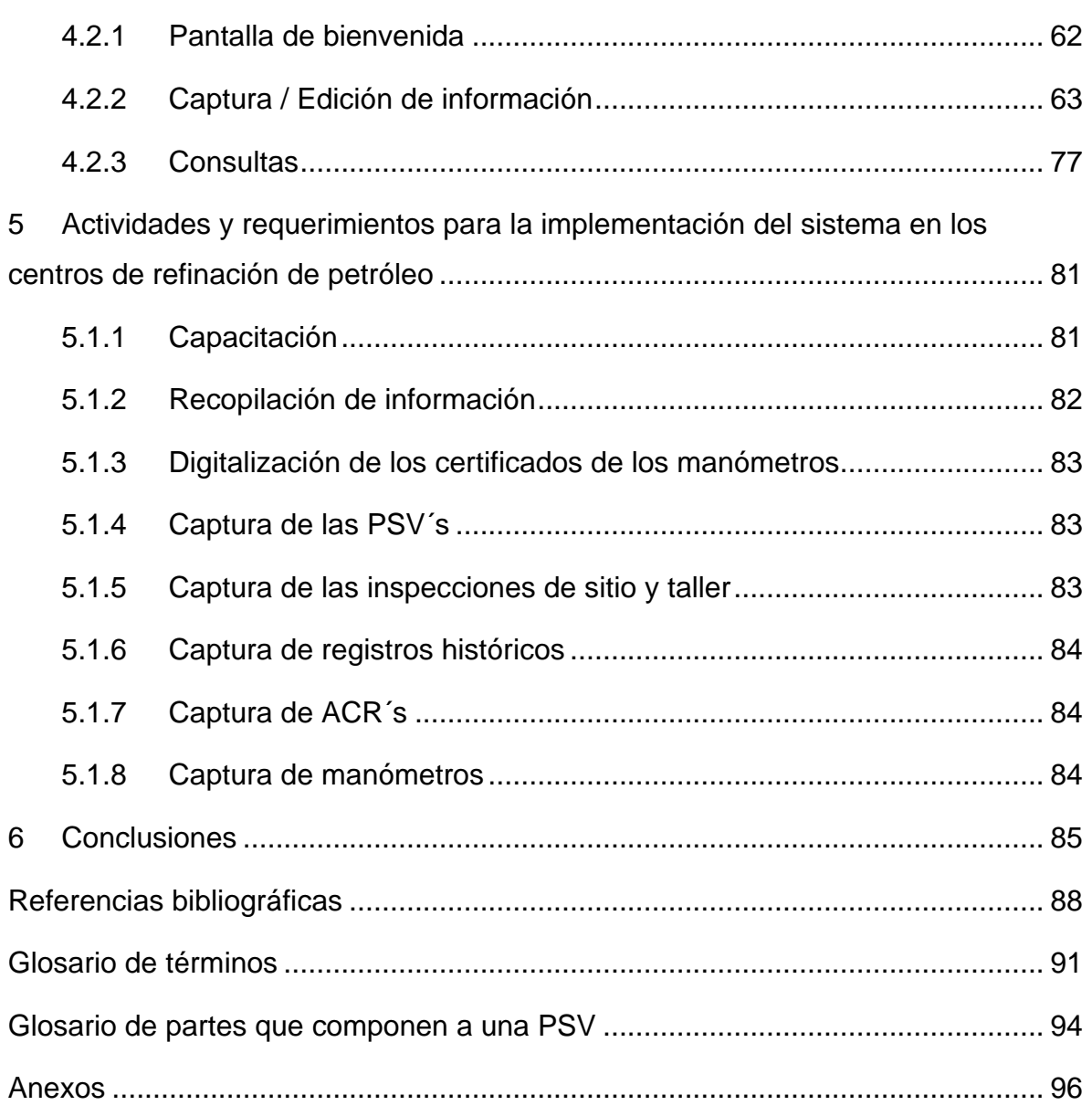

# <span id="page-5-0"></span>**Índice de figuras**

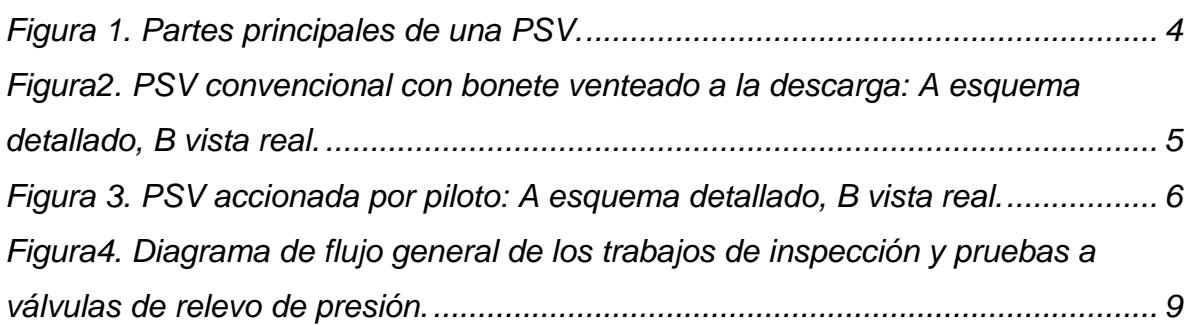

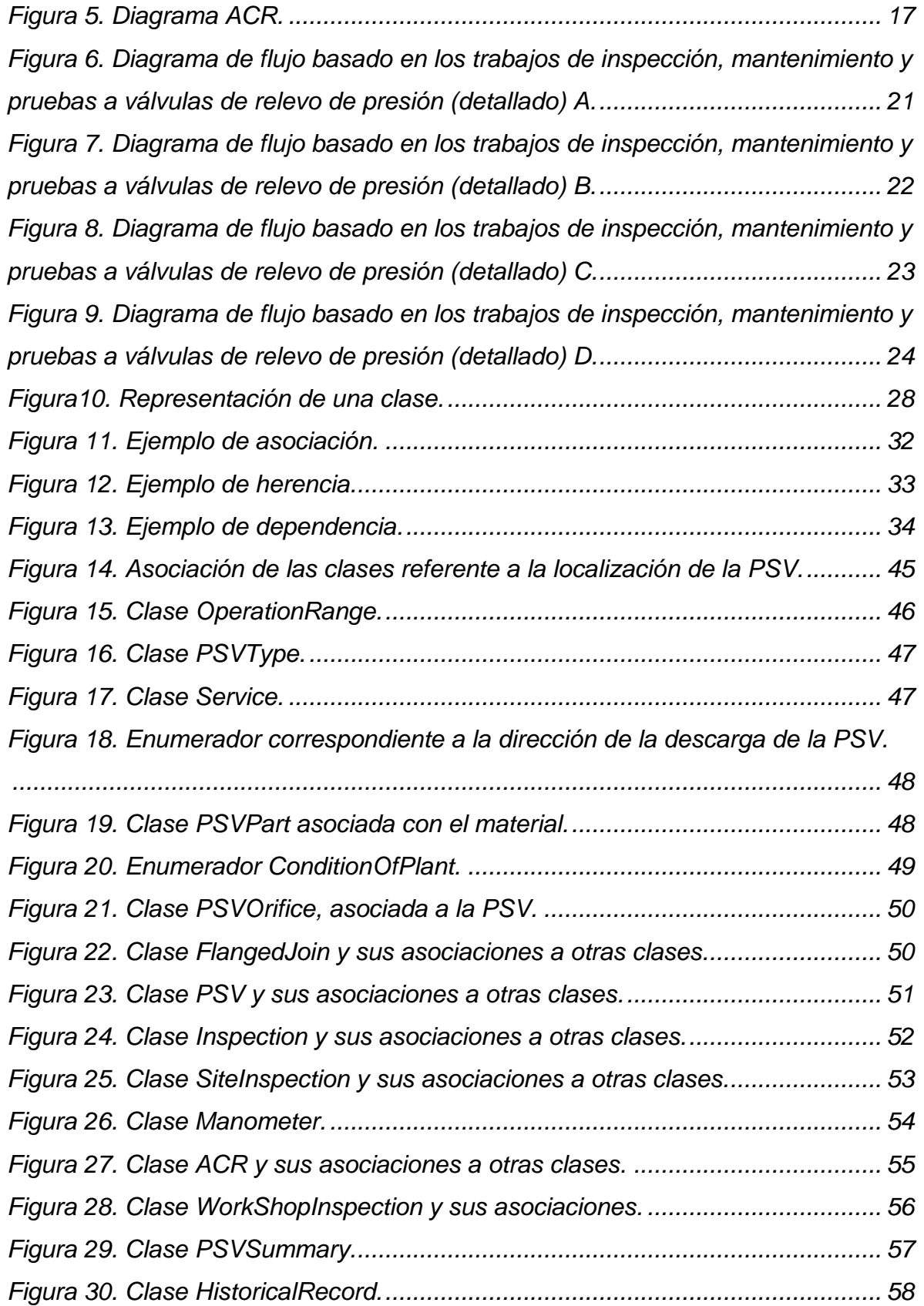

# Índice

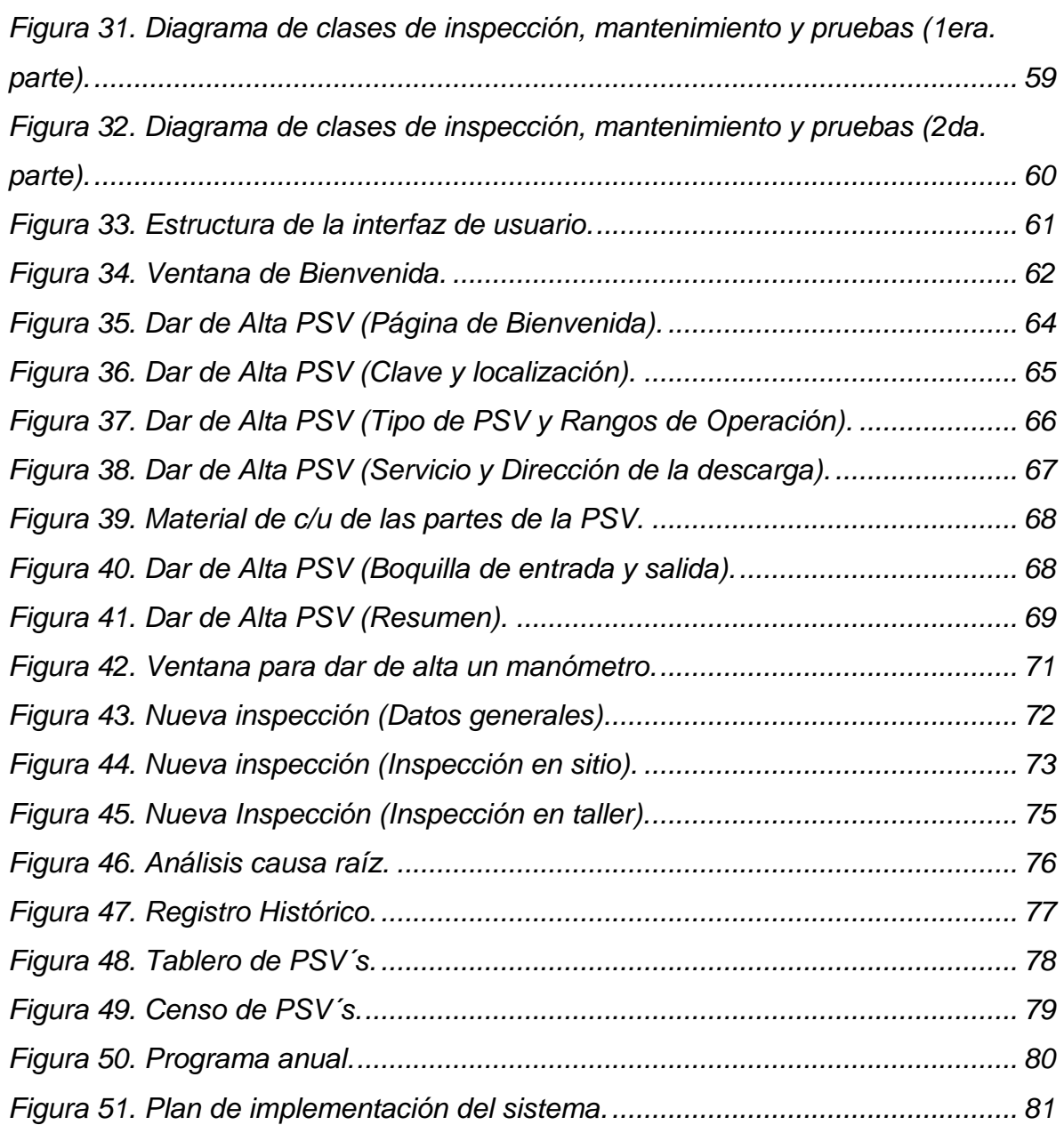

# <span id="page-7-0"></span>**Índice de tablas**

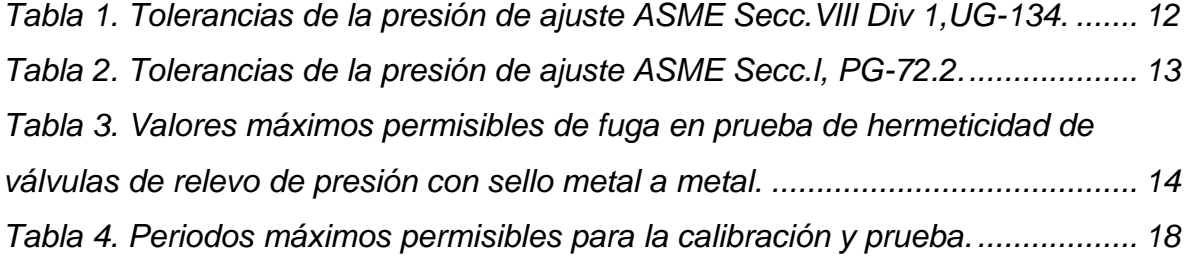

# <span id="page-8-0"></span>**Abreviaturas**

- **ACR** (Análisis Causa Raíz)
- **AOO** (Análisis Orientado a Objetos)

**API** American Petroleum Institute (Instituto Americano del Petróleo)

**ASME** American Society of Mechanical Engineers (Sociedad Americana de Ingenieros Mecánicos)

**DFP** (Diagrama de Flujo de Proceso)

**DTI** (Diagrama de Tubería e Instrumentación)

**IU** (Interfaz de Usuario)

**MD** (Modelo de dominio)

**PRV** Pressure Relief Valve (Válvula de relevo de presión)

**PSV** Pressure Safety Valve (Válvula de seguridad de presión)

# <span id="page-9-0"></span>**1 Introducción**

## <span id="page-9-1"></span>**1.1 Planteamiento del problema**

El registro y control de la información obtenida a partir de los trabajos de inspección, mantenimiento y pruebas realizadas a válvulas de relevo de presión (PSV), en algunos centros de refinación de petróleo, presenta inconsistencias; esto ha ocasionado que dichos dispositivos no se encuentren bajo la supervisión adecuada, y por lo tanto, puedan presentar un mal funcionamiento provocando condiciones de inseguridad.

En la mayoría de los casos no se cuenta con un sistema de administración de la información que sea confiable y que ayude a una correcta programación de las fechas de las próximas inspecciones, y cumplir con los lineamientos establecidos.

# <span id="page-9-2"></span>**1.2 Objetivo general**

Desarrollar la base conceptual de un sistema informático, basado en los principios del análisis orientado a objetos (AOO), además de una propuesta de interfaz para usuarios. El software propuesto deberá ser una herramienta para mejorar la administración de los trabajos de inspección, mantenimiento y pruebas realizadas a las PSV's con el fin de mantener su correcto funcionamiento.

## <span id="page-9-3"></span>**1.3 Objetivos específicos**

- Analizar el fundamento teórico en el cual estará basado dicho sistema, es decir, la normatividad aplicable para la inspección de PSV´s, así como los criterios con base a las prácticas empleadas.
- Planificar y desarrollar un modelo de dominio (MD) como base de creación del sistema informático, que tome en cuenta la información recopilada anteriormente.
- El MD que se va a desarrollar deberá cumplir con los principios del AOO, y así elaborar un diagrama de clases que involucre toda la información referente a los trabajos de inspección y mantenimiento a PSV´s.

• Crear una propuesta de software e interfaz de usuario que aplique los conceptos utilizados en el MD creado.

## <span id="page-10-0"></span>**1.4 Hipótesis**

El sistema para la administración de la información generada de las inspecciones y mantenimiento a PSV´s podrá ser desarrollado con base al marco normativo vigente y bajo los principios del AOO.

# <span id="page-10-1"></span>**1.5 Justificación**

Las válvulas de relevo de presión o PSV's deben cumplir con un alto grado de requisitos de seguridad, lo cual implica que sea un dispositivo de alta confiabilidad. Para que todo lo anterior se realice de la forma esperada se deben seguir los lineamientos que aplican a su diseño, instalación, uso y mantenimiento.

La PSV es el último dispositivo de seguridad que debe activarse en caso de una emergencia dentro de una planta de proceso, provocada por una sobrepresión en el equipo o línea que protege, ahí es donde radica su importancia ya que evita en un momento dado un incidente de consecuencias catastróficas.

La importancia de estos dispositivos es vital y por ello debe estar regida bajo diversos lineamientos nacionales e internacionales, los cuales deben ser cumplidos por el personal encargado de su inspección y mantenimiento, ya que siempre se espera que funcione adecuadamente ante cualquier situación de riesgo.

En los centros de trabajo de PEMEX-Refinación se ha encontrado que no se lleva un correcto control de las actividades relacionadas a la inspección de PSV's, entre las posibles causas están las siguientes:

- Desconocimiento de la normatividad aplicable, debido a la poca difusión que tiene además de la inadecuada supervisión de su cumplimiento.
- Mal manejo de evidencias de las inspecciones, es decir, que presenten inconsistencias o incongruencias con base a lo requerido por los formatos contenidos en las normas.
- Empleo de criterios y suposiciones sin fundamento al momento de llenar los formatos, todo ello debido a una mala capacitación del personal.
- Falta de un sistema eficaz que realice una correcta administración de la información, originado por el mal manejo que se tiene de ésta.
- Para evitar las situaciones anteriores es primordial que el usuario, es decir, el personal encargado conozca y aplique la normatividad relacionada a la inspección de PSV´s tanto en la ejecución en campo como en el registro de la información.

Contar con un software adecuado puede facilitar al usuario los trabajos de registro y administración de la información y ayudarlo, con la lógica de flujo de las actividades relacionadas, a la inspección de una PSV.

En este trabajo se plantea la base conceptual para crear un sistema computacional como una herramienta de fácil empleo que permita capturar y consultar información, así como hacer una revisión y análisis de los datos capturados. El diseño del software tiene como objetivo agilizar la administración de la información y la rápida programación de las actividades próximas a realizar, disminuyendo el tiempo que el usuario invierte en estos trabajos y los errores que se pudieran cometer.

La finalidad es lograr un manejo adecuado y sencillo de la información generada de los trabajos de inspección a PSV´s y con esto, una mejor gestión del riesgo, previniendo posibles accidentes dentro de las instalaciones o a las personas que laboran en ellas, así como el medio ambiente.

El sistema debe ser auditable, es decir, que cumpla con estándares de manejo de información; además estará basado en las normas actuales referentes a la inspección, mantenimiento y pruebas a las PSV's aplicables a los centros de trabajo.

# <span id="page-12-2"></span><span id="page-12-1"></span><span id="page-12-0"></span>**2.1 Válvulas de relevo de presión**

# **2.1.1 Definición**

Es un dispositivo automático diseñado para prevenir y evitar el incremento de la presión interna de un recipiente al actuar automáticamente a un valor predeterminado de presión liberando parte del fluido contenido, previniendo así consecuencias destructivas por presiones altas en líneas y equipos.

# **2.1.2 Clasificación**

<span id="page-12-3"></span>Existen diversas clasificaciones comúnmente utilizadas para las PSV's. La más empleada se basa en la manera en que las válvulas operan; esto puede ser actuando mediante un resorte o de forma indirecta accionada por piloto.

La figura 1 muestra las partes principales de una PSV. En el glosario incluido al final de esta tesis se definen cada uno de los componentes de la válvula con el objetivo de lograr un mejor entendimiento respecto al funcionamiento de este dispositivo.

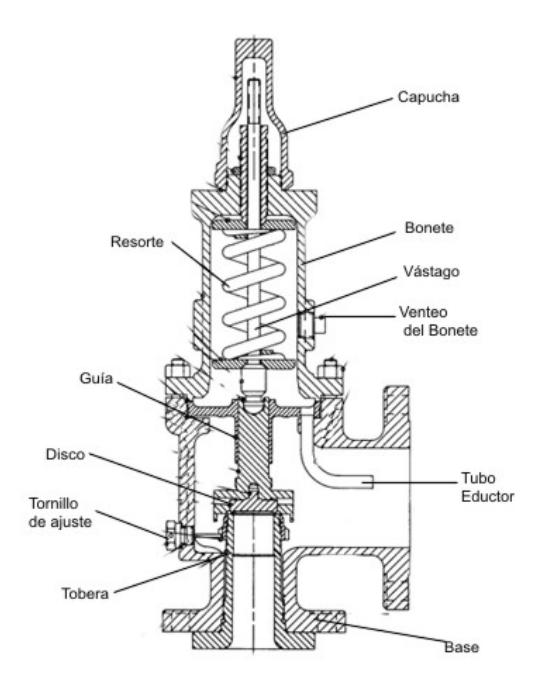

<span id="page-12-4"></span>**Figura 1. Partes principales de una PSV.**

La *PSV operada por resorte* es un dispositivo automático actuado por la presión estática aplicada sobre la válvula, la cual abre en forma proporcional al incremento de presión sobre la presión de ajuste. La fuerza aplicada sobre el disco provocará un desplazamiento en la guía y el vástago, que funciona como eje del resorte, haciendo que este se comprima y permita el paso del flujo.

Las válvulas de relevo de presión operadas por resorte se clasifican como: *de seguridad*, *de alivio*, y *de seguridad-alivio* en función de las características del fluido que manejen; estas últimas se clasifican como *convencionales* y *balanceadas* en función del impacto de la contrapresión, es decir, la presión estática que existe en el lado de la descarga, el cual puede afectar a la presión de ajuste y relevo. En la figura 2 se muestra el esquema de una válvula convencional; en la figura A se muestran la estructura de la válvula y en la B es una imagen de la vista real de la PSV.

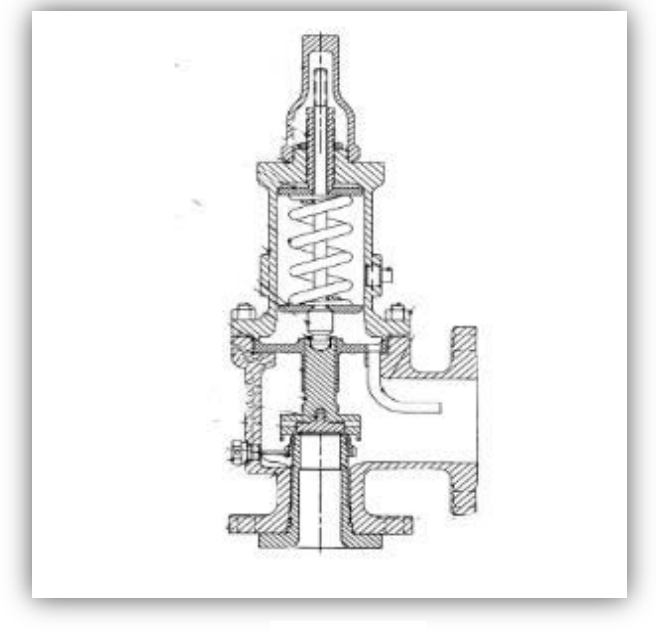

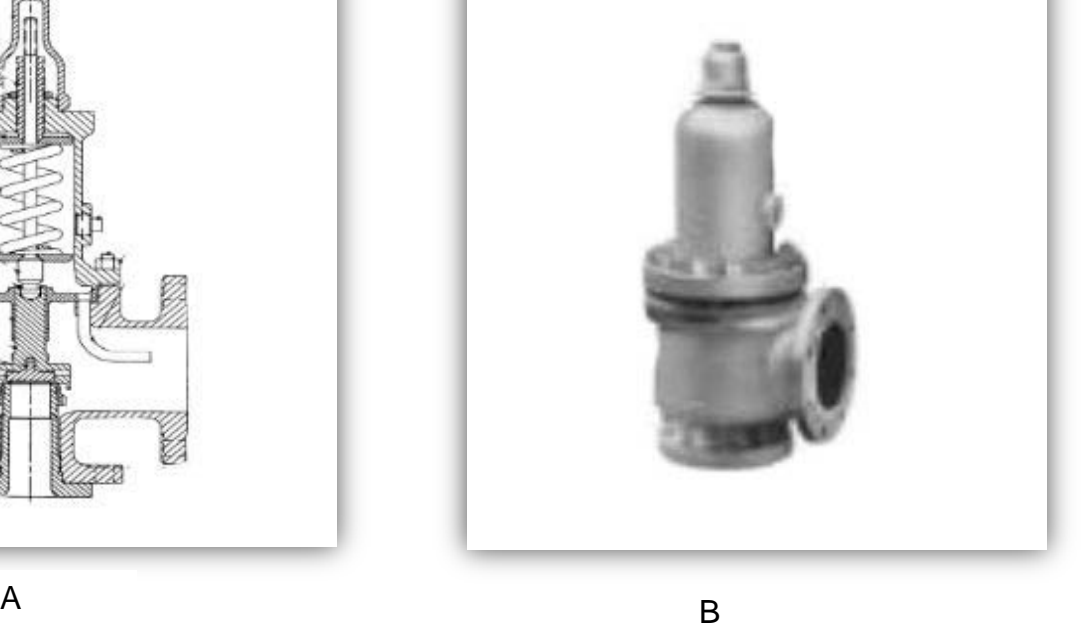

<span id="page-13-0"></span>**Figura2. PSV convencional con bonete venteado a la descarga: A esquema detallado, B vista real.**

La *PSV operada por piloto* consta de dos válvulas una llamada principal que es controlada por una válvula auxiliar llamada piloto accionada mediante resorte, esta última funciona como sensor que detecta la presión del sistema y al llegar al punto de calibración, induce la descarga de presión que existe en el domo de la válvula principal y provoca que se descargue el exceso de presión. En la figura 3 se muestra la válvula principal y el piloto, en la figura A se observa la estructura de la válvula y la figura B es una imagen de la vista real de la válvula.

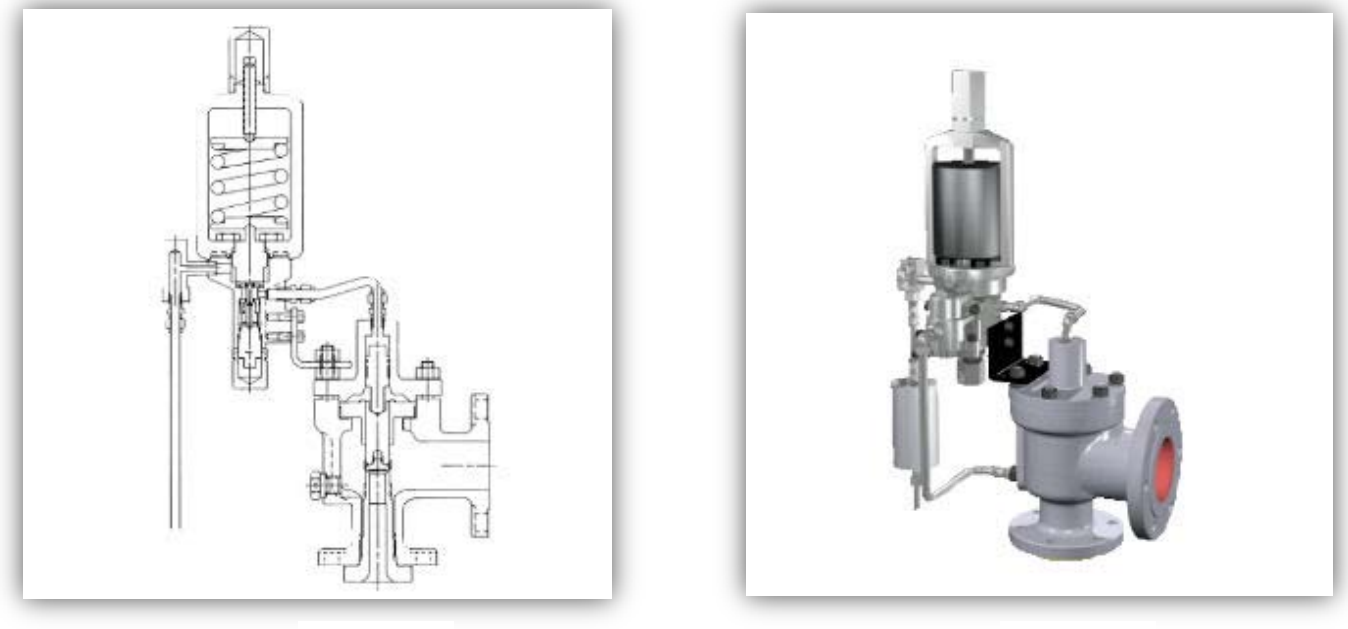

A B

<span id="page-14-1"></span>**Figura 3. PSV accionada por piloto: A esquema detallado, B vista real.**

# <span id="page-14-0"></span>**2.2 Normatividad aplicable en la inspección de válvulas de relevo de presión**

Las normas involucradas en la inspección, mantenimiento, prueba y diseño de las válvulas de relevo de presión en las instalaciones de PEMEX Refinación son las siguientes:

- DG-GPASI-IT-0207 Rev.1 **"**Procedimiento para la inspección, mantenimiento y prueba de válvulas de relevo de presión", cuya fecha de autorización es 10 de febrero de 1998.
- DG-SASIPAI-IT-0207 Rev. 2 "Guía para la inspección, mantenimiento y prueba de válvulas de relevo de presión", cuya fecha de autorización es el 9 de marzo del 2010.
- NOM-093-SCFI-1994 "Válvulas de relevo de presión (seguridad, seguridadalivio y alivio) operadas por resorte y piloto; fabricadas de acero y bronce". Está en vigor desde el 16 de mayo de 1997.
- DG-GPASI-IT-00510 "Procedimiento para dimensionar y seleccionar válvulas de relevo de presión", cuya fecha de autorización es 12 de mayo de 1998.
- DG-GPASI-IT-04000 "Procedimiento para el registro y control de válvulas de relevo de presión", cuya fecha de autorización es 23 de diciembre de 1997.

Las normas anteriores son el fundamento teórico de esta tesis; primordialmente la DG-SASIPAI-IT-0207 debido a su aplicación e importancia en los centros de refinación de petróleo del país; dicha norma ha sustituido a la DG-GPASI-IT-04000 y DG-GPASI-IT-0207, ésta última es la base de la guía para la inspección, mantenimiento y prueba de válvulas de relevo de presión; además de hacer un compendio de conceptos de diseño que están contenidos en la norma NOM-093- SCFI-1994 y DG-GPASI-IT-00510.

El marco normativo de PEMEX Refinación está basado principalmente en códigos internacionales propuestos por ASME Sección VIII, División 1 "Rules for Construction of Pressure Vessels".

## **2.2.1 Normatividad actual**

<span id="page-15-0"></span>La norma DG-SASIPAI-IT-0207 Rev.2 tiene como alcance proporcionar los criterios mínimos para programar, inspeccionar, mantener y probar válvulas de relevo de presión, con la finalidad de que los dispositivos cumplan los requerimientos de funcionamiento para proteger al personal y a la instalación.

El figura4 se muestra el diagrama el flujo de los trabajos que se realizan a una PSV basados en la norma actual.

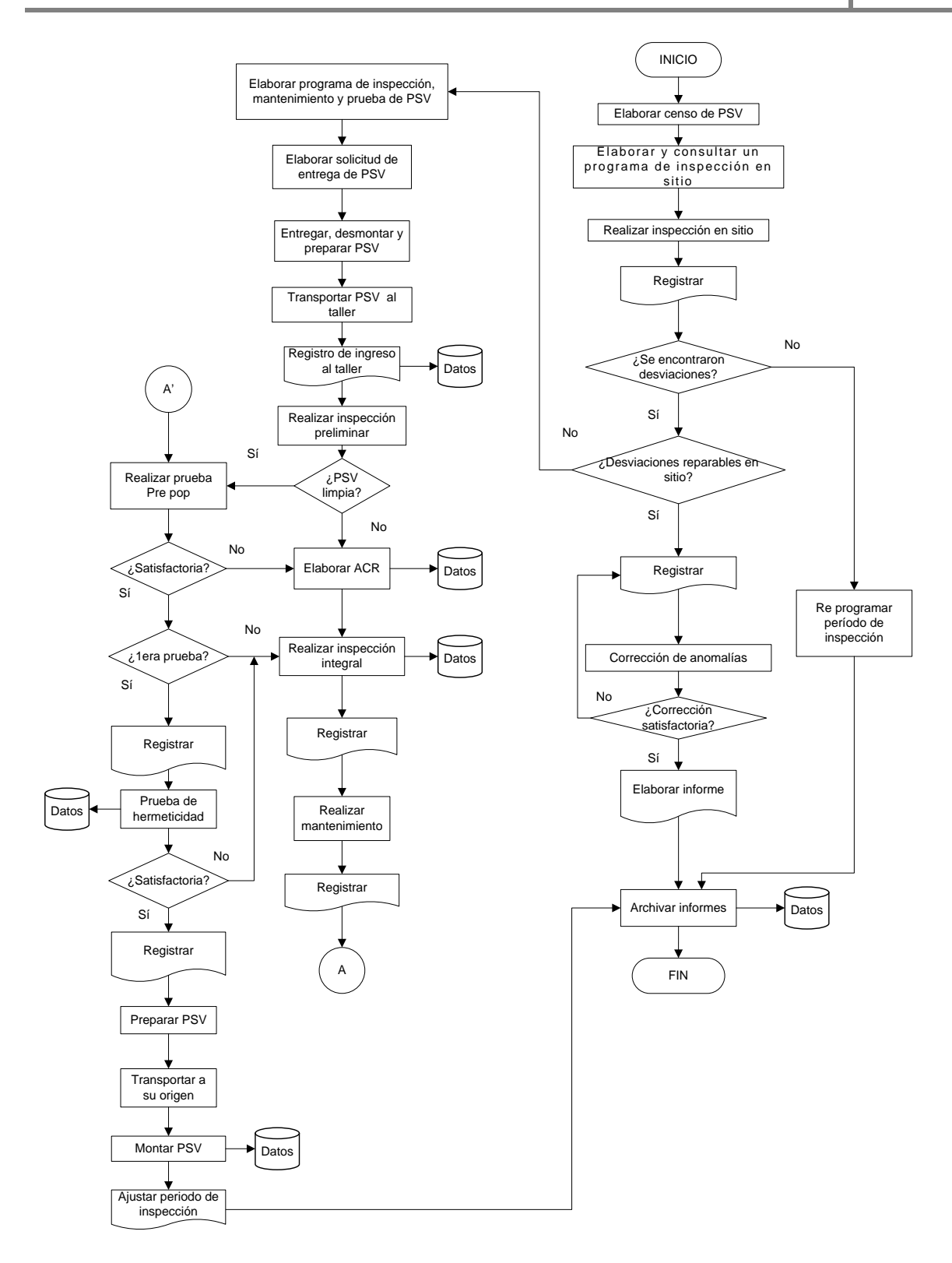

<span id="page-17-0"></span>**Figura4. Diagrama de flujo general de los trabajos de inspección y pruebas a válvulas de relevo de presión.**

# <span id="page-18-1"></span><span id="page-18-0"></span>**2.3 Inspección de válvulas de relevo de presión**

### **2.3.1 Inspección en sitio**

La inspección visual de sitio se realiza cuando el dispositivo se encuentra en operación, su finalidad es evaluar el estado físico de las partes visibles de la válvula.

Esta revisión es realizada por el personal de operación e inspección técnica mínimo dos veces por año, donde se verifica la correcta localización y el estado de la válvula ya que no deben estar sometidas a ningún tipo de vibración o esfuerzos, además se debe verificar que cuenten con una placa de identificación y que los datos contenidos en ella sean legibles.

## **2.3.2 Inspección en taller (preliminar)**

<span id="page-18-2"></span>Cuando se han encontrado desviaciones, es decir, escenarios de riesgo en los cuales está inmersa la PSV y que además no pueden ser corregidas en sitio, se elabora un programa de inspección, mantenimiento y prueba con el objetivo de realizar una inspección preliminar en taller.

En este caso, se debe elaborar una solicitud de entrega de PSV debido a que el proceso de desmonte y transporte al taller requiere de medidas de seguridad y de permisos especiales como el de trabajo peligroso, el cual debe estar autorizado por los responsables de operación, seguridad, mantenimiento y desfogue, con un análisis de seguridad en el trabajo desarrollado por el personal que planea y participa en esta actividad.

Una vez que la PSV ingresa al taller se registra la fecha y se realiza la inspección preliminar, la cual consta de una evaluación del estado físico, en este caso sin desarmar el dispositivo de relevo de presión; su finalidad es identificar si la válvula presenta ensuciamiento, incrustaciones o corrosión en alguna de sus partes, además de verificar que cuente con placa de identificación y que la información contenida en ella sea congruente con la hoja de datos de diseño.

Si después de realizada la inspección preliminar se concluye que la válvula presenta ensuciamiento o incrustaciones, se debe recolectar muestras para su estudio, y el paso siguiente es realizar un Análisis Causa Raíz (ACR) el cual permitirá determinar las causas que originan esta problemática.

### **2.3.3 Inspección en taller (integral)**

<span id="page-19-0"></span>Se evalúa el estado físico de la válvula con mayor detalle en comparación con la inspección preliminar y, por lo tanto, será necesario desarmarla para hacer una revisión de cada uno de sus componentes.

La inspección integral de taller se lleva a cabo en los siguientes casos:

- La válvula presenta ensuciamientos o incrustaciones.
- La prueba Prepop no es satisfactoria (en los siguientes párrafos se realiza una descripción de la prueba).
- La prueba de hermeticidad no es satisfactoria (en los siguientes párrafos se realiza una descripción de la prueba).
- Si es el segundo período de inspección donde las pruebas Prepop y de hermeticidad son satisfactorias.

Como resultado de la inspección integral de taller, la válvula es sometida a mantenimiento.

### <span id="page-19-1"></span>**2.4 Mantenimiento**

Como parte de los trabajos de mantenimiento para una PSV, esta es llevada al taller donde se realiza el reacondicionamiento o sustitución de los componentes dañados e incluso la válvula completa si es requerido.

El responsable de mantenimiento es el encargado de instruir al personal ejecutor de las maniobras tipo, traslado, manejo, armado y desarmado, reparación y pruebas a las válvulas de los riesgos que implica cada una de ellas, que dependerá de diversos factores como la planta de la que proceden, con el objetivo de conocer todas las medidas de seguridad que deben tomarse antes de empezar a trabajar en ellas.

Una vez concluido el mantenimiento a la válvula, esta es sometida a diversas pruebas para comprobar la presión de ajuste, presión de cierre y hermeticidad.

### <span id="page-20-1"></span><span id="page-20-0"></span>**2.5 Pruebas**

### **2.5.1 Prepop**

Si la PSV no presenta incrustaciones es transportada al banco de pruebas, que es el lugar donde se realiza la prueba de calibración de la presión (ajuste y cierre), además de la prueba de hermeticidad, que posteriormente se menciona.

La prueba inicial es la prepop que sirve para verificar la presión de ajuste y de cierre, no es recomendable realizarla si la válvula presenta ensuciamientos o incrustaciones ya que puede dañar los asientos del disco y la tobera al momento del disparo.

Consiste en aplicar presión sobre la válvula y verificar si ésta dispara a la presión de ajuste en frío, este término se denomina así cuando la válvula está montada en el banco de pruebas, también se toma en consideración que el valor este dentro de las tolerancias establecidas (tabla 1y 2).

<span id="page-20-2"></span>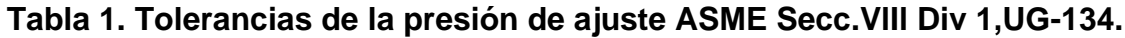

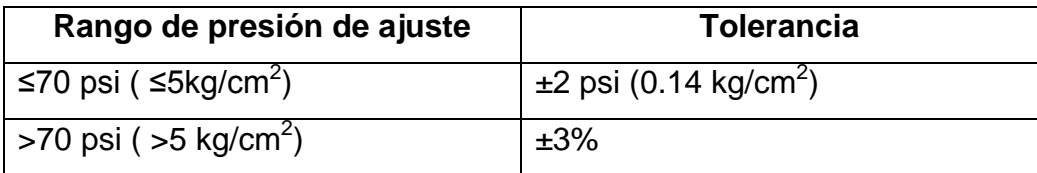

| Rango de presión de ajuste                             | <b>Tolerancia</b>                             |
|--------------------------------------------------------|-----------------------------------------------|
| 70 psi ( $5$ kg/cm <sup>2</sup> )                      | $\pm$ 2 psi ( $\pm$ 0.14 kg/cm <sup>2</sup> ) |
| 70 ≤ 300 psi ( $5 \le 21$ kg/cm <sup>2</sup> )         | ±3%                                           |
| $30 \le 1000$ psi( 21 \mumbers 70 kg/cm <sup>2</sup> ) | $\pm$ 10 psi ( $\pm$ 0.7 kg/cm <sup>2</sup> ) |
| >1000 psi (>70kg/cm <sup>2</sup> )                     | ±1%                                           |

<span id="page-21-1"></span>**Tabla 2. Tolerancias de la presión de ajuste ASME Secc.l, PG-72.2.**

Después se debe incrementar la presión hasta que la válvula abra con un chasquido audible o siseo, al cual se le debe identificar como apertura, en el caso de las válvulas de seguridad y seguridad-alivio.

En válvulas de alivio, el previo a la apertura se aprecia un goteo inicial para después abrir y presentar un flujo constante.

### **2.5.2 Hermeticidad**

<span id="page-21-0"></span>Consiste en aplicar presión a la entrada de la válvula la cual no debe ser mayor a la de ajuste, esto se realiza durante un tiempo específico que dependerá del diámetro de entrada, con la finalidad de hacer una cuantificación del burbujeo producido que sería la fuga que se presenta entre los asientos.

El tipo de procedimiento empleado estará basado de acuerdo al tipo de PSV, ya sea de bonete cerrado o abierto.

Para válvulas con asiento de metal se mide el número de burbujas por minuto. Los resultados obtenidos no deben ser mayores a los valores indicados en la tabla 3, en el caso de válvulas con bonete cerrado, en cambio para las de bonete abierto no debe ser mayor del 50% de los valores, sólo aplica para aquellos dispositivos que han sido relapeados, es decir, lijados o pulidos y no tienen ninguna incrustación en el material. En válvulas con asiento blando no debe existir fuga alguna durante 1 minuto.

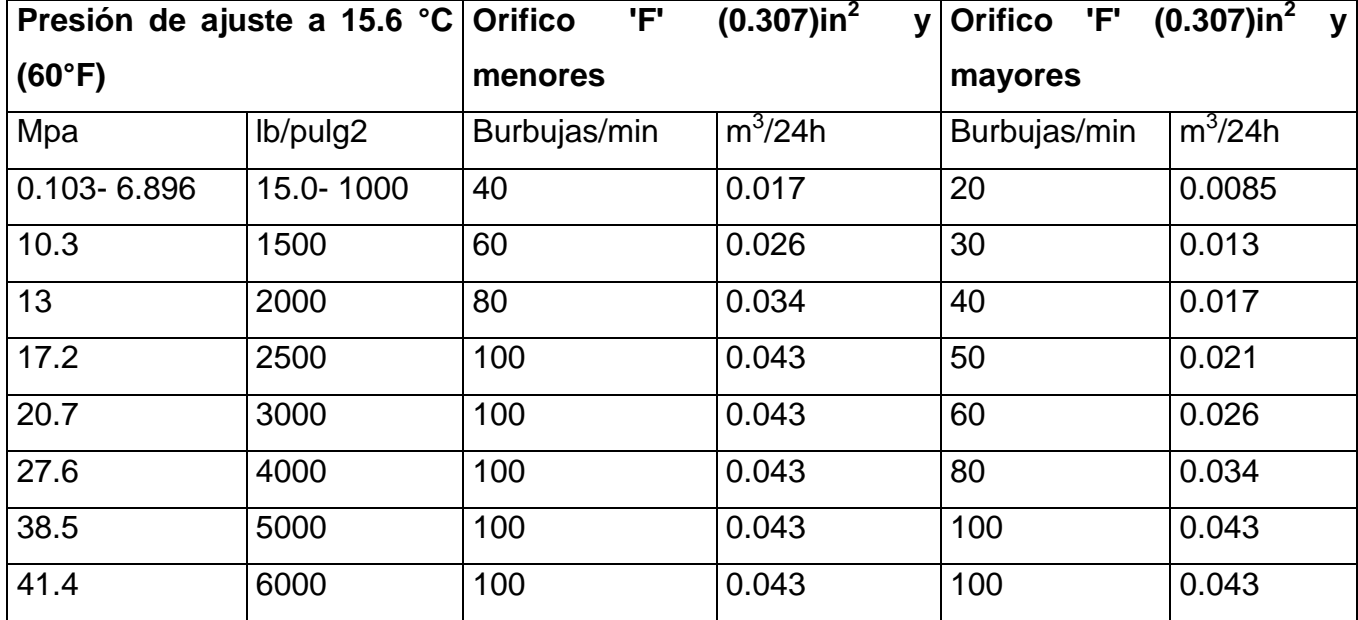

<span id="page-22-1"></span>**Tabla 3. Valores máximos permisibles de fuga en prueba de hermeticidad de válvulas de relevo de presión con sello metal a metal.**

Si la prueba de hermeticidad no resulta satisfactoria se debe realizar inspección integral de taller para corregir las anormalidades encontradas.

## <span id="page-22-0"></span>**2.6 Registro y control de válvulas de relevo de presión**

Todas las intervenciones a las que se someten las válvulas de relevo deben ser registradas, con base a la DG-SASIPAI-IT-0207 Rev. 2 que contiene los formatos asignados a cada uno de los trabajos que se realizan en torno a la PSV, en busca de un mejor control de la información.

En cuanto a las inspecciones en sitio se cuenta con el formato "Inspección visual en sitio" (Anexo1). Todas aquellas observaciones y trabajos resultantes deberán estar contenidos en el "control de trabajos" (Anexo 3).

Los resultados obtenidos de la prueba Prepop y hermeticidad deben ser anotados en el "registro histórico de inspección, mantenimiento y prueba" (Anexo 2), "certificado de pruebas de válvulas de relevo de presión" (Anexos 4 y 5) y en el "reporte de campo para registro de datos de inspección, mantenimiento y pruebas de una PSV" (Anexo 6).

Otro de los objetivos del registro de la información es mantener actualizado el "registro histórico" (Anexo 2), incorporando resultados de la inspección preliminar y prueba prepop, resultados de la inspección integral, mantenimiento y pruebas finales realizadas.

## <span id="page-23-0"></span>**2.7 Análisis de Causa Raíz (ACR)**

Es un método que permite identificar, prevenir y eliminar las causas de los incidentes o fallas derivados de errores de equipos, humanos y de sistemas, mediante la identificación y recomendación de medidas correctivas.

Con el objetivo de encontrar la causa raíz de un incidente, se emplea una herramienta conocida como el árbol de fallas. La metodología que se sigue es preguntarse el ¿por qué?, o ¿cómo pudo pasar?, del evento que se está analizando, hasta encontrar las causas del defecto o falla.

Los tipos de fallas que se pueden presentar se clasifican de la siguiente manera:

- Físicas, por ejemplo ocasionado por los equipos.
- Errores humanos, por ejemplo la falta de atención.
- Sistemas, por ejemplo la disciplina operativa que se emplea.

Las consideraciones que se deben tomar en cuenta antes de la realización de un ACR son las siguientes:

- 1. Determinar los eventos, áreas o sistemas que se van a analizar. El evento es una breve descripción del resultado indeseable que se va a analizar.
- 2. Definir qué representa un incidente o una falla para el área o sistema que se desea analizar.
- 3. Determinar cuáles son los objetivos del negocio y del grupo técnico que realizará el análisis.

4. Seleccionar el grupo técnico adecuado para realizar el análisis. Debe consistir de un analista principal o facilitador y varios expertos y no expertos como miembros del equipo de ACR. La diversidad de un equipo es muy importante.

Los involucrados y responsables de la elaboración de un ACR deben ser el personal encargado de mantener la integridad de la válvula, es decir, los ingenieros de seguridad, mantenimiento y operación.

Se muestra a continuación un ejemplo de cómo se elabora un ACR:

- 1. El evento es la explosión, debido al fuego surgido en un compresor de gas.
- 2. Observaciones: Los sensores detectan alarma de explosividad, se escucha ruido en la estación de compresión, y compresora "X" está en reparación"
- 3. Se selecciona una observación para empezar con el análisis con base a la criticidad del evento basado en la probabilidad de ocurrencia y la frecuencia de falla, en este caso serán los sensores que detectaron alta explosividad.
- 4. Se elaboran hipótesis que deriven las causas de la observación, mediante preguntas ¿por qué? y ¿cómo pudo? los hechos haber sucedido. En el ejemplo una posible respuesta sería que la válvula de relevo abrió.
- 5. Se debe verificar la hipótesis sí es verdadera o no, mediante pruebas, mediciones o experimentos. Los resultados de este análisis son causas intermedias ya que si son verdaderas se continua con la hipótesis de lo contrario se elimina. En este caso verificar si la válvula está abierta.
- 6. Se continúa con el proceso de verificación y generación de hipótesis.
- 7. Cuando se encuentre las causas raíz físicas, humanas y/o del sistema y, además ya no se tenga un control o influencia en la solución ya no se deberá continuar. En la figura 5 se muestra el diagrama con la conclusión del análisis.

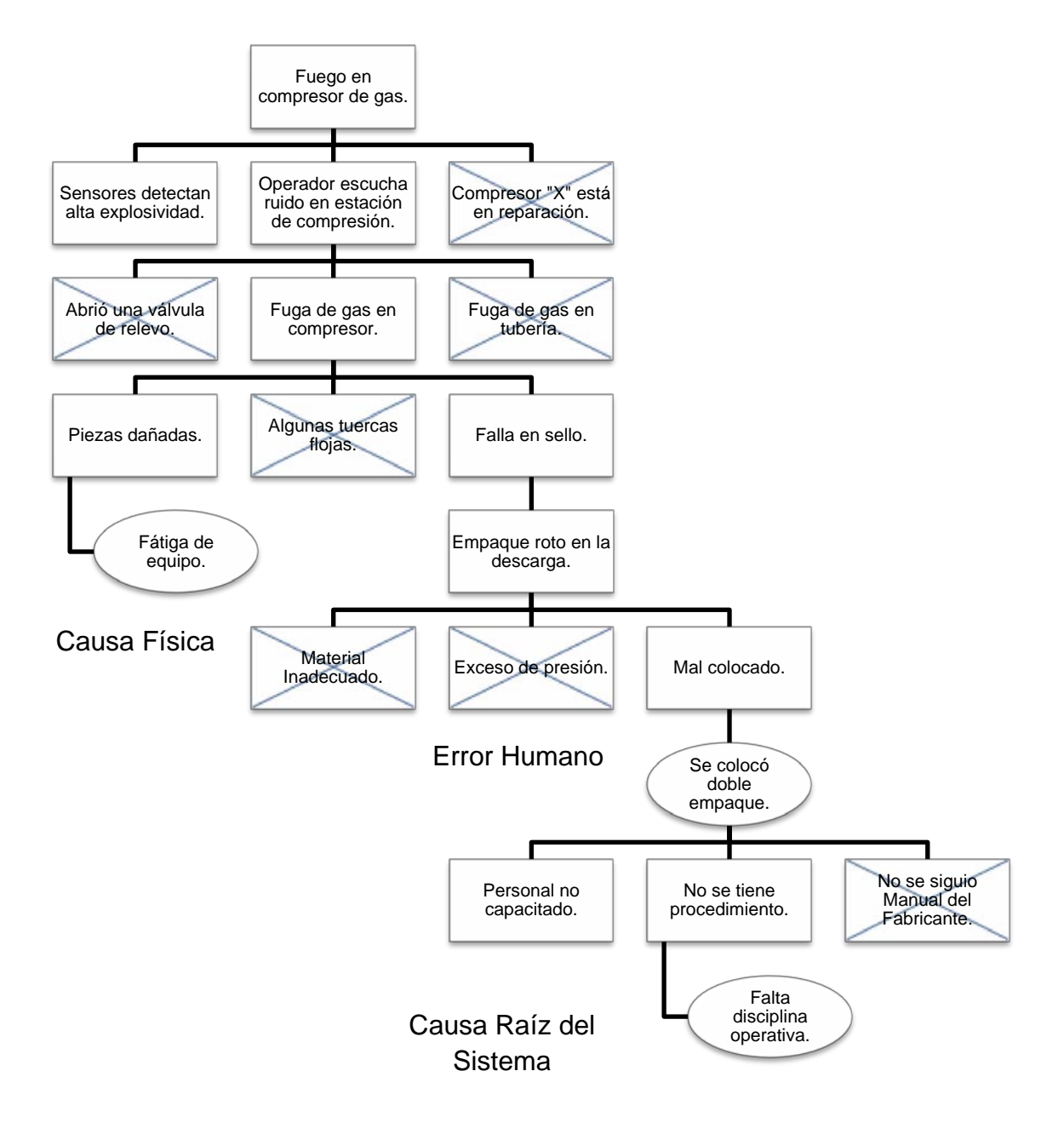

<span id="page-25-0"></span>**Figura 5. Diagrama ACR.**

# <span id="page-26-0"></span>**2.8 Periodicidad de la inspección, mantenimiento y prueba**

El intervalo entre una inspección, mantenimiento y pruebas debe establecerse con base a la evaluación del historial técnico de la válvula y a las características generales de proceso.

Las consideraciones que se toman para establecer los periodos de inspección en una válvula dependerán de los antecedentes de ésta. Se establecen períodos de *inspección/mantenimiento/prueba* con base en las consideraciones siguientes:

a) Instalaciones nueva

Las condiciones del servicio a las cuales estarán sujetas las válvulas de relevo de presión son difíciles de predecir con exactitud, así que la primera inspección debe practicarse como máximo con base a los periodos que se indican en la tabla 4 o cuando la PSV se encuentre accionada o con anomalías que requieran mantenimiento y prueba del dispositivo.

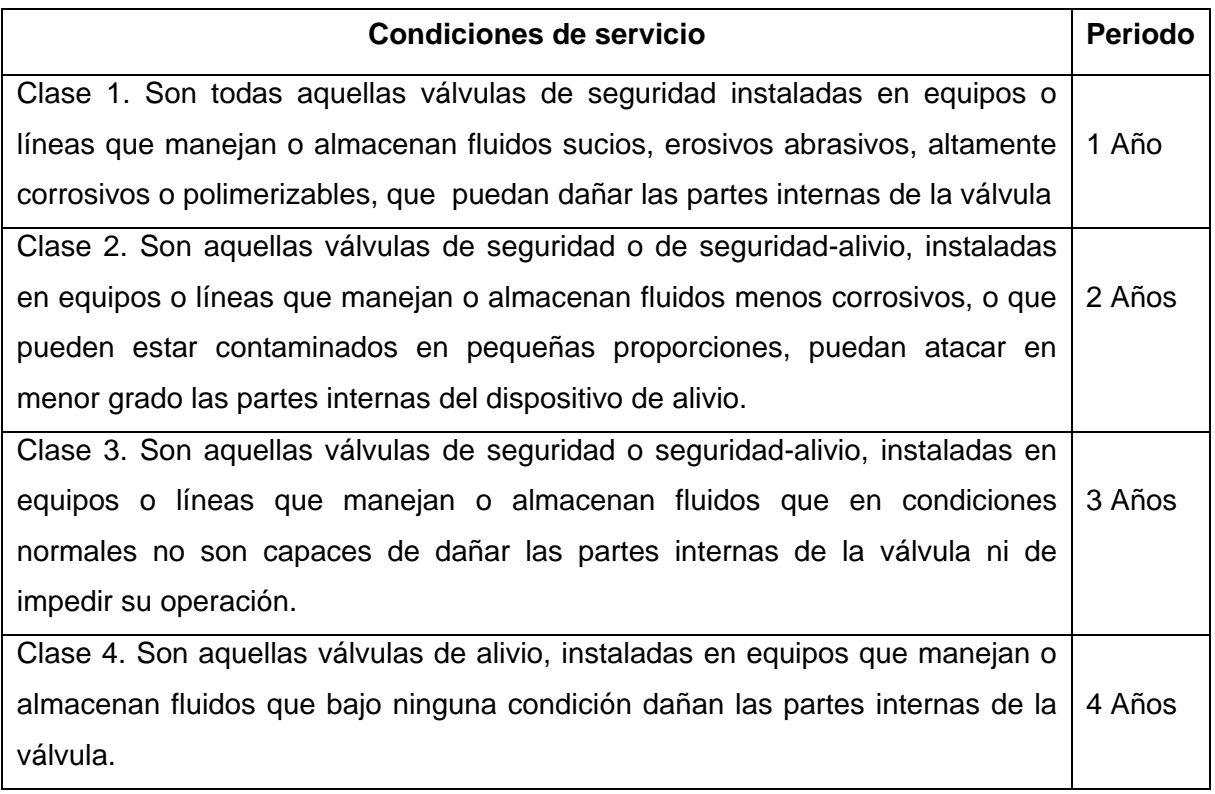

### <span id="page-26-1"></span>**Tabla 4. Periodos máximos permisibles para la calibración y prueba.**

b) Instalaciones en operación

La periodicidad se debe establecer de manera particular tomando en cuenta lo siguiente:

- Información sobre trastornos y su efecto en la válvula.
- Antecedentes de las fugas del servicio.
- Si los discos de ruptura debajo de la válvula han sido remplazados.

Este tipo de arreglos donde se tienen discos de ruptura localizados antes que la válvula son empleados en equipos o líneas donde se tienen aumentos súbitos de presión, o fluidos corrosivos que causan un deterioro en la PSV o en algún fluido que pueda depositar sólidos que interfieran con el funcionamiento de la PSV.

• Resultados de las inspecciones en sitio y taller así como las pruebas prepop y hermeticidad y con base a las recomendaciones del Análisis Causa Raíz (ACR) que se genere.

Cuando se presentan ensuciamientos o incrustaciones se reduce el periodo de la inspección en un 25%, al igual en los casos en que la PSV dispara por debajo o por arriba de la presión de ajuste en el primer y segundo periodo de inspección.

Existe el caso en el cual, el periodo de inspección se puede reducir hasta un 50%, cuando la válvula no dispara y la presión supera el 150% de la presión de ajuste.

- Análisis de los registros históricos
- Diferencias entre la presión de ajuste y la presión de operación del equipo o tubería.
- Recomendaciones del fabricante.

Existen varios criterios que deben ser tomados en cuenta para la programación del próximo periodo de inspección con base a los resultados obtenidos de la prueba prepop, estos criterios son los siguientes:

- El periodo de inspección puede ampliarse o reducirse, siempre y cuando se tenga una fundamentación al respecto y éste sea reportado.
- Se permite incrementar el período de inspección actual en un año mientras no se efectúe durante dos periodos consecutivos.
- El periodo máximo permisible para la inspección siempre estará con base a la tabla 4.

En la figura 6 se muestra el diagrama de flujo como un resumen del capítulo que se reviso anteriormente a mayor detalle.

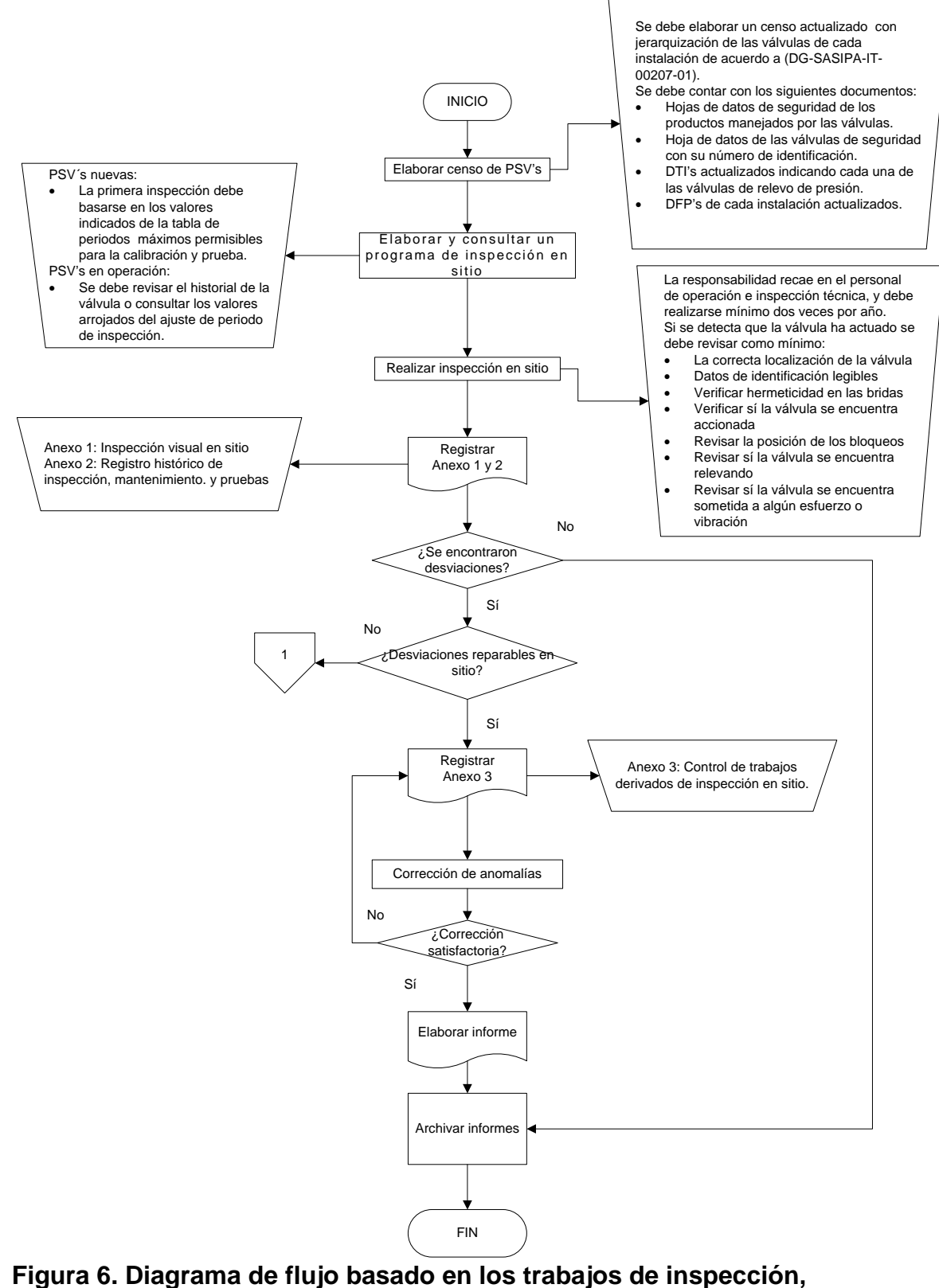

<span id="page-29-0"></span>**mantenimiento y pruebas a válvulas de relevo de presión (detallado) A.**

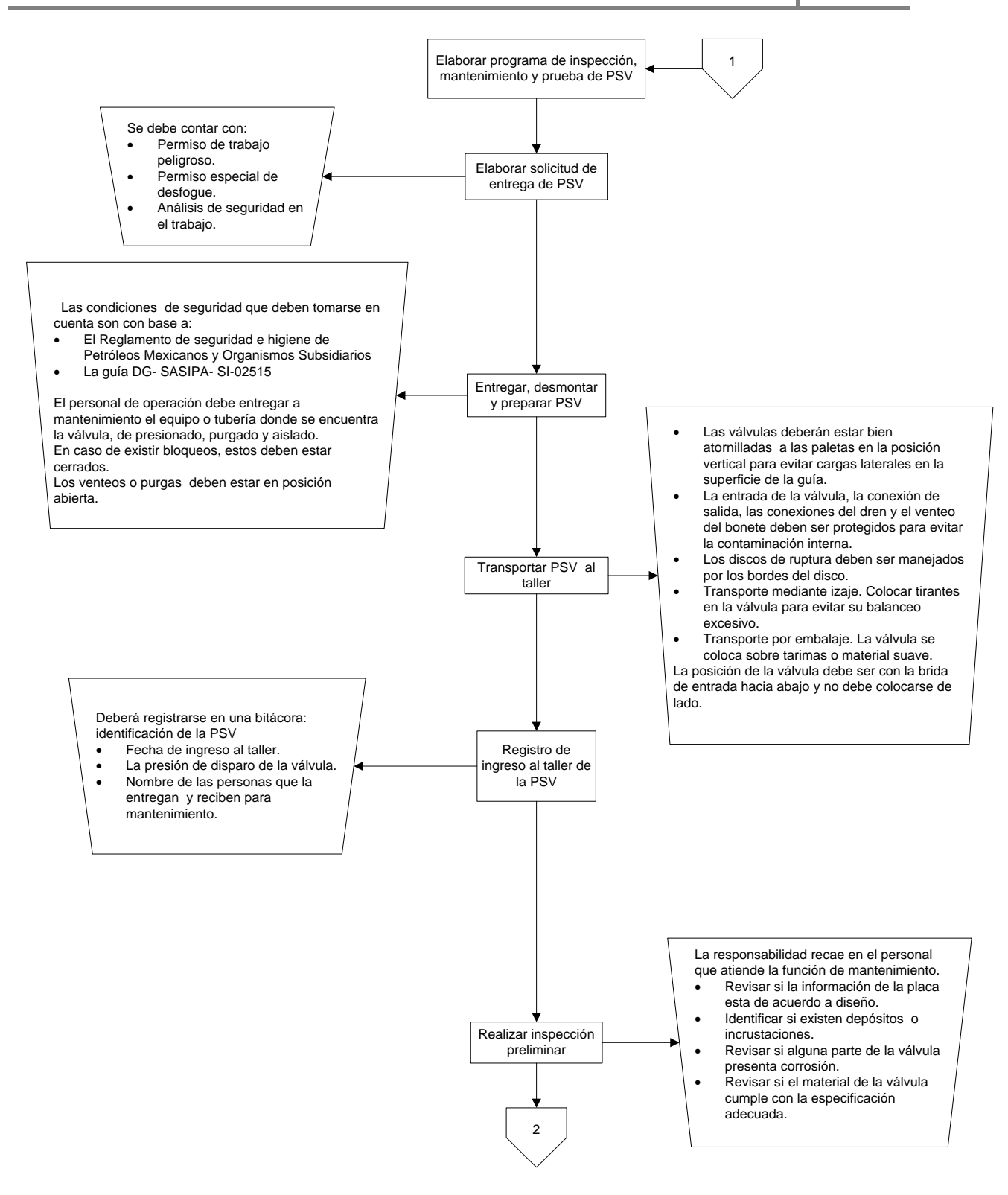

<span id="page-30-0"></span>**Figura 7. Diagrama de flujo basado en los trabajos de inspección, mantenimiento y pruebas a válvulas de relevo de presión (detallado) B.**

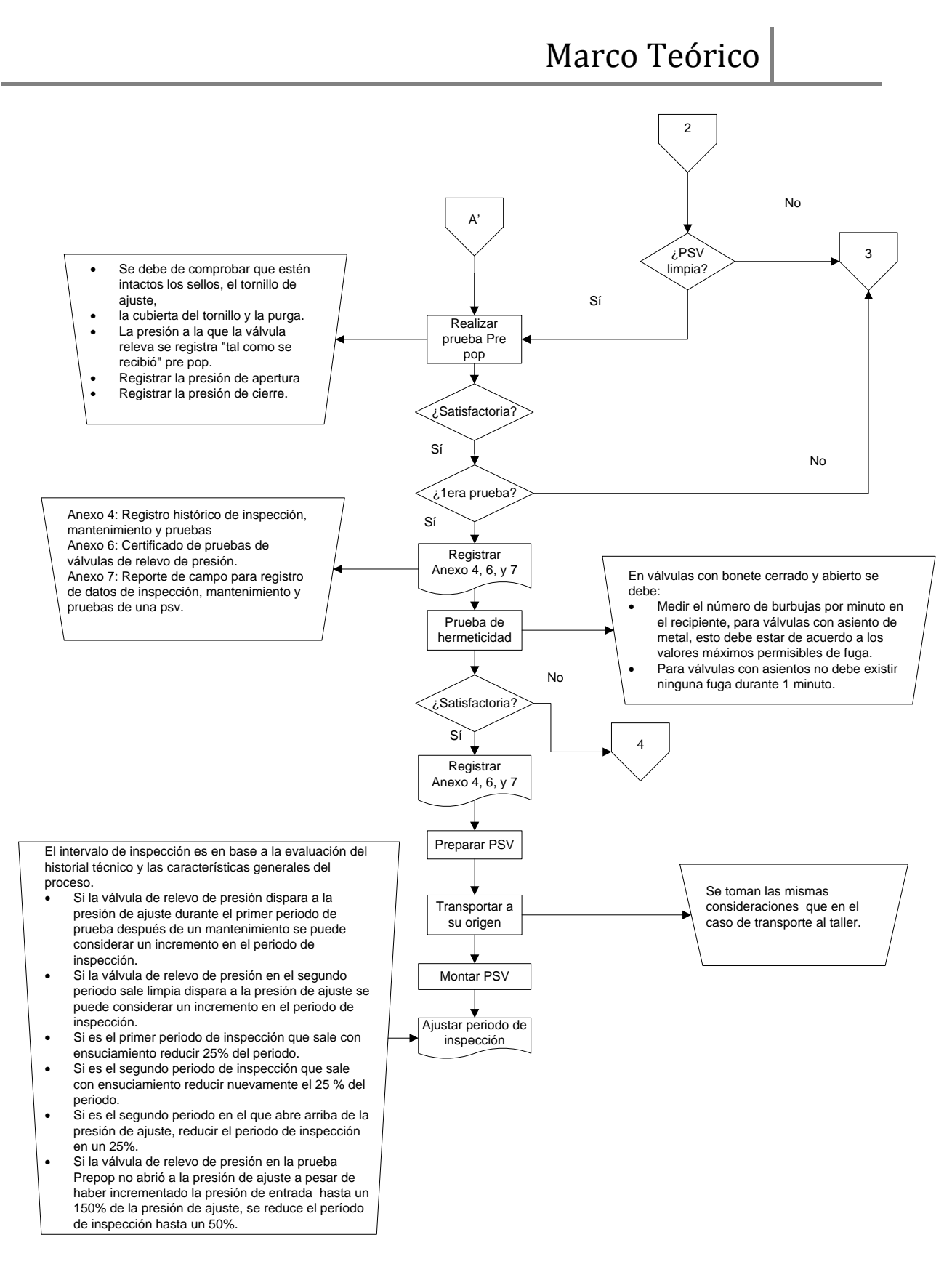

<span id="page-31-0"></span>**Figura 8. Diagrama de flujo basado en los trabajos de inspección,** 

**mantenimiento y pruebas a válvulas de relevo de presión (detallado) C.**

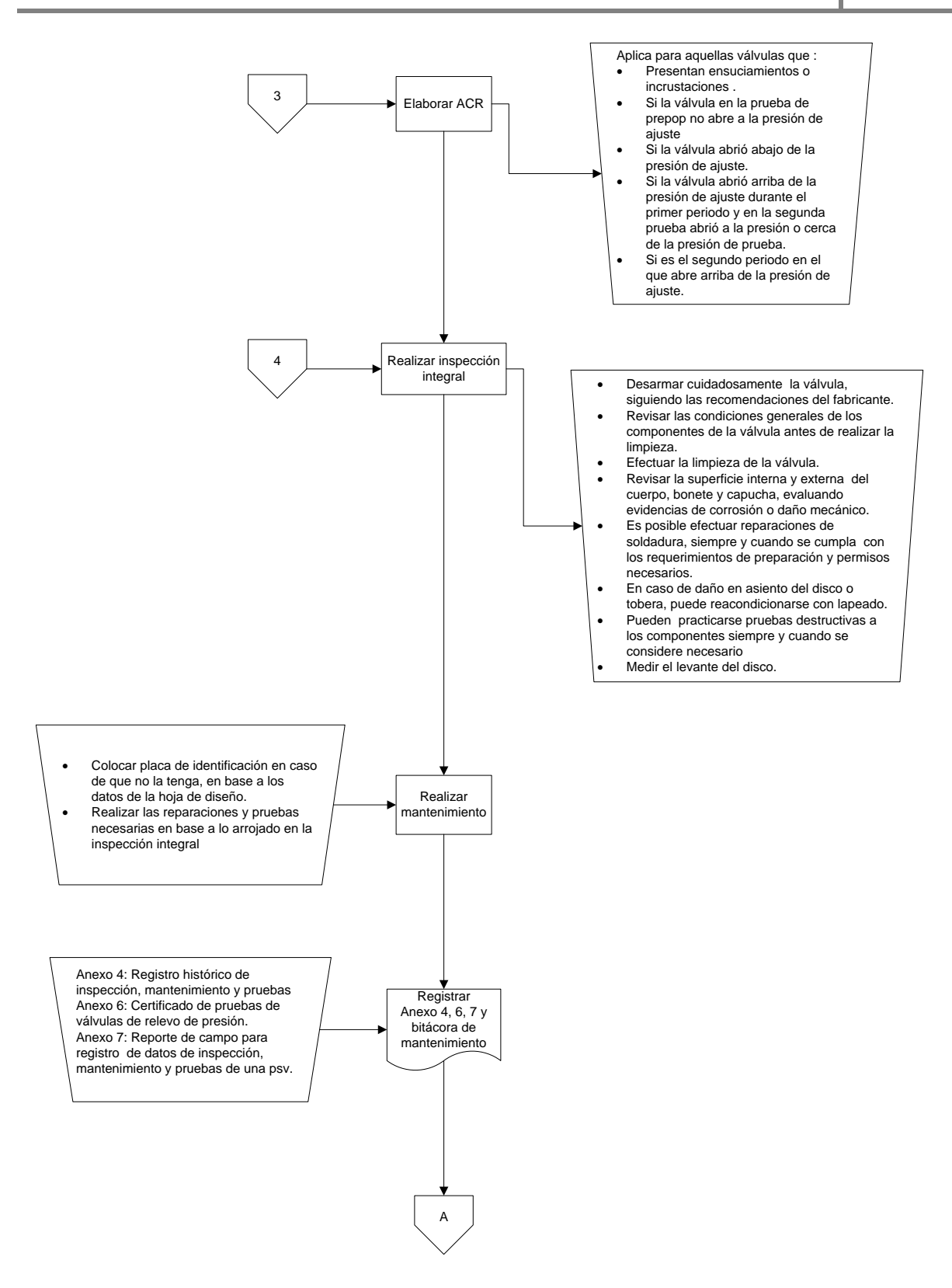

<span id="page-32-0"></span>**Figura 9. Diagrama de flujo basado en los trabajos de inspección, mantenimiento y pruebas a válvulas de relevo de presión (detallado) D.**

# <span id="page-33-1"></span><span id="page-33-0"></span>**2.9 Principios del modelo para la administración de la información**

# **2.9.1 Análisis orientado a objetos (AOO)**

Es una propuesta que permite modelar un sistema por medio de la identificación y descripción de un conjunto de unidades llamadas *objetos*, los cuales se comportan y colaboran entre sí de acuerdo a los requerimientos establecidos para el sistema que se desea construir.

El AOO define el *qué* debe hacer un sistema, construyendo la estructura interna de lo que será diseñado posteriormente.

Existen tres perspectivas o dimensiones para describir un sistema de objetos:

- Dimensión estructural de los objetos: Se centra en las propiedades estáticas o pasivas de los sistemas.
- Dimensión dinámica del comportamiento: Se centra en las propiedades activas y describe el comportamiento individual y la colaboración entre los objetos que constituyen el sistema.
- Dimensión funcional de los requerimientos: Son consideradas las propiedades relativas a la función de transformación del sistema de objetos, es decir, los procesos de conversión de entradas en salidas.

Se decidió utilizar el análisis orientado a objetos debido a que proporciona conceptos y herramientas con las cuales se modela y representa el mundo real de una forma organizada y muy comprensible, además de las ventajas que brinda como la reducción de líneas de código gracias a propiedades como la herencia, que se mencionará más adelante, que básicamente permite la reutilización de código y permite la extensión del sistema.

El proceso del análisis orientado a objetos puede ser dividido en un conjunto mínimo de actividades como se muestra a continuación:

• Identificar las clases y objetos que se incluirán en el modelo. Es un proceso difícil ya que implica descubrimiento e invención, además requiere de una clasificación, lo cual conlleva a agrupar cosas que tienen una estructura o un comportamiento similar.

Aplicando los conceptos descritos anteriormente al problema mencionado en esta tesis, el primer paso será la identificación de conceptos clave y la descripción detallada de ellos, siempre es más fácil denominarlos con los nombres que tienen en el mundo real y es importante nunca excluir ningún detalle del concepto ya que puede servir como referencia posteriormente.

Entre los conceptos identificados, la clase principal será la *inspección* debido a que el objetivo del sistema es administrar la información derivada de los trabajos de mantenimiento realizados a las PSV´s, de ella se dará un seguimiento en los ejemplos posteriores.

• Asociar estáticamente los objetos, es decir, establecer las relaciones dependientes del dominio del problema.

La interacción entre conceptos indica alguna conexión significativa, por ejemplo, en el caso de la clase inspección contiene como propiedad el objeto a inspeccionar, la cual está asociada a la clase PSV.

• Organizar las clases en jerarquías de herencia lo cual dependerá de la compartición de propiedades comunes entre ellas.

La clase inspección contiene propiedades que se heredan, a la clase en sitio y en taller, es decir, estas últimas tienen una dependencia con la clase principal.

No es necesario llevar una secuencia específica de los pasos mencionados anteriormente, ya que dependerá del enfoque que se quiera dar, es decir, la categorización de actividades puede estar dirigida a la información o al comportamiento de los objetos, que estará basada en los datos o en las tareas que estos realizarán.

La esencia del análisis orientado a objetos es crear una visión de la realidad mediante la representación de objetos, cuyas características y relaciones con otros objetos representen sistemas más complejos.

### <span id="page-35-0"></span>**2.10 Modelo de dominio**

El modelo de dominio (MD) es el corazón del AOO, además de ser una representación visual estática del entorno real dónde se realiza un análisis exhaustivo de la información haciendo una abstracción de ella, dando origen a los objetos, representándose las relaciones y dependencias entre estos mediante un diagrama.

El MD detalla las características primordiales de las entidades principales (clases y objetos) así como la forma de trabajo de estos, estructurando de esta manera los límites, pros y contras del problema planteado para, de esta forma, definir o identificar la arquitectura del sistema.

El modelo tiene semántica y notación, pudiendo adoptar varios formatos que incluyen texto y gráficos, permitiendo explorar varias arquitecturas y soluciones a problemas posteriores de diseño, antes de escribir el código.

Los elementos referentes a la presentación visual del modelo lo muestran de una forma bastante comprensible a través de un diagrama de flujo.

### **2.10.1 Diagramas de clases**

<span id="page-35-1"></span>Se utiliza para representar el modelo de dominio, así como la sintaxis de las expresiones y anotaciones que nos ayudan a entender la lógica del sistema que se desea desarrollar.

Se utiliza para mostrar la existencia de clases y sus relaciones, las cuales fueron identificadas previamente. Durante el análisis, se emplea para indicar las misiones y responsabilidades comunes de las entidades que caracterizan el comportamiento del sistema.
#### **2.10.2 Clases**

Una clase es el descriptor de un objeto, es decir, su comportamiento, y relaciones con otros objetos. Son los focos alrededor de los cuales se organizan los sistemas orientados a objetos.

Las clases son la base estructural sobre la cual se soportará el modelo de dominio para la creación de algún sistema.

Comúnmente se representa a una clase mediante una caja subdividida donde se muestra el título de la clase, los campos, propiedades o atributos y métodos. En la figura 10 se muestra un ejemplo.

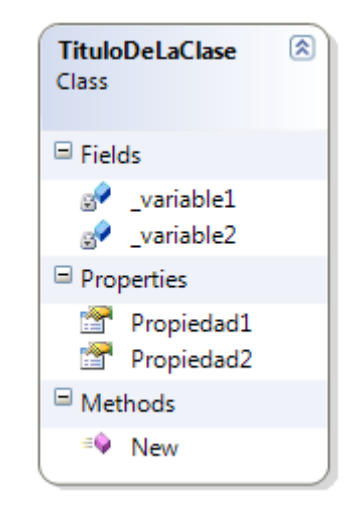

## **Figura10. Representación de una clase.**

En esta tesis, el nombre y características de las clases fueron escritos en inglés, esto derivado de las herramientas utilizadas (software de programación) y pretendiendo ser este trabajo la base no solo conceptual sino práctica (refiriéndonos al código de programación escrito) para una herramienta de software por desarrollar.

## *2.10.2.1 Propiedades o atributos*

Las propiedades o atributos de una clase son las características que definen a un objeto, así como la interacción con otros. Están fuertemente asociados con la clase que los contienen, de tal forma que no tienen existencia independiente.

# Marco Teórico

Podemos decir, por nombrar un ejemplo, que el nombre asociado a una persona es una propiedad asociada a esa persona con la finalidad de poder identificarla o hacer referencia a esta persona, al igual que su estatura, sexo, nacionalidad entre otras. La asignación de propiedades a un objeto debe estar acorde con su relación en el modelo de dominio, delimitando así las características que nos interesan de aquel objeto, para alguna situación en particular con el fin de mantener lo más práctico posible el contexto general.

En el caso de la clase inspección contiene propiedades como son: la fecha, el objeto a inspeccionar, en este caso la PSV y el responsable de ejecutar dicha inspección.

#### *2.10.2.2 Campo*

Campo es un concepto asociado principalmente a objetos virtuales descritos a través de un lenguaje de programación. Es una variable que pertenece a un objeto, es decir, un espacio reservado en memoria, en el cual se pueden almacenar datos de forma temporal. El nombre de variable es debido a que en estas instancias se puede guardar información que puede cambiar durante la ejecución del programa, debido a que el usuario podrá ingresar diferentes datos dentro del mismo espacio.

Los campos se usan para el manejo de las propiedades del objeto, por lo tanto se tendrán que declarar, es decir, indicar el lenguaje de programación donde se creara un espacio en particular para guardar datos. Es decir, que el objeto manejará la información que él necesite de sí mismo a través de campos, mientras que la información que necesite exponer u obtener, de o a otros objetos, deberá está representada a través de propiedades.

La declaración de campos se realiza durante la implementación de los objetos, lo cual queda fuera del alcance de la tesis.

La sintaxis para definir una variable es la siguiente:

*Dim [NombreDeLaVariable] as [TipoDeDato]*

*Dim* es una palabra reservada del leguaje de programación Visual Basic (utilizado para el desarrollo de código de programación creado como parte de esta tesis) que indica el inicio de la declaración de la variable.

*As* es una palabra reservada que sirve para conectar el nombre de la variable con el tipo de dato.

El tipo de dato es aquella información que se desea introducir, existen varios tipos como el tipo *string* que es una cadena de caracteres de letras, números o combinaciones, también está el tipo *integer* que son números enteros, el tipo *boolean* que almacena un valor " true" o "false", principalmente.

En la definición de clases, que se exponen en capítulos posteriores, llevan en su definición un campo llamado *\_id*, este campo es utilizado por la propiedad *ID* para asignar un identificador único a cada uno de los objetos construidos a partir de la clases, de modo tal, que se puedan manejar (a través de bases de datos) varios objetos idénticos y tener un campo que nos permita diferenciar entre uno y otro; esto es particularmente útil en el manejo de esta información a través de bases de datos y es una práctica común altamente recomendada.

#### *2.10.2.3 Método*

Es un procedimiento o función que define el comportamiento de una clase, el primero se define como un segmento de código que, una vez ejecutado en el programa, realiza una serie de instrucciones sin necesidad de devolver algún valor, mientras que el segundo siempre tendrá un valor de retorno.

Un ejemplo de un procedimiento o subrutina es el evento clic en un botón de alguna ventana

En el caso de la función se tiene como ejemplo la clase taller donde se determinará la fecha de próxima inspección, primero se tendrán que declarar la variable fecha de la última inspección y periodo de inspección, y a partir de ellas planteará la función que sería la suma de estas, y devolverá un valor como resultado de la operación.

#### *2.10.2.4 Visibilidad*

La visibilidad determina la accesibilidad a las propiedades y funciones definidas en la clase.

Visibilidad pública, representada con un signo más (+). Es visible para todos los objetos del sistema. Como en el caso de la clase PSV, que cuenta con propiedades como son clave (Tag), localización (*location*), presión de juste (*builtup*), entre otras, las cuales están definidas como públicas, es decir, si el objeto ACR requiere la clave de la PSV podrá tener acceso a ella.

Visibilidad privada. Es visible solo para la clase o sistema que lo contiene.

El objetivo de definir visibilidad a las propiedades de una clase es limitar su relación con los demás objetos del modelo de dominio, esto, con el fin de facilitar el uso global de todas las clases del modelo a través de exponer solo las propiedades que serán útiles, de manera general, sin tener que lidiar con los detalles de cada una de las clases.

Por ejemplo, para el caso de la clase taller que tiene la propiedad de presión de ajuste es definido como privado, es decir, no podrá ser llamado por otro objeto, si la clase sitio lo requiriera, debido a las especificaciones de la clase, no se permitiría acceder a la propiedad.

#### *2.10.2.5 Objetos*

Es una instancia de una clase, es decir, un individuo con identidad cuya estructura y comportamiento son descritos por la clase, a partir de las propiedades o atributos y métodos.

Por ejemplo, definimos una nueva PSV como el objeto llamado *objPSV* será igual a una nueva PSV (*"New PSV"*), y por lo tanto, le asignaran valores a las propiedades que ya se habían asignado a la clase, también se creara un método para consultar la presión de ajuste actual.

La instancia del ejemplo de la PSV es la siguiente:

```
Dim objPSV as PSV = New PSV
Dim ActualBuiltup as integer=10
objPSV.Tag = "PSV-123"
objPSV.Builtup= 1.3
objPSV.Location=" TE-20"
objPSV.ConsultBuiltup= ActualBuiltup
```
#### *2.10.2.6 Constructor*

Es un método especial que crea objetos, todas las clases tienen como mínimo un constructor, pero pueden tener más.

Con base al ejemplo anterior, donde ya se definió el objeto PSV (*ObjPSV*), ahora mediante el constructor se definen las características que debe contener ese objeto, que sería la clave (*Tag*), la presión de ajuste (*Builtup*) y la localización (*location*).

```
DIM ObjPSV as PSV =New PSV ("PSV-123", 1.3, "TE-20")
```
## **2.10.3 Asociación**

La relación de asociación describe conexiones semánticas entre los objetos individuales de clases dadas. Las asociaciones proporcionan las conexiones, con las cuales, los objetos de diversas clases pueden interactuar.

Las asociaciones entre dos clases se representan mediante una línea que las une.Ver figura 11.

En el ejemplo de la inspección en taller que se vincula a la clase PSV, entonces existe una relación entre ellas.

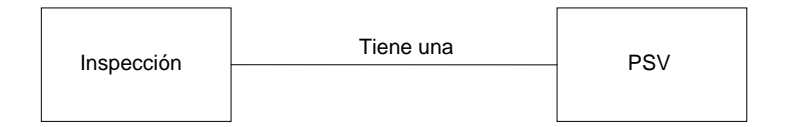

**Figura 11. Ejemplo de asociación.**

Por lo general, los nombres de las asociaciones se incluyen en MD para aumentar la legibilidad.

#### **2.10.4 Generalización**

La generalización relaciona clases más específicas (subclases) con clases más generales (superclases) que contienen propiedades comunes a varias subclases. Una clase puede tener cero o más padres (superclases) al igual que hijos (subclases). Una clase hereda estado y descripción del comportamiento de sus padres y de otros antecesores, y define el estado y descripción del comportamiento que sus hijos y otros descendientes heredan.

#### **2.10.5 Herencia**

La generalización y la herencia permiten, a diferentes clases, compartir atributos, operaciones y relaciones, que tienen en común, sin repetirlas.

Se representa mediante un triángulo en el extremo inferior de la clase padre, es decir la más general. En la figura 12 se muestra como se representa, y un ejemplo de cómo la clase inspección hereda las propiedades a taller y sitio.

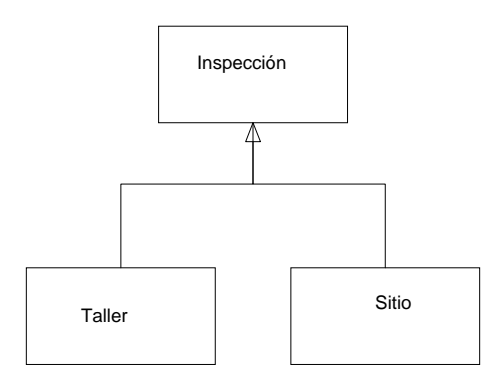

**Figura 12. Ejemplo de herencia.**

#### **2.10.6 Dependencias**

Una dependencia indica una relación semántica entre dos o más elementos del modelo. El elemento destino puede implicar un cambio en el elemento origen.

Una dependencia se representa por medio de una línea de trazo discontinuo entre los dos elementos con una flecha en su extremo. El elemento dependiente es el origen de la flecha y el elemento del que depende es el destino (junto a él está la flecha).Ver figura 13.

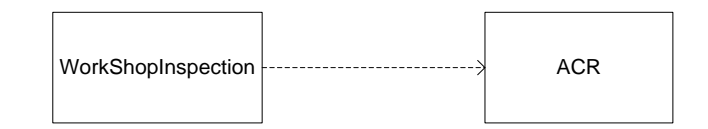

**Figura 13. Ejemplo de dependencia.**

#### **2.11 Modelo físico de un sistema orientado a objetos**

La parte tangible de un MD es la interfaz de usuario (IU), en la cual, el sistema provee sus servicios vía una interface, que es un conjunto de operaciones que el usuario puede utilizar.

La ventaja que representa el diseño orientado a objetos es que permite a quién va a desarrollarla IU un amplio número de opciones de diseño.

En esta tesis se desarrolló un prototipo de IU con la finalidad de plasmar la base conceptual desarrollada a través de AOO.

#### **2.11.1 Interfaz**

Es el conjunto de pantallas, por las cuales, un sistema interactúa con los usuarios para intercambiar información.

Al igual que las clases, las interfaces pueden contener como miembros, métodos, propiedades y eventos, los cuales definirán su comportamiento e interacción con el usuario.

Por medio de la IU se lanzan "eventos", los cuales ejecutan acciones que son implementadas por los métodos, funciones y propiedades de las clases.

#### *2.11.1.1 Formularios*

Son el elemento básico del desarrollo de la interfaz de usuario siendo este el marco de trabajo, en el cual se colocarán los controles (botones, cuadros de texto,

etiquetas, etc.) con los que el usuario podrá interactuar al momento de utilizar la aplicación.

Los formularios de aplicaciones basadas en *Microsoft Windows* se utilizan para presentar la información al usuario y aceptar la introducción de datos.

Para el desarrollo de la interfaz propuesta en esta tesis se utilizó la aplicación *Microsoft Visual Studio* 2008, debido a que tiene ventajas como un desarrollo rápido de aplicaciones e innovación en experiencias de usuario. La base del desarrollo de aplicaciones compatibles con Microsoft Windows está contenida en la plataforma *.NET Framework* cuya última versión fue empleada en el desarrollo de los trabajos de este tesis.

#### **2.11.2 Desarrollo de la interfaz**

El diseño de interfaces se refiere al estudio de las relaciones entre los usuarios y las computadoras para que un sistema se pueda ejecutar.

Existen algunas reglas que no se deben olvidar durante el diseño de la interfaz de usuario debido a que es parte fundamental del éxito del proyecto, entre ellas están: reducir la carga de memoria del usuario, construir una interfaz consecuente y dar el control al usuario.

La actividad de diseño de interfaz de usuario implica muchas habilidades, además de seguir un procedimiento, el cual estaría compuesto, en primer lugar, por el análisis de usuarios, tareas que realizarán en la aplicación y el entorno en el que se encuentran.

En segundo lugar sería el diseño de la interfaz, que involucra diversos aspectos, principalmente, factores humanos, una vez concluido el siguiente paso será la implementación, el cual será un proceso lento ya que se estará interactuando con un nuevo sistema y finalmente la validación de la interfaz.

#### *2.11.2.1 El papel del usuario*

Para el diseño de la interfaz es indispensable la intervención del usuario, ya que es la fuente principal de información.

Se consideran tres tipos de usuario: novatos, esporádicos y frecuentes, para cada uno de ellos se debe tener un seguimiento y analizar los posibles eventos o sucesos que desencadenarán en la aplicación.

El diseñador debe mirar el trabajo de los usuarios, platicar con ellos y preguntar su opinión respecto al sistema, y darles la oportunidad de probar las primeras versiones del diseño en desarrollo.

Cuando el usuario final sugiere alguna forma o manera de hacer algo, se deberá analizar y profundizar detenidamente para entender el problema que provocó la propuesta. La sugerencia puede ser un indicativo de problemas mayores y siempre deberán ser atendidas. Los usuarios pueden proporcionar valiosos comentarios en todas las etapas.

#### *2.11.2.2 Disposición preliminar*

La creación de un prototipo visual es la manera más efectiva para validar la sensación real de la interacción.

Los bocetos no se pueden utilizar para evaluar adecuadamente la dinámica de una interfaz, ni pueden ser utilizados para determinar su tamaño exacto y la colocación de ventanas, vistas, los controles y la información, pero son fundamentales para el diseño posterior del sistema.

Hay cinco pasos en la construcción de los bocetos de una interfaz:

1. Plantear un prototipo de interacción básica.

La interacción se puede modelar como una especie de dialogo, una secuencia de acciones y respuestas.

2. Seleccionar los escenarios de usuario que son fundamentales para utilizar la aplicación.

Para empezar se tendra que establecer los objetivos e intenciones de cada tarea y hacer una correspondencia entre cada objetivo con una secuencia de interacción, además de establecer la secuencia de acciones de las tareas y subtareas.

En el caso particular del sistema propuesto en este trabajo, los escenarios fundamentales para empezar a utilizarlo serán aquellos en los cuales se dará la entrada de información y la consulta de ésta, obviamente ubicando la secuencia de acciones que se llevarán a cabo.

3. Seleccionar los objetos importantes en estos escenarios y elegir su representación.

Los objetos importantes en el modelo propuesto es la inspección en cualquiera de sus dos tipos, teniendo como asociada a la clase PSV, en ambos, se deberá lograr una representación visual, clara y organizada de la información.

4. Diseño de los formularios y agregar los controles.

La dificultad ahora radica en encontrar un nivel de dialogo correcto entre el usuario y la interfaz que será diseñada, para ello se pretende, que durante la creación de los formularios, captar a primera vista la esencia de lo que representan.

Durante el diseño es muy importante indicar la forma en que el usuario interpreta el estado del sistema a partir de la información presente en la interfaz.

Las ventanas contienen controles, los cuales se utilizan para iniciar todas las acciones como crear, eliminar, etc., esto con base a los escenarios propuestos previamente.

5. Comprobar el flujo y la secuencia de eventos mediante algún dibujo.

Planear un escenario de flujo que indicará la secuencia de acciones del usuario en donde la interacción hombre-máquina debe basarse en cómo la gente interactúa con las cosas y con otras personas.

#### *2.11.2.3 Problemas durante el diseño de la interfaz*

Los principales problemas que se presentan al diseñar una interfaz de usuario son:

• El tiempo de respuesta del sistema

El tiempo de respuesta de un sistema se mide desde el momento en que el usuario realiza alguna acción hasta que responde el software con la salida o evento deseado.

La duración del tiempo de respuesta no deberá ser demasiado largo, ni muy corto, ya que en el primer caso, el resultado sería la frustración y estrés del usuario, y en cambio, si se da el segundo escenario, una respuesta rápida puede forzar al usuario a acelerar acciones que provocarán que este cometa errores.

La variabilidad es la desviación del tiempo medio de respuesta, por ejemplo si ésta es pequeña permitirá al usuario tener un ritmo, incluso si es muy grande, pero si esta varía, ocasionará un desequilibrio en el usuario ocasión haciendo que este se encuentre inseguro o pensando si alguna acción realizada fue incorrecta.

Los servicios de ayuda al usuario

El hecho de que el sistema cuente con opciones de ayuda implica un aumento en la amigabilidad de la interfaz.

Antes de desarrollarla se deberá definir si ésta abarcará todas las funciones y estará en todo momento durante la interacción con el sistema, además de la forma en que será representada, es decir, en una ventana diferente o mostrando algún enlace a un documento, además de saber la forma en que ésta deberá ser estructurada

• La manipulación de información de errores

Se debe contar con mensajes de error en el sistema para indicar cuando no se ha realizado una interacción correcta con la aplicación, esto ayudará a que la frustración o ansiedad no aumente.

Los mensajes de error deben describir el problema de una forma clara y entendible para el usuario, también deberá proporcionarle información constructiva que le permita corregir el problema.

El mensaje de error deberá ser acompañado de una señal audible o visible, como parpadear momentáneamente. Es importante recordar durante la elaboración de los mensajes no hacer ningún juicio, es decir, nunca se deberá culpar al usuario.

#### **3 Desarrollo del Modelo de Dominio**

#### **3.1 Objetivo del sistema**

El objetivo del sistema es ayudar al personal involucrado en la inspección de las válvulas de relevo de presión a obtener un mejor control de la información generada, es decir, contar con una herramienta capaz de hacer cálculos estadísticos y realizar una planeación correcta de los trabajos próximos, además que permita hacer una consulta de los datos capturados.

#### **3.2 Entradas del sistema**

Es la información necesaria que el usuario debe tener para iniciar la captura en el sistema.

Como primer paso, la captura de PSV, se debe tener información para su identificación, empezando por la clave, el servicio que maneja, localización y fecha de la última inspección, entre otros. Para ello será necesario conseguir los siguientes documentos:

- Hoja de datos de la válvula de seguridad.
- Hoja de datos de seguridad de los productos manejados por la válvula.
- Diagrama de flujo de procesos de cada instalación (DFP), actualizado.
- Diagrama de tubería e instrumentación (DTI), actualizado.

Una vez obtenidos los datos para la identificación de la PSV, el siguiente paso será capturar las inspecciones en sitio y en taller realizadas, siendo necesario contar con los reportes de trabajos previos. Para ello será necesario conseguir los siguientes documentos:

- Evidencias de inspecciones en sitio (Inspección visual de sitio).
- Evidencia de inspecciones en taller (Certificado de pruebas de válvulas de relevo de presión).

Para el ingreso de datos de una nueva inspección al sistema, se requerirá, como mínimo tener la fecha de la inspección de la PSV y los responsables, los cuales deben atender a las siguientes funciones: seguridad, operación y mantenimiento.

Existe un apartado en los trabajos de inspección de taller, en el cual se le da un seguimiento a los manómetros empleados en el banco de pruebas, con el objetivo de generar la fecha de la próxima calibración, para la captura en el sistema se requerirá de la hoja de datos técnica del equipo y evidencia de la calibración anterior (certificado).

En la captura de un ACR, como primer paso será necesario identificar al personal involucrado durante la elaboración de dicho análisis, que constará de los ingenieros de seguridad, operación y mantenimiento de la refinería.

El diagnostico del análisis también será requerido, ya que en éste se especifica la causa por la cual se realiza el ACR, las consecuencias que se produjeron o que podrían ocurrir, debido a la anomalía encontrada y las recomendaciones realizadas por el equipo de especialistas reunidos.

#### **3.3 Salidas del sistema**

A partir de los datos capturados, el sistema deberá ser capaz de generar la siguiente información:

- Resumen de información de la PSV: Se mostrarán los datos capturados al dar de alta de válvula, es decir, clave, localización, las propiedades del servicio que maneja, características del proceso como las condiciones de operación y datos técnicos tal como orificio, tamaño de entrada y salida etc.
- Resumen de la inspección en sitio.

Se observarán los resultados obtenidos de la última inspección, mostrando el estado general de la válvula encontrado en sitio, al igual de las anomalías que presenta, además de identificar la fecha en la cual se realizó este trabajo.

• Resumen de la inspección en taller.

Se mostrarán los resultados de las pruebas realizadas, como prueba prepop, además de las anomalías encontradas y los trabajos de mantenimiento y rehabilitación realizados durante la inspección.

También se podrá observar el nombre de aquellos involucrados en el proceso de pruebas a la válvula y los encargados de la supervisión de dichos trabajos.

Registro histórico.

En el registro histórico se observará algunos datos de identificación de la PSV y básicamente se trata de un resumen que contiene un apartado en donde se incluye una breve descripción de los antecedentes de dicha válvula, cuya información proviene de la última inspección en sitio.

También se muestran los resultados de la última inspección en taller realizada y los trabajos de mantenimiento que se le realizaron.

• Censo PSV´s.

En el censo de PSV´s se encontrará toda la información de las válvulas del centro de trabajo, se tendrá un filtrado a partir del sector y planta en el cual se encuentren.

Los datos que se mostrarán son los siguientes: localización, clave, datos técnicos como son área de descarga, tamaño de entrada y salida, dirección de la descarga, además de las fechas de las últimas y próximas inspecciones, el intervalo de inspección, el estado de la inspección, ya sea que esté vencida o próxima a vencerse, si está dada de baja, también existirá un campo de observaciones, para cualquier comentario adicional.

La información contenida en el censo es muy extensa, por lo tanto, para la facilidad de su consulta, se mostrará como una tabla y cada uno de los

registros equivale a los datos de una válvula, para una mejor organización de los datos se harán diversos filtrados con base al centro de trabajo, como ya se mencionó previamente, pero también se incluirán filtros dependiendo del estado de la inspección, es decir, aquellas vencidas, aquellas próximas a realizar (para planeación) y aquellas próximas por vencer (para ejecución).

Tablero de PSV's.

El tablero o pizarra es una lista de totales de las PSV´s, mostrándose a partir de diferentes filtros, los primeros que se muestran es a partir de los sectores que integran la refinería y después las plantas que constituyen a cada uno de los sectores.

Los totales que se muestran son: el de PSV´s, las que están vencidas hasta el momento, vencidas al mes, las que vencerán el próximo mes, las vencidas años anteriores, las vencidas este año, aquellas que vencerán en este año y las que vencerán el próximo año.

• Programa anual de inspección.

El programa anual será elaborado tanto para la inspección en sitio como en taller, ambos con la misma estructura lógica y de diseño.

El total de PSV´s presentes en una refinería representa una cantidad de información demasiado extensa para un rápido y sencillo análisis, por lo que es conveniente que el programa anual de inspección sea filtrado a partir del sector, donde se mostrará, en cada uno de los meses, una lista de PSV´s, identificadas por la clave y un cuadro de color que estará evidenciando el estado de la inspección, por ejemplo que este vencida, haya sido realizada o este próxima a vencer.

También se mostrarán las PSV´s con inspección pendiente, es decir, que se debió realizar años previos; además de, aquellas que está por vencer el próximo año.

En el programa anual se observarán las PSV´s vencidas, inspeccionadas y pendientes por cada mes, lo cual permitirá una mejor organización de los trabajos por realizar.

• Estado de los manómetros empleados en las pruebas de taller.

Se observará la información básica para la identificación del manómetro, esto es, el modelo, número de serie y la fecha de la última y próxima calibración así como la vigencia que tendrá.

## **3.4 Descripción del dominio**

En las siguientes líneas se hará una descripción de las clases principales utilizadas en el modelo de dominio, de las cuales se podrá consultar sus características y sus relaciones con los demás objetos a través del código anexo.

## **3.4.1 Clases utilizadas por el modelo de dominio propuesto**

## **3.4.1.1 PSV**

La clase *PSV* se trata de la representación, en el modelo de dominio, de una válvula de relevo de presión, en la cual están contenidas una serie de propiedades que nos permitirán identificarla, en las siguientes líneas se describen cada una de ellas.

Propiedades:

- **Clave de identificación** (*Tag)* es del tipo de dato denominado *string* donde se espera el ingreso de texto como PSV o PRV y un número de identificación.
- **Localización** *(location),* se refiere a la ubicación, partiendo de la identificación de la refinería que es el campo de trabajo global, dicha clase consta de un nombre y se divide en sectores o áreas.

El sector es una parte de la refinería y es una clase que contiene un nombre y debe tener la información de la refinería a la que pertenece.

Un sector contiene un número de plantas, que está asociada a la clase planta, la cual también tiene propiedades como nombre, una lista de servicios y circuitos. El circuito está compuesto por un nombre, y una serie de unidades de control. En la figura 14 se muestra la organización del centro de trabajo.

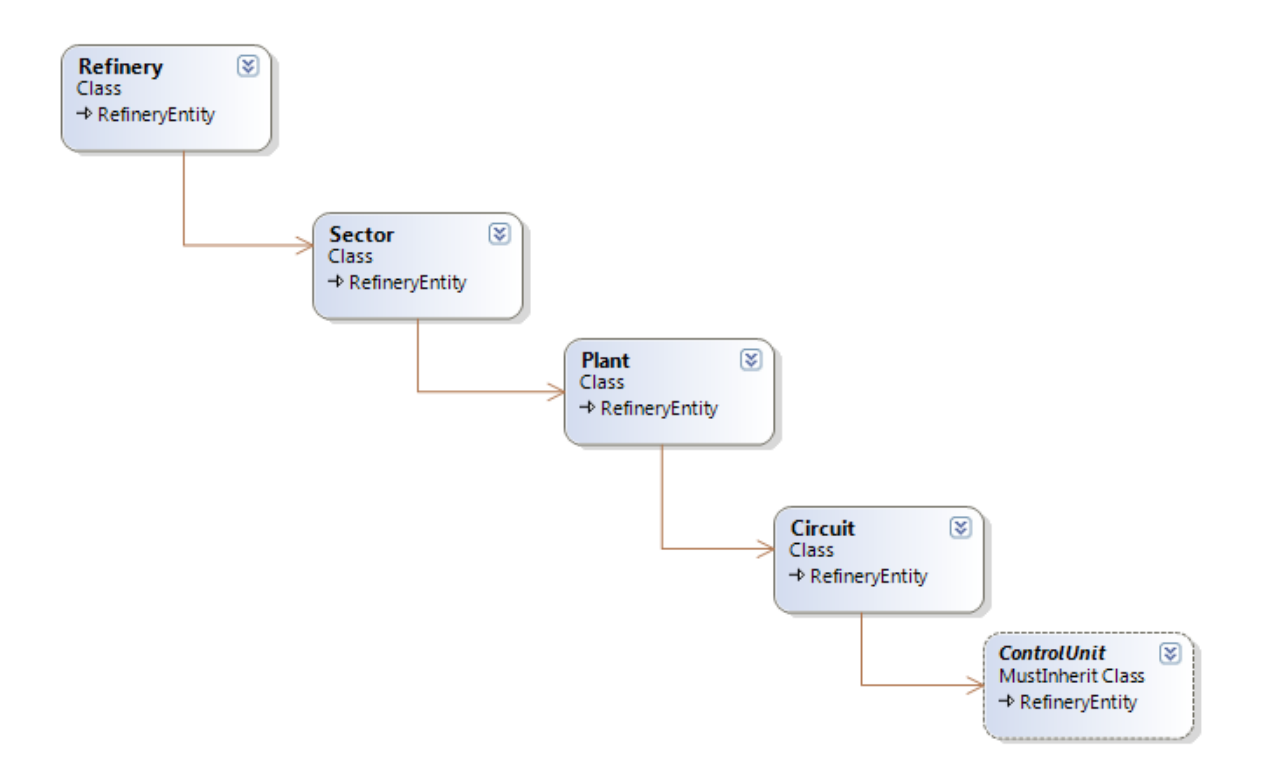

## **Figura 14. Asociación de las clases referente a la localización de la PSV.**

- **Rango de operación** (*OperationRange*), es una propiedad asociada a la clase definida con el mismo nombre, cuyas propiedades son:
	- o Temperatura y presión de operación.
	- o Temperatura y presión de diseño.
	- o Temperatura de relevo.
	- o Presión de ajuste.

Todos ellos pueden ser valores que contengan unidades decimales, es decir su tipo de dato es un *double*.

En la siguiente figura 15 se muestra el contenido de la clase.

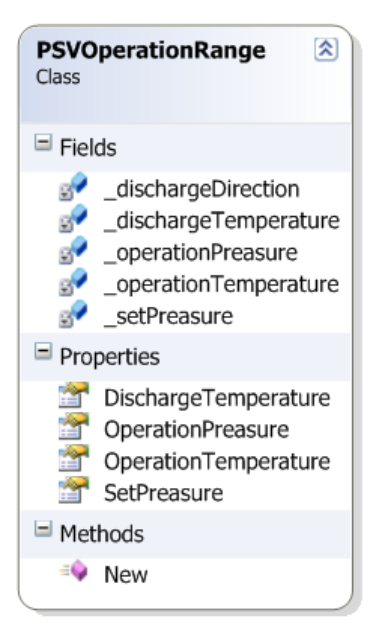

**Figura 15. Clase OperationRange.**

- **Tipo de PSV** *(PSVType*), es una propiedad la cual está asociada a la clase con el mismo nombre, la cual a su vez contiene dos propiedades, clasificación y subclasificación. En la primera se tiene un enumerador el cual consta de una lista de los posibles tipos y subtipos de una PSV, la cuales se definieron previamente. La principal división es la forma en que son accionadas ya sea por piloto o resorte, esas a su vez se dividen en el caso de la de resorte de la siguiente manera:
	- o Válvula de alivio
	- o Válvula de seguridad
	- o Válvula de seguridad-alivio

En la siguiente figura 16 se muestra la clase y el enumerador asociado a la clasificación.

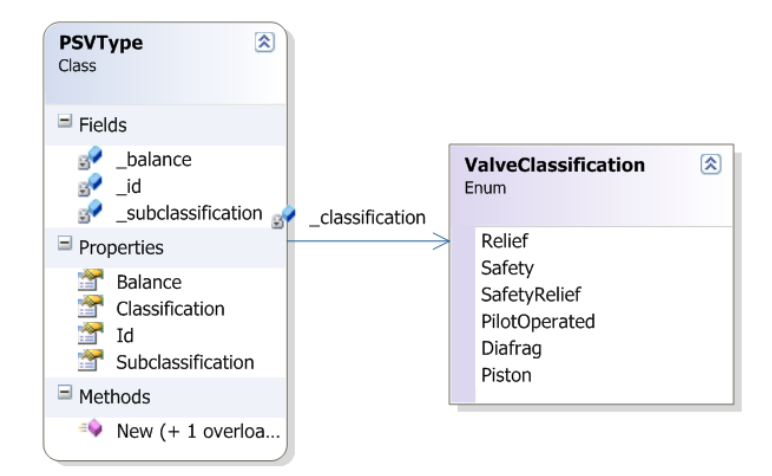

**Figura 16. Clase PSVType.**

• **Servicio** *(Service),* es una propiedad que hace referencia a una clase, también llamada con el mismo nombre, y contiene dos propiedades, el nombre del fluido y el estado del fluido.

Es muy importante y útil conocer el servicio que maneja y el estado en que se encuentra, ya que de ello dependerá el tipo de válvula, el material de la misma y el periodo de inspección que tendrá. En la figura 17 se muestra la clase *Service*.

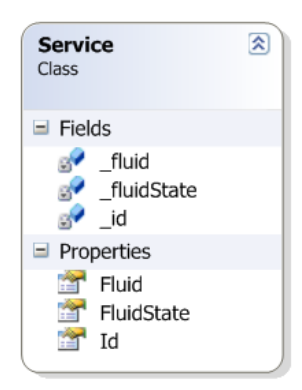

**Figura 17. Clase Service.**

• La **dirección de la descarga** de la válvula (*Direction*), es una propiedad definida como un *enum* o enumerador, es decir, una lista de las posibles respuestas, donde sólo se puede elegir una opción. En este caso existen tres direcciones típicas de desfogue de las PSV´s: atmósfera, dren y recirculación. En la figura 18 se muestra el enumerador *direction*.

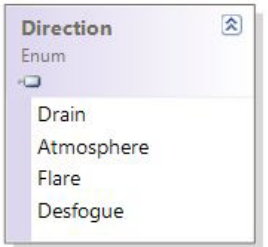

**Figura 18. Enumerador correspondiente a la dirección de la descarga de la PSV.**

• **Partes de la PSV** *(PSVPart),* es una propiedad asociada a una clase nombrada de la misma forma que contiene como propiedades el nombre de la parte de la válvula y su respectivo material.

El material también es una subclase (*Material)*, es decir, está asociada a la clase *PSVPart*, la cual contiene como propiedades: país, sociedad, el estándar y grado del material.

En la figura 19 se muestra la asociación de las clases *PSVPart* y *Material*, también se pueden observar cada una de sus propiedades.

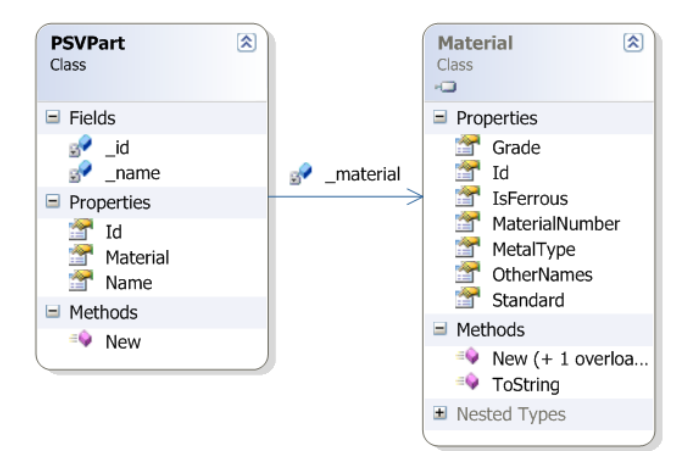

**Figura 19. Clase PSVPart asociada con el material.**

• **Condición de la planta** *(ConditionOfPlant), e*s una propiedad definida como un enumerador, se refiere a las condiciones en que la inspección fue o será realizada.

La condición es un dato importante en la programación de la nueva inspección de la válvula, por ejemplo; cuando existe un paro de planta el personal de mantenimiento aprovecha para desmontar todas las PSV´s, aunque la fecha de la próxima inspección no coincida.

Los posibles escenarios son:

- o Planta en operación.
- o Paro parcial de la planta.
- o Paro total de la planta.

La figura 20 muestra el enumerador *ConditionOfPlant* con una lista de posibles opciones de la condición de la planta.

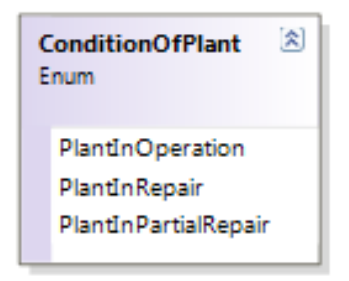

## **Figura 20. Enumerador ConditionOfPlant.**

- **Orificio** *(orifice)*, es una propiedad asociada a la clase con el mismo nombre, la cual contiene las siguientes propiedades:
	- o Diámetro
	- o Área
	- o Designación estándar de orificio.

En la figura 21 se observa la clase *PSVOrifice* con sus propiedades.

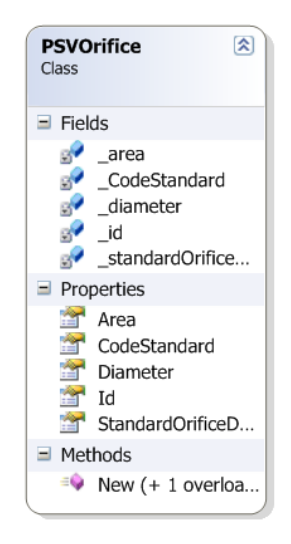

**Figura 21. Clase PSVOrifice, asociada a la PSV.**

• **Conexión de la brida de entrada y la de salida** *(InletFlangedJoin)* y (*OuletFlangedJoin)*, *s*on dos propiedades de la clase PSV que están asociadas a la clase *FlangedJoin***.**

La clase *FlangedJoin* contiene las siguientes propiedades: número de tornillos, tamaño nominal y el libraje, el cual está asociado directamente con la resistencia del material a los efectos de temperatura y presión. En la figura 22 se muestra la clase *FlangedJoin* y las asociaciones a otras clases.

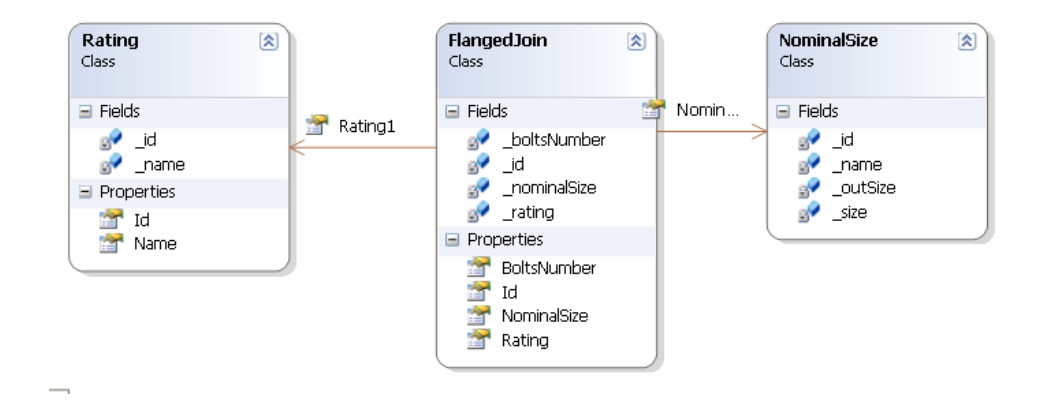

**Figura 22. Clase FlangedJoin y sus asociaciones a otras clases.**

Para dar de alta una PSV, será necesario dar como mínimo el nombre o Tag y la localización de la misma, es decir, definir la refinería, el sector al que pertenece, la planta y la unidad de control.

En la figura 23 se muestra la clase PSV, sus propiedades y las clases asociadas a esta.

En el Anexo 7 se observa como ejemplo el código desarrollado para esta clase.

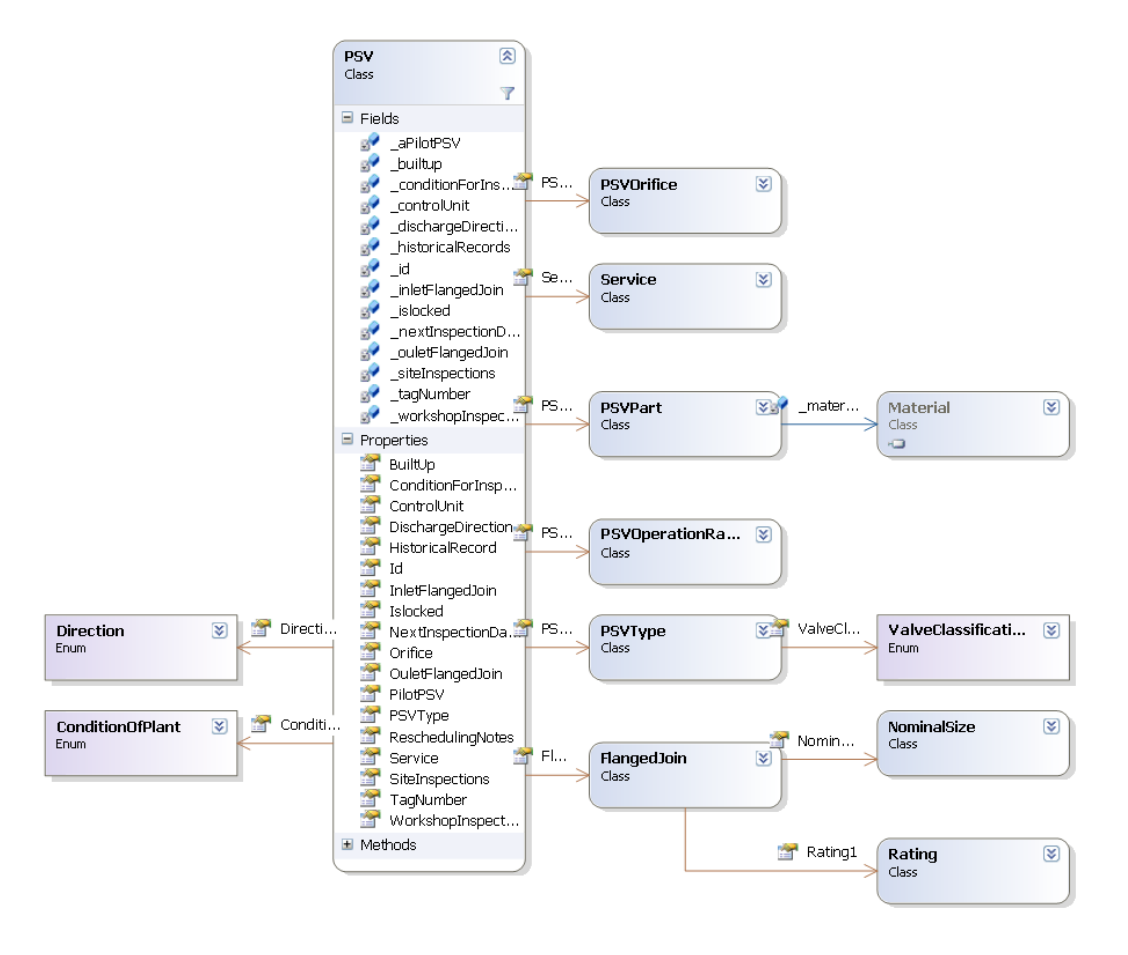

**Figura 23. Clase PSV y sus asociaciones a otras clases.**

## **3.4.1.2 Inspección (***Inspection***)**

La clase Inspección es la más general o "padre", es decir, aquella que contiene propiedades comunes que contendrían otras clases, su función es heredarlas a las clases hijas.

La inspección consta de las siguientes propiedades: una fecha en la cual se va a realizar, role o papel realizado en la inspección, que está asociado a un empleado que a su vez contendrá los datos para su identificación como nombre, ficha y área o sector al que pertenece, en este caso correspondiente al personal de seguridad, operación y mantenimiento. Ver figura 24.

Contiene la propiedad *PSV,* la cual está asociada a la clase con el mismo nombre, que ya ha sido mencionada anteriormente, esta relación es importante ya que no puede existir una inspección sin una PSV, aunque se puede dar el caso de alguna válvula sin inspecciones, por ejemplo, en el caso de instalaciones nuevas. En el anexo 8 se muestra el código desarrollado para esta clase.

#### **Figura 24. Clase Inspection y sus asociaciones a otras clases.**

#### *3.4.1.3* **Inspección en sitio** *(***SiteInspection***)*

La clase inspección en sitio hereda las propiedades de la clase padre inspección, los cuales son: fecha, la PSV a inspeccionar y los roles de la inspección que están asociados a los responsables, los cuales sólo serían los encargados de atender la función de seguridad y de operación.

Este tipo de inspección consta de una lista de revisión o "check list" en inglés, donde se determina sólo de forma visual, el estado físico de la válvula, como ya se había mencionado con anterioridad.

La clase cuenta con una propiedad *CheckListItem* asociada a una clase con el mismo nombre, dónde estará contenida una lista de todos los trabajos que se supervisan en este tipo de inspección (anexo1).

También cuenta con la propiedad *CheckListResponses* que está asociada a la clase con el mismo nombre y es una lista de las posibles respuestas a las expuestas por la clase *CheckListItem***.** En la figura 25 se observa la clase *SiteInspection* la cual hereda las propiedades de la clase *Inspection*. En el anexo 9 se muestra el código generado para esta clase.

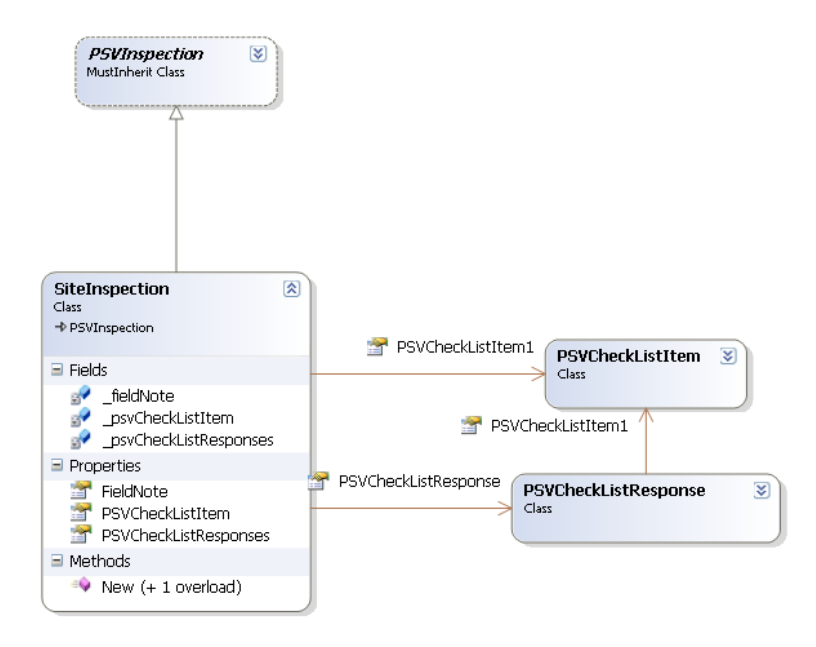

#### **Figura 25. Clase SiteInspection y sus asociaciones a otras clases.**

## *3.4.1.4* **Inspección en taller** *(***WorkShopInspection***)*

La clase inspección en taller hereda las propiedades de la clase inspección, por lo tanto, cuenta con una fecha, una PSV a inspeccionar y el personal responsable donde se ven involucrados el personal de seguridad, mantenimiento y operación.

Como ya se mencionó anteriormente, en este tipo de inspección se realiza una revisión previa del estado general de la válvula antes de ser sometida a la prueba prepop.

El valor de la presión obtenido de la prueba prepop es muy importante, ya que indicará sí existe o no un desvío en la presión de ajuste, en la cual la válvula releva, es por ello que en esta clase existe el atributo prepop, donde será requerido el valor obtenido.

Existen otras propiedades en la clase cuyo dato también será generado como resultado de las pruebas a las que se somete una PSV, por ejemplo: la contrapresión, la presión de relevo, la presión de cierre y la de hermeticidad.

Los manómetros es otra propiedad de *WorkShopInspection* que está asociada a la clase *Manometer*, ya que se necesita tener un control de la información que se genera de ellos, es un instrumento empleado en el banco de pruebas durante la prueba prepop, y de gran importancia en el área de mantenimiento de la refinería.

La calibración de estos manómetros es de gran importancia como parte de la trazabilidad de las mediciones de presión, es por ellos que en la clase manómetros se tiene como propiedades la fecha de la última calibración, la vigencia, una imagen que sería el certificado y la fecha de la próxima calibración, la cual será generada de las propiedades antes mencionadas. Ver figura 26.

| Class                                         | Manometer<br>図                                                                                                |  |
|-----------------------------------------------|----------------------------------------------------------------------------------------------------|--|
| $\blacksquare$ Fields                         |                                                                                                    |  |
| øР<br>$\mathbb{R}^2$<br>$\mathbb{R}^2$<br>o P | certificate<br>_id<br>_lastDate<br>model<br>nextDate<br>serialNumber<br>validity                              |  |
| $\blacksquare$ Properties                     |                                                                                                    |  |
| <b>Part</b> Id                                | <b>En Certificate</b><br><b>ET LastDate</b><br><b>Model</b><br>NextDate<br>SerialNumber<br><b>MT</b> Validity |  |
| $\blacksquare$ Methods                        |                                                                                                    |  |
|                                               | $\blacksquare$ New (+ 1 overloa<br>ObtainNextDate                                                             |  |

**Figura 26. Clase Manometer.**

El análisis causa raíz *(ACR)* es también una propiedad contenida en *WorkShopInspection* y está asociada a la clase con el mismo nombre. Su importancia radica en que es una consecuencia de los resultados generados de la inspección en taller, ya que una vez ingresada la válvula es sometida a una revisión para detectar presencia de ensuciamientos o incrustaciones, antes de ser sometida a las pruebas, si es que se presentan dichas anomalías, se debe generar un ACR para determinar el origen de ello.

La clase *ACR* contiene como propiedades una imagen y conclusiones, la primera referente al diagrama de fallas que se requiere como parte del análisis y la segunda serán los resultados del análisis realizado por los responsables de la inspección de la válvula, una fecha y una lista de desviaciones.

*Desviación* (*Desviations*) es una subclase que contiene un nombre, una descripción, un origen y una lista de recomendaciones.

*Recomendación* (*Advices*) es otra clase asociada a la clase desviaciones en la cual se tiene un nombre como propiedad. En la figura 27 se muestran las clases mencionadas anteriormente y su asociación.

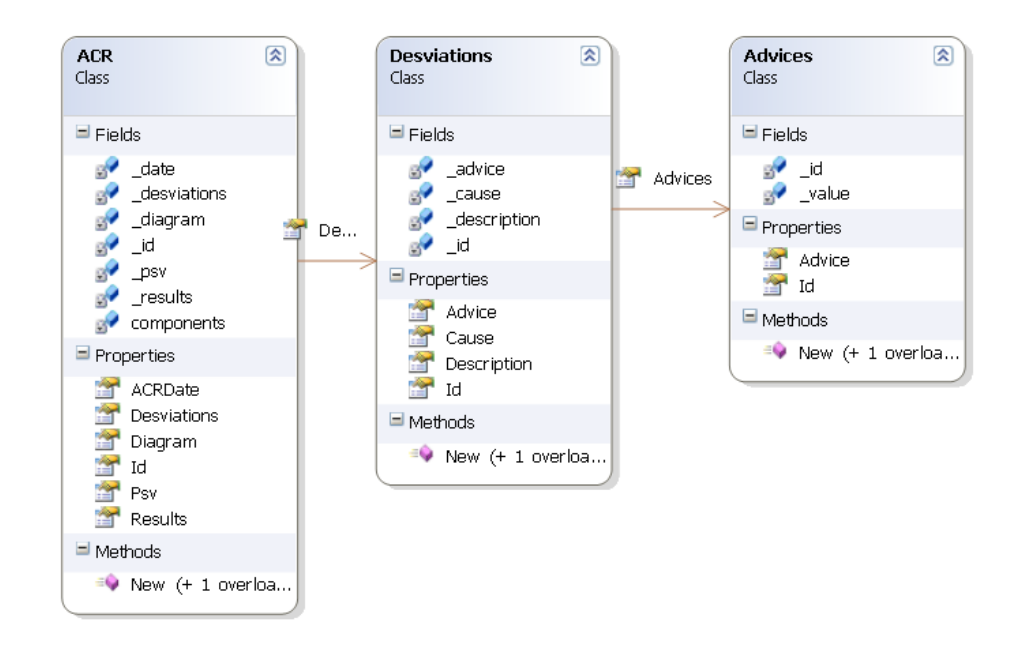

**Figura 27. Clase ACR y sus asociaciones a otras clases.**

En la figura 28 se observa la clase *WorkshopInspection* que hereda propiedades de la clase padre *Inspection* y las subclases *Manometer* y *ACR*. En el anexo 10 se muestra el código generado para esta clase.

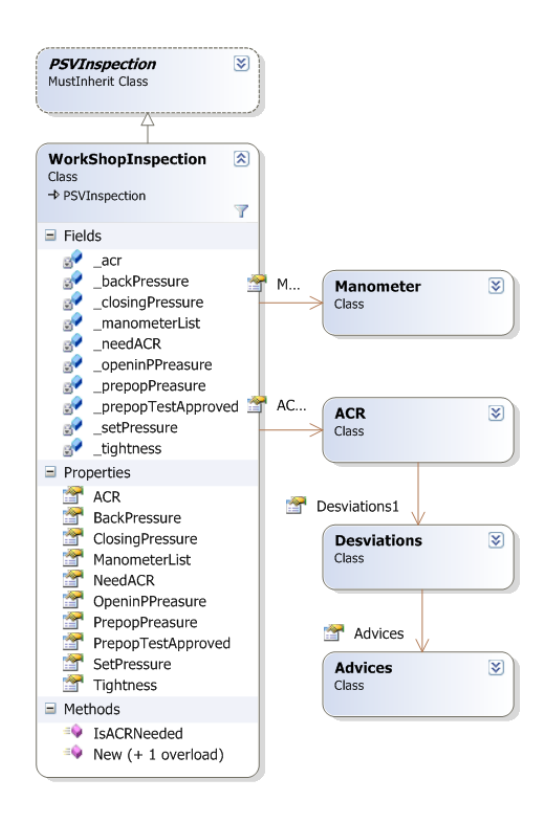

## **Figura 28. Clase WorkShopInspection y sus asociaciones.**

## **3.4.2 Clases que administran la información.**

## *3.4.2.1* **Resumen de PSV** *(PSVSummary)*

En el resumen de PSV se muestran los datos relacionados del estado general de la válvula, cuya finalidad será presentar un resumen del total de las válvulas de relevo de presión que existen en cada uno de los sectores y plantas de la refinería, además de hacer un conteo de aquellas que han sido inspeccionadas y las que faltan por hacerlo.

Se muestra la fecha de la última inspección, así como de la próxima programada. También se pretende llevar un control de los trabajos pendientes, como es el caso de los ACR, así que se mostrará una lista de aquellas válvulas que necesitaron de dicho análisis y que ya cuentan con él, así como de aquellas válvulas que no cuentan con uno y que se requirió hacerlo. En la figura 29 se muestra la clase *PSVSummary* con sus propiedades que la integran.

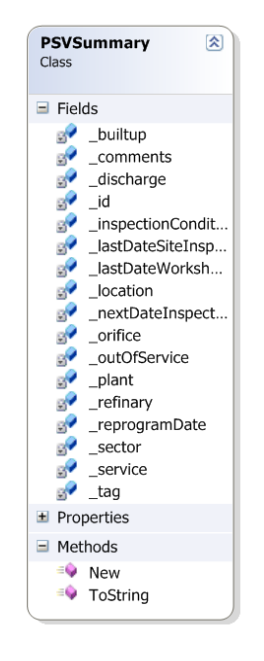

**Figura 29. Clase PSVSummary.**

## *3.4.2.2* **Registro histórico** *(HistoricalRecord)*

La clase registro histórico de una válvula es un resumen de la condición actual de la PSV y de los trabajos que se le han realizado últimamente, es decir, tanto en la última inspección en sitio como la de taller.

Consta de una tabla que está dividida en antecedentes, donde se encuentran las siguientes propiedades:

- Si la PSV fue revisada dentro de periodo, que dependerá de la fecha programada de inspección y la fecha real en la cual fue inspeccionada.
- Si actuó durante la corrida, es un booleano, es decir, puede ser falso o verdadero.
- Si alcanzó la presión de ajuste, es un dato que estará basado en la información capturada en la PSV y en los resultados obtenidos de la inspección de taller.
- Si cerró correctamente, es un booleano, es decir, puede ser falso o verdadero.
- Si la localización correcta, es un booleano, es decir, puede ser falso o verdadero.

Existe otro apartado que es el referente a la inspección, donde se describe el estado de cada una de las partes de la válvula, por ejemplo si se encuentra corroído, incrustado, fracturado, vencido, desalineado y N/A, este último debido a que existen algunos elementos que no son parte de la estructura de una PSV piloto.

El último apartado es el referente a los trabajos de mantenimiento, donde se presentan los siguientes atributos, los cuales en su totalidad son booleanos, es decir, su respuesta puede ser falsa o verdadera:

- Limpieza general.
- Lapeado de disco.
- Lapeado de boquilla.
- Cambio de: disco, tobera, vástago, platos, guía, resorte, corona, tornillería, fuelle y hasta de la válvula completa.

En la figura 30 se muestra la clase *HistoricalRecord* con las clases descritas previamente.

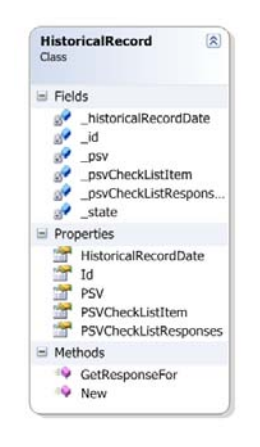

**Figura 30. Clase HistoricalRecord.**

En la figura 31 y 32 se muestra un diagrama de las clases que conforman el modelo de dominio, propuesto para la administración de la información.

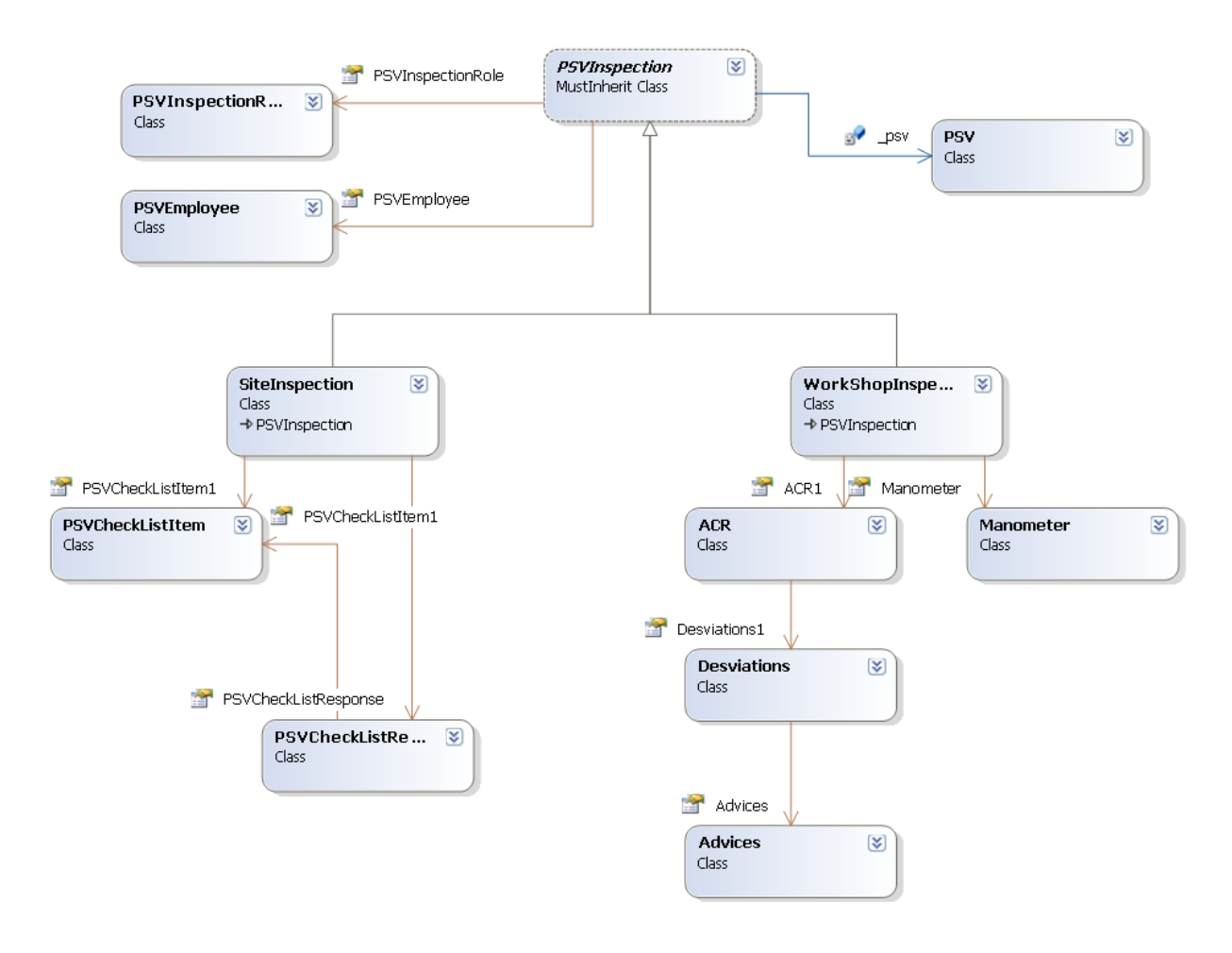

**Figura 31. Diagrama de clases de inspección, mantenimiento y pruebas (1era. parte).**

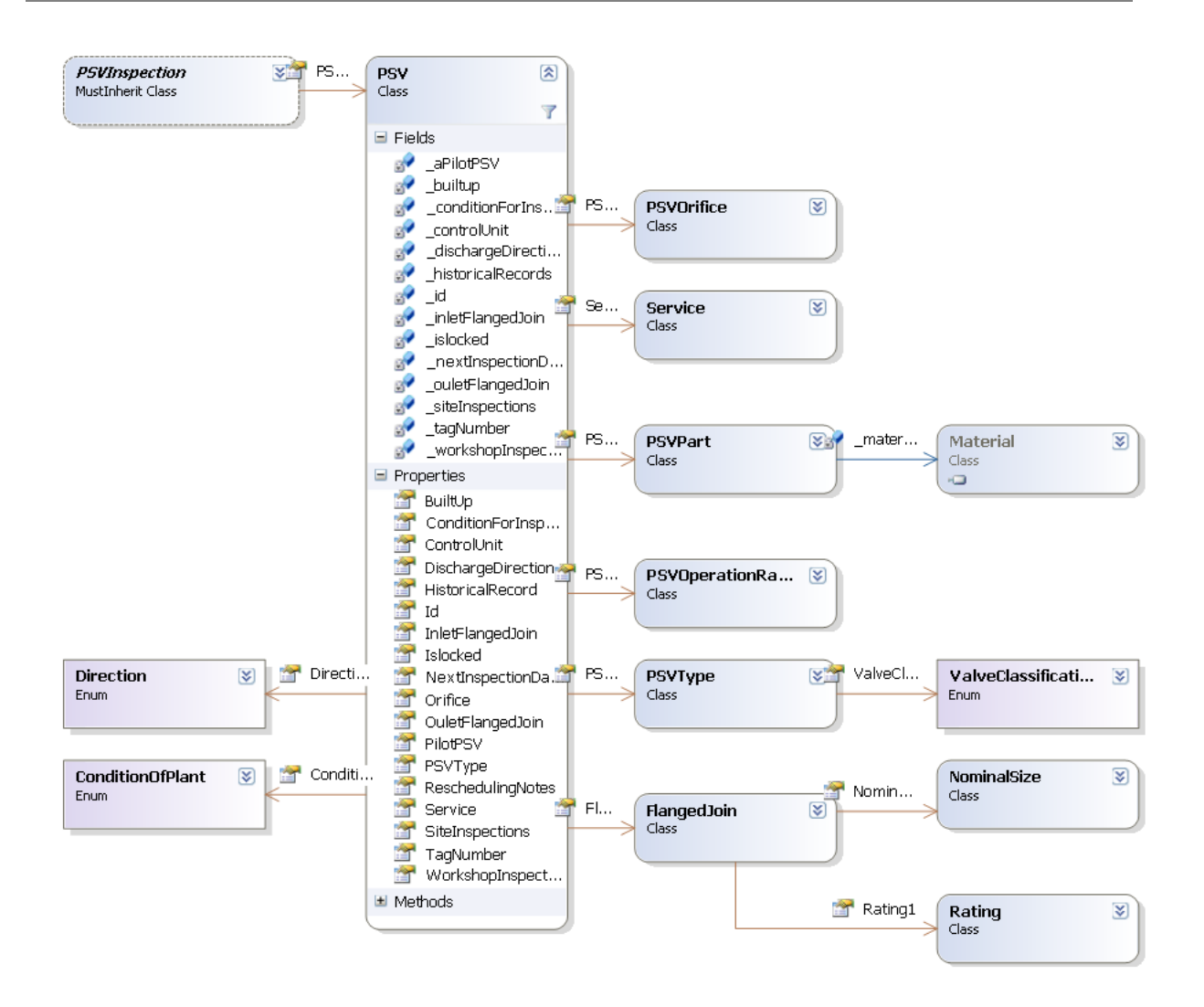

**Figura 32. Diagrama de clases de inspección, mantenimiento y pruebas (2da. parte).**

**.**

## **4 Diseño del sistema para la administración de información de inspección en PSV´s**

#### **4.1 Sistema**

El sistema que se desarrolló tiene como objetivo administrar la información generada a partir de la inspección a válvulas de seguridad, además de convertirse en una herramienta eficaz para aquellos usuarios preocupados de mantener la integridad de dichos dispositivos, permitiendo llevar a cabo una adecuada planeación de los trabajos próximos a realizar.

#### **4.2 Funciones del sistema**

El diseño de la interfaz de usuario (IU), tiene un esquema basado en ventanas, el cual es acorde al manejo del sistema operativo *[Windows](http://www.monografias.com/trabajos15/ms-windows/ms-windows.shtml)*. Se planteó siguiendo como principio la entrada y salida de datos, generando una secuencia de eventos a consecuencia de la interacción entre la aplicación y el usuario, iniciando ésta con la captura y edición de información, después se realiza la consulta a partir de los registros capturados. En la figura 33 se muestra la organización de las ventanas.

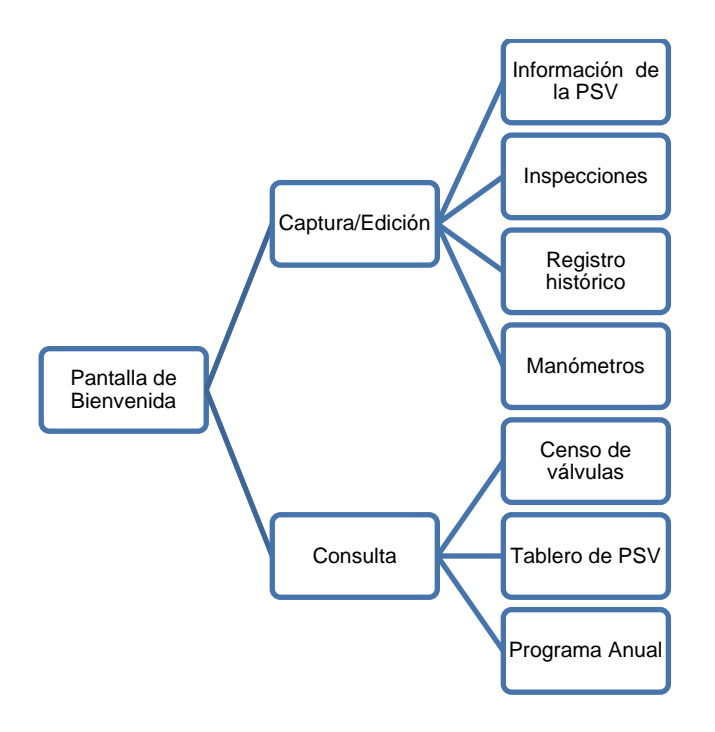

**Figura 33. Estructura de la interfaz de usuario.**

En este capítulo se describirán las ventanas más importantes del sistema con la idea de visualizar cómo debe ser una posible interfaz para implementar el modelo de dominio desarrollado.

#### **4.2.1 Pantalla de bienvenida**

La pantalla de bienvenida muestra las funciones que tendrá el sistema, siendo esta la ventana principal, el diseño deberá captar la atención del usuario.

La organización de los controles e imágenes debe ser clara, para ello se dividió en dos secciones, en la primera se muestra un control de semáforo, con la finalidad de ilustrar al usuario el estado general de los trabajos de mantenimiento e inspección que se realizan a las PSV´s y que estará limitado a un centro de trabajo. Al cargar la página, el semáforo indicará un color que dependerá de la cantidad de PSV´s inspeccionadas en la refinería, si se desea ser más específico se tendrá la opción de cambiar la referencia con respecto a la instalación de la cual se desea obtener una evaluación. En el segundo apartado se muestran los menús de captura/edición y consulta de información, asociados a una lista de actividades que se podrán desarrollar en el sistema. Ver figura 34.

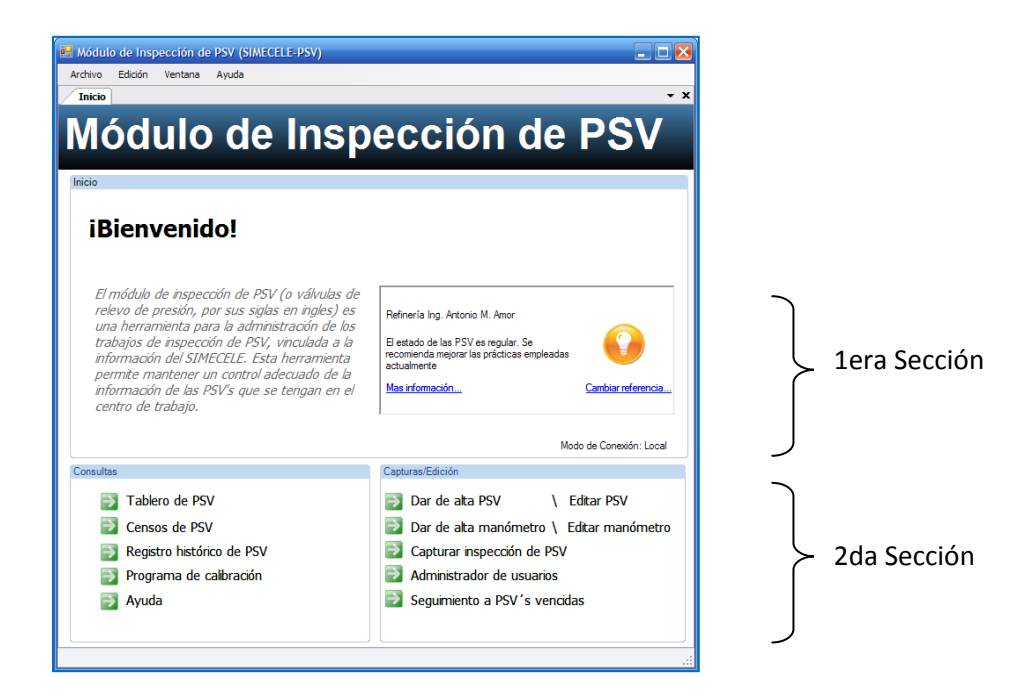

**Figura 34. Ventana de Bienvenida.**

#### **4.2.2 Captura / Edición de información**

La captura es el paso inicial para la interacción con el sistema, el ingreso de información es un proceso que requiere del análisis de los datos, además se deberán recolectar documentos que avalen la información que se ingresa para que ésta sea confiable.

Los encargados de la captura serán aquellos involucrados en la inspección de las PSV´s, es decir, tanto en campo como en el taller de pruebas.

La edición de la información es otro proceso importante y originado a consecuencia de algún cambio en los datos o de algún error surgido al momento de la captura. El responsable de la modificación de la información, sería el que la capturó o el que revisa y autoriza que es válida, por ejemplo el jefe de seguridad de la instalación.

Los datos capturados irán a una de base de datos, cuya función será almacenar y acceder a la información de una forma estructurada. Se organizará mediante tablas, las cuales serán creadas con base a los objetos y sus relaciones que componen el sistema.

#### *4.2.2.1 Dar de alta una PSV*

Para iniciar la captura de datos será necesario ir a la página de inicio y seleccionar la opción **Dar de alta PSV,** correspondiente al menú de capturas**.**

Una vez ingresado se observará una serie de ventanas mostradas una a una, las cuales requerirán el ingreso de la información necesaria para la identificación de la PSV paso a paso. Este tipo de interfaces de usuario son conocidas como *wizard* y son utilizadas comúnmente en procesos de instalación de software o cuando se requiere capturar información de manera ordenada. Ver figura 35.
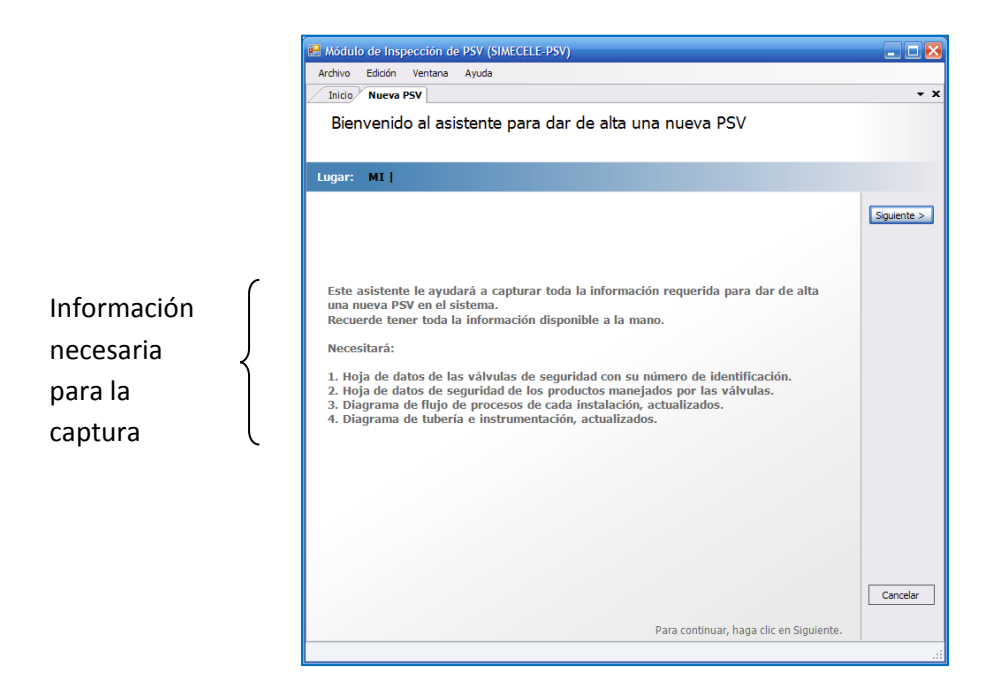

**Figura 35. Dar de Alta PSV (Página de Bienvenida).**

En la primera ventana se muestra un texto de ayuda que indica los documentos o la información que se va a requerir y consultar durante la captura de la válvula. Las ventanas siguientes muestran una etiqueta que indica la acción que se va a realizar en ella, esto ayudará para ubicar al usuario en qué ventana se encuentra y que tareas podrá realizar.

La primera ventana requerirá el ingreso de la válvula, es decir, la ubicación que tiene en el centro de trabajo y cada una de las divisiones existentes, en este caso se inicia con la refinería, donde se despliegan los sectores, plantas, circuitos y las unidades de control correspondientes.

El dato de localización puede obtenerse a partir de los DFP´s, donde se encuentra el nombre de la planta y el circuito al que pertenece. En los DTI´s podemos localizar la unidad de control y la clave de la PSV, de no encontrarse dicho documento es posible utilizar los diagramas isométricos, que son una representación en tres dimensiones utilizado para los trazos de líneas o equipos existentes en refinerías. Ver figura 36.

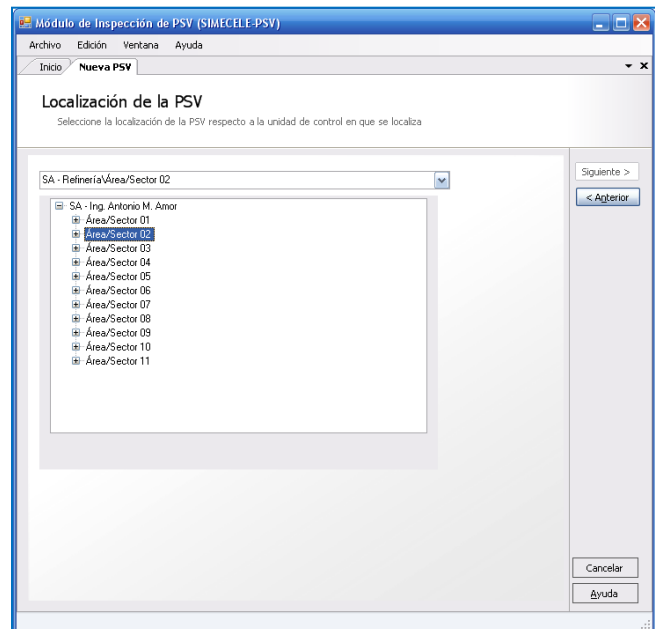

**Figura 36. Dar de Alta PSV (Clave y localización).**

Es necesario registrar la ubicación de la válvula, para que se habilite el botón siguiente y poder realizar la siguiente captura, la finalidad de este diseño será restringir al usuario de continuar si éste no ha ingresado al sistema la información necesaria para dar de alta una PSV.

La siguiente ventana requiere la clave de identificación de la válvula o mejor conocido por su nombre en inglés como *tag*, que puede ser obtenido a partir de la hoja de datos o del censo de PSV´s con el que cuente la instalación.

La condición de la inspección de la válvula es un registro que influirá en la programación de la próxima inspección, se muestra una lista de los posibles escenarios, los cuales ya han sido mencionados anteriormente. Este tipo de listas ayudará a anticipar la información que el usuario pueda requerir.

También se pide el ingreso de la clase o tipo del dispositivo, con base al fluido que se maneja y el tipo de diseño con base a los efectos de la contrapresión en la válvula.

En el caso particular de una PSV tipo piloto, la cual consta de dos válvulas; la principal y la piloto, se habilitará el campo donde se requiere el ingreso del tag de esta última. En la misma ventana dónde se encuentra el tipo de PSV se tienen los rangos de operación, los cuales se pueden obtener de los DTI´s o de la hoja de datos de la válvula. Ver figura 37.

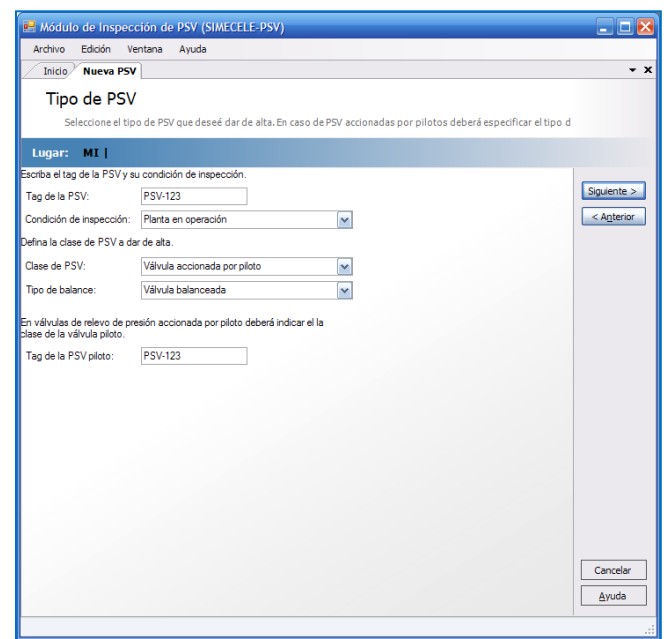

**Figura 37. Dar de Alta PSV (Tipo de PSV y Rangos de Operación).**

Una vez registrados los datos anteriores es necesario capturar el servicio, es decir, el nombre del fluido y el estado en el que se encuentra, así como de la dirección de la descarga de la válvula la cual puede ser, a la atmósfera, a un dren, o una recirculación a un equipo, todo ello representado en forma de lista.

En esta pantalla también se va a requerir de la captura de las condiciones de operación del fluido y de la válvula, es decir, la temperatura de descarga y la presión de ajuste. Las unidades de temperatura estarán dadas en °C y las de presión en kgf/cm<sup>2</sup>, en caso de que el usuario no cuente con estos valores en dichas unidades, el programa podrá convertirlas, esto le ahorrará tiempo y le permitirá continuar con la tarea deseada. Ver figura 38.

## Diseño del sistema

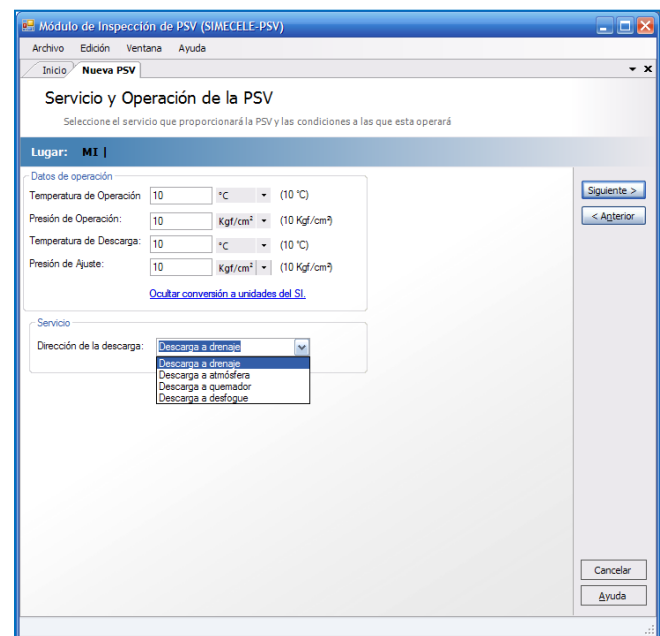

**Figura 38. Dar de Alta PSV (Servicio y Dirección de la descarga).**

Otro aspecto importante es que el usuario se sienta [seguro](http://www.monografias.com/trabajos5/segu/segu.shtml) de poder salir del sistema cuando lo desee de forma correcta. Es por ello que en la IU propuesta se tiene el botón "cancelar", que tendrá como opción eliminar los registros previamente capturados de la memoria y salir de la ventana actual o guardarlos para una posterior edición.

La siguiente captura será las partes de la PSV y su tipo de material, lo cual tendrá como objetivo principal evitar ambigüedades al momento de realizar los trabajos de mantenimiento, por ejemplo: en caso de ser requerida la sustitución de alguna de las partes o de ser necesaria alguna reparación.

Para dar de alta la especificación de material, es necesario conocer el país de origen, una sociedad, por ejemplo ASME, ASTM, API, etc.

El estándar del material que es el nombre con el que es conocido el material, y un grado referente al tipo de aleación que se tenga, para ello se cuenta con una lista de opciones para que el usuario no detenga la captura y pierda tiempo en la búsqueda de información, la idea es anticiparse a sus necesidades. Ver figura 39.

# Diseño del sistema

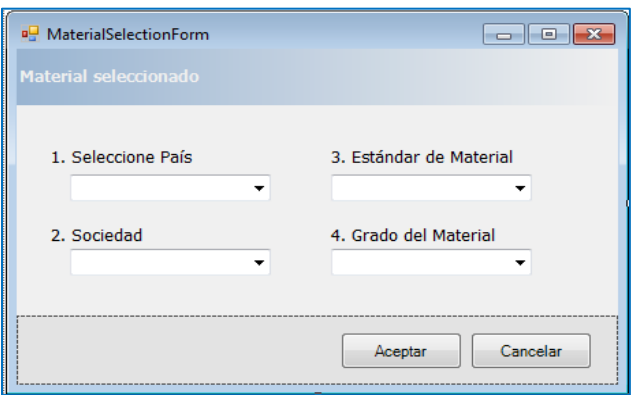

#### **Figura 39. Material de c/u de las partes de la PSV.**

Finalmente se captura el tipo de orificio y la referencia, es decir la sociedad (ASME o API), que es la mínima área de sección transversal de flujo, en la tobera la de la PSV.

También será necesario el registro de las dimensiones de la boquilla tanto de entrada como de salida, para ello será necesario seleccionar el valor del diámetro y el libraje, de la lista en la cual se encuentran todos los más comunes o típicamente usados para este tipo de válvulas. Ver figura 40.

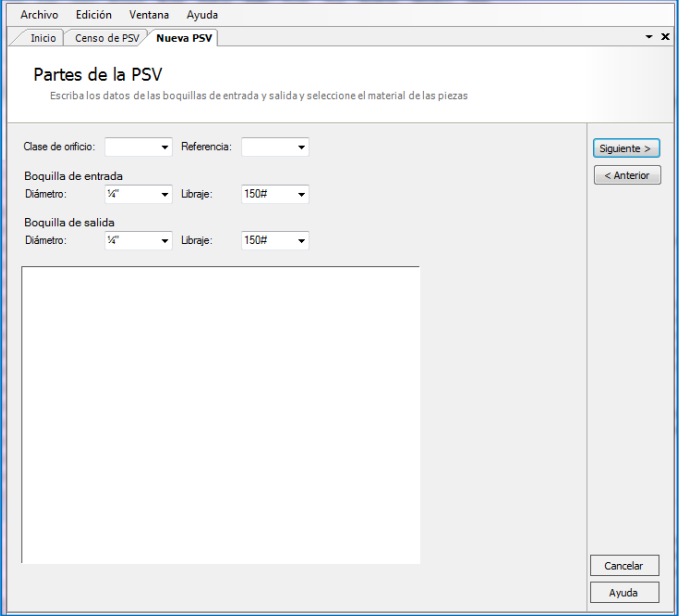

#### **Figura 40. Dar de Alta PSV (Boquilla de entrada y salida).**

En esta ventana y en las mostradas anteriormente se encuentra un botón de ayuda que permitirá al usuario realizar alguna consulta sobre cada uno de los eventos que se requieren realizar durante la captura, esto influirá en el usuario de forma positiva y se sentirá confiado sobre cada una de las acciones que realizará durante el uso de la aplicación.

La siguiente ventana es un resumen de lo que el usuario capturó, dividido en datos generales y los de operación, esto le permitirá corroborar cada uno de los datos ingresados y le permitirá hacer el cambio de alguno de ellos, para esto se mantendrá habilitado el botón "anterior".

Si se considera que los datos ingresados son correctos, se tendrá el botón "guardar", que al accionarse mandará una ventana de confirmación, si es que el usuario se arrepiente en el último momento. Ver figura 41.

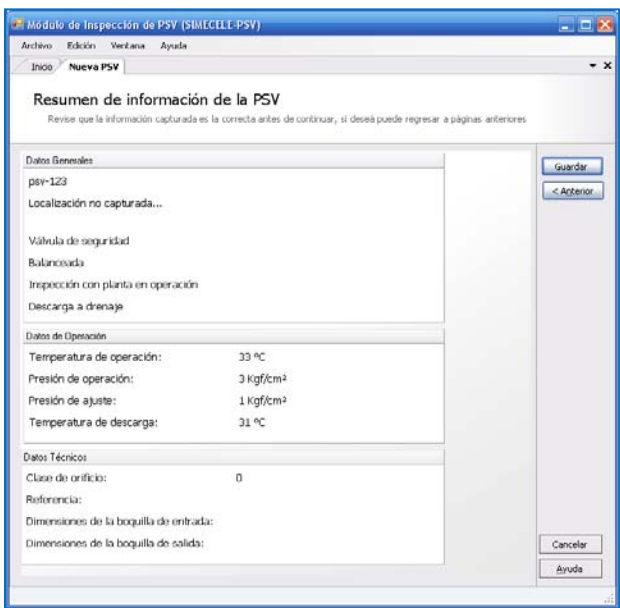

**Figura 41. Dar de Alta PSV (Resumen).**

#### *4.2.2.2 Dar de alta manómetros*

La importancia de capturar la información de los manómetros viene dado por la trazabilidad de la medición en el banco de pruebas.

Para realizar la captura de un manómetro la información con la que se debe contar es la siguiente:

- Hoja de datos técnica del manómetro.
- Certificado de la última calibración.

Partiendo de la ventana de bienvenida y en la sección de captura, se encuentra el botón con el nombre *dar de alta manómetro*, se diseñó de esta forma para que permitiera al usuario ahorrar [tiempo](http://www.monografias.com/trabajos901/evolucion-historica-concepciones-tiempo/evolucion-historica-concepciones-tiempo.shtml) en la ejecución de tareas específicas.

En la ventana para dar de alta el manómetro se requiere del registro de los datos mínimos para la identificación de dicho aparato, el cual es de gran importancia debido a su uso durante las pruebas de prepop y hermeticidad a las que se somete la válvula como parte de la inspección en taller. Los datos necesarios serán: la marca, el número de serie, así como, la fecha de la última calibración, es decir, el mes y año, exceptuando el día ya que es información a mucho detalle que es probable que no se tenga, también debe capturarse la vigencia, la cual dependerá de varios factores entre ellos la frecuencia de uso.

Otro requisito importante será subir al sistema el certificado de la última inspección, para que pueda ser consultado al momento de consultar la información, ya que servirá como referencia y validación del cálculo de la fecha de la próxima calibración.

Para la edición de la información, también se inicia la operación a partir de la ventana de bienvenida en el menú captura/edición, donde al accionarse el botón apropiado se mostrará una ventana con las mismas opciones a las de captura, con la finalidad de modificar algún dato que esté equivocado.

El control del trabajo de la próxima calibración de los manómetros es un trabajo primordial, para aquellos que la realizan en el área de mantenimiento, ya que es un elemento importante durante las pruebas a las PSV´s. Ver figura 42.

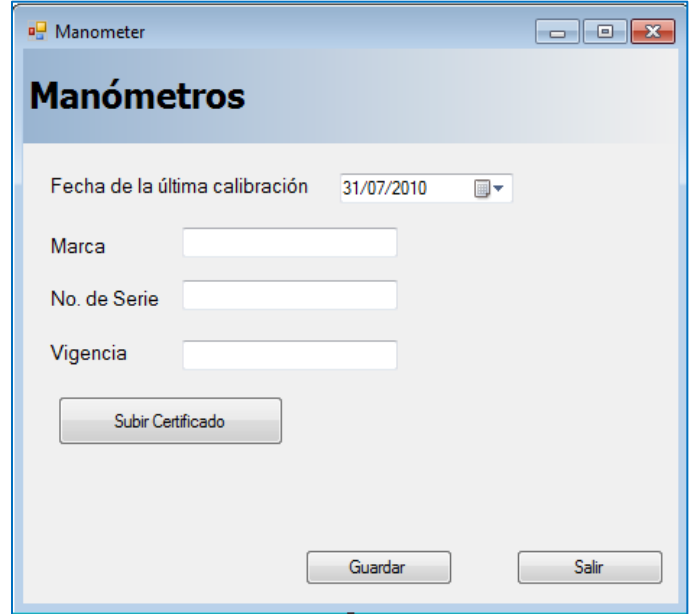

**Figura 42. Ventana para dar de alta un manómetro.**

#### *4.2.2.3 Captura de una inspección en sito*

Entre los objetivos del sistema se encuentra la administración y control de la información generada de los trabajos de inspección a las PSV´s, es decir, el usuario deberá adoptar este sistema como una herramienta, que le permitirá prever los trabajos previos a la próxima inspección en sitio, así como la consulta de la información de la válvula que ya debió ser capturada antes.

La captura de inspecciones en sitio pretende ser una de las actividades más frecuentes en el sistema propuesto, debido al periodo tan corto en que esta se lleva a cabo.

Para la captura de una inspección en sitio, el evento se inicia desde la página de bienvenida, en la opción *Capturar inspección a PSV,* para ello se requerirá que el usuario haya realizado lo siguiente:

- Consulta de la fecha de la inspección en sitio.
- Consulta de los nombres del personal responsable de la inspección en sitio:

El nombre del ingeniero de seguridad y el de operación, así como su ficha, que es un número de identificación que se le asigna a cada uno de los empleados que laboran en las instalaciones de PEMEX.

- Haber capturado previamente la PSV de la cual se desea capturar la inspección.
- Reporte de la inspección en sitio de acuerdo al formato específico (anexo1).

La figura 43 muestra la ventana a partir de la cual se iniciará el proceso de captura de la inspección en sitio.

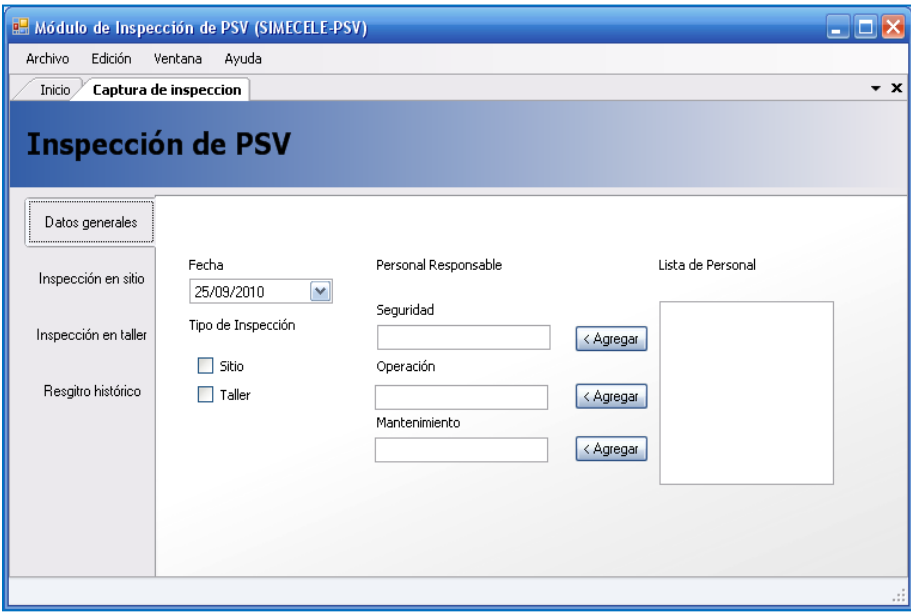

**Figura 43. Nueva inspección (Datos generales).**

La ventana para la captura de una nueva inspección consta de tres etiquetas, al lanzar el evento clic en la pestaña con el nombre "Datos de generales" se deberá ingresar la fecha en que esta fue realizada mediante un calendario que será desplegado, ayudando a que el sistema sea más interactivo y que el formato de fecha sea el mismo, esto permitirá posteriormente una fácil consulta.

En la fecha no es necesario especificar el día, pero sí el mes y año, como ya se mencionó anteriormente no se requiere tanto detalle debido a que es un dato que el usuario en la mayoría de los casos no lo tiene o no lo registra dado que los trabajos de inspección, por lo general, son programados para realizarse en el periodo de un mes, cuando la planeación específica de las actividades a realizar lo permita.

Después se seleccionará el personal involucrado de una lista de personas que ya se han dado de alta en el sistema previamente. Para este tipo de inspección no es necesario completar el campo de personal de mantenimiento, debido a que en la inspección en sitio sólo se requiere del ingeniero de seguridad y mantenimiento.

Se debe seleccionar en el tipo de inspección, dando clic en la casilla de verificación "sitio" para que se pueda habilitar la pestaña de inspección de sitio y así poder ingresar los resultados a cada uno de los escenarios propuestos (anexo 1). En el caso de que se necesite ingresar algún comentario o dato aclaratorio surgido de la revisión en campo, es posible detallarlo en el área de observaciones, así también se tendrá la opción de adjuntar una imagen. En la figura 44 se observa la ventana de captura de la inspección visual en sitio.

|                     | <sup>3</sup> Modulo de Inspección de PSV (SIMECELE-PSV)      |                                | $-10$ M           |
|---------------------|--------------------------------------------------------------|--------------------------------|-------------------|
|                     | Archiva Edición Ventana Ayuda                                |                                |                   |
| Inicio              | Pizarra de PSV Censo de PSV Inspección en sition de: PSV-210 |                                | $- x$             |
| Datos generales     | Escenario                                                    | <b>Respuesta</b>               |                   |
|                     | Localización correcta                                        | $\overline{\mathbf{s}}$        |                   |
| Inspección en sitio | Hermeticidad en bridas                                       | $\overline{\mathbb{S}}$        |                   |
|                     | Se encontró relevando                                        | No                             |                   |
|                     | Bloqueos alineados/cerrado                                   | s.<br>$\overline{\phantom{a}}$ |                   |
|                     | Candadeado/ Fleje                                            | ङ                              |                   |
|                     | Vibración/Esfuerzo                                           | <b>No</b>                      |                   |
|                     | Fuga testigo del bonete                                      | INA.                           |                   |
|                     |                                                              |                                |                   |
|                     |                                                              |                                |                   |
|                     | Observaciones                                                |                                |                   |
|                     | Edoón Fuente Párrafo Viñetas                                 |                                |                   |
|                     | □ B 手帯道 B J U Estlos ▼ O                                     |                                |                   |
|                     |                                                              |                                |                   |
|                     |                                                              |                                | Guardan<br>Certar |

**Figura 44. Nueva inspección (Inspección en sitio).**

Tanto en la ventana de datos de inspección como inspección en sitio es posible guardar la inspección o cancelarla si la información ingresada no es la que se deseaba capturar, esto con la finalidad de que el usuario tenga la posibilidad de salvar su información capturada en cualquier momento del proceso

#### *4.2.2.4 Captura de una inspección de taller*

Para realizar la captura de la inspección en taller, se parte de la pantalla de bienvenida y se da clic en la opción *Capturar inspección a PSV*. Antes de iniciar se requerirá que el usuario haya realizado lo siguiente:

- Consulta de la fecha de la inspección en taller.
- Consulta de los nombres del personal responsable de la inspección en taller: El nombre de los ingenieros de seguridad, operación y mantenimiento así como su ficha.
- Haber capturado previamente una PSV.
- Reporte de la inspección en taller de acuerdo al formato específico (anexos 4 y 5).

Para dar de alta la inspección en taller se siguen los mismos pasos como en la de sito. Primero es necesario ingresar los datos generales, en el caso del personal involucrado será necesario capturar los tres campos, después se debe seleccionar la casilla de verificación con el nombre "taller", para habilitar la pestaña correspondiente.

En la ficha con el nombre de inspección en taller se ingresa los datos obtenidos de los trabajos de mantenimiento.

En la ventana aparecerá el botón con el nombre "ACR", en caso de ser necesaria la captura de este. Se encuentra en esta ventana, debido a que parte de una inspección en taller, en la cual se pudo encontrar alguna anomalía y se requiera llevar a cabo un análisis correspondiente. Ver figura 45.

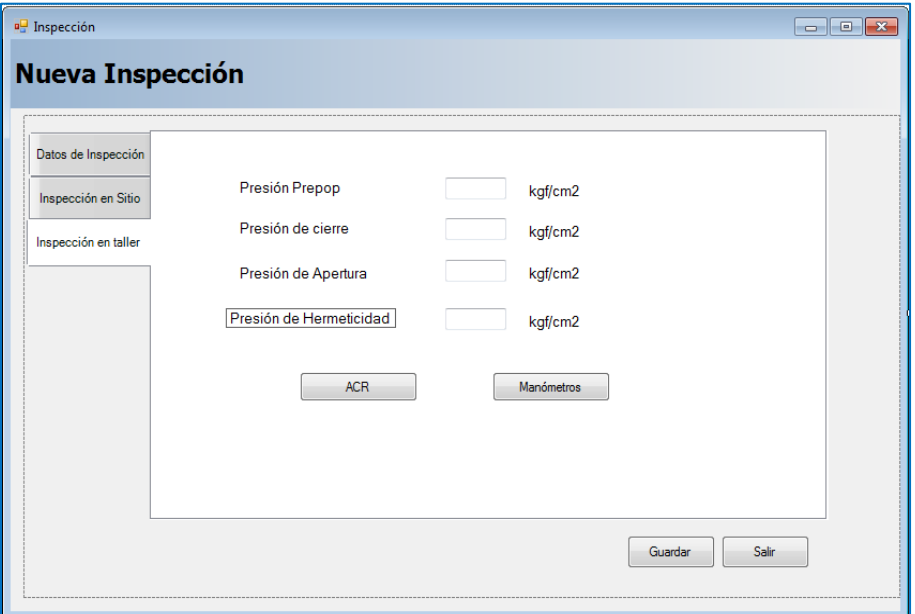

#### **Figura 45. Nueva Inspección (Inspección en taller).**

#### *4.2.2.5 Captura de un ACR*

La importancia de la captura de una ACR radica en conocer la o las causas de un mal estado o funcionamiento de la PSV, no es necesario capturar el árbol de fallas que haya surgido de este análisis, pero si los resultados generados.

Para dar de alta un ACR será necesario contar con la siguiente información:

- Inspección de taller previa.
- Evidencia de alguna desviación encontrada en la inspección de taller.
- Nombre y ficha del personal involucrado en la reunión para hacer el ACR.

En caso de la captura será necesario posicionarse en el botón ACR que se muestra en la ventana de inspección de taller.

Una vez ingresado a la ventana se tendrá que dar de alta el personal que estuvo involucrado durante la reunión, la fecha en que se realizó, dando de alta mínimo el mes y el año. También se presentará una lista con posibles desviaciones que pudieron ser origen de la creación del análisis.

Se mostrará un cuadro donde se presentan las conclusiones o el diagnostico que se le dio a dicho análisis, así como las recomendaciones acordadas. Ver figura 46.

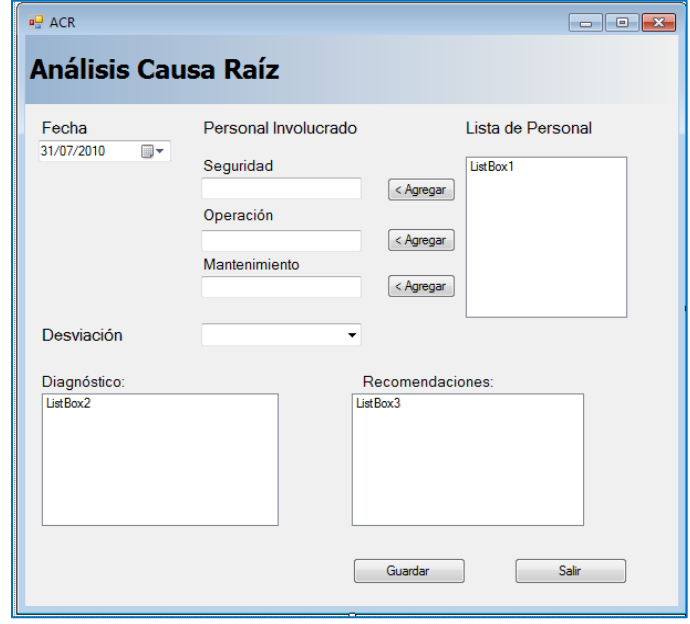

**Figura 46. Análisis causa raíz.**

#### *4.2.2.6 Registro histórico*

El registro histórico está ligado a la inspección taller y sitio, muchos de los valores que contiene pueden ser obtenidos a partir de las inspecciones. Al momento de su captura contendrá éste algunos valores si es que su fecha coincide con los trabajos de taller y sitio.

Para su captura será necesario ingresar los datos generales como en el caso de las inspecciones, constará de una tabla referente a los trabajos de inspección, mantenimiento y pruebas, de acuerdo al formato que propone la norma aplicable (anexo 2), y una lista de respuestas, para agilizar su llenado y no le resulte tedioso al usuario. Ver figura 47.

# Diseño del sistema

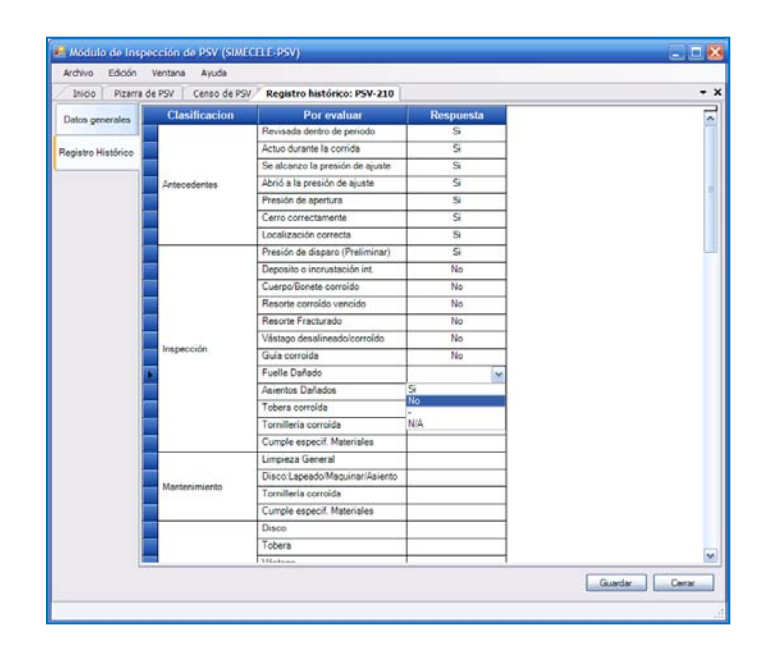

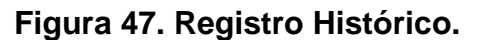

#### **4.2.3 Consultas**

La consulta es otra de las actividades importantes en el sistema, cuya función es proveer al usuario de la información que este requiera respecto a las PSV´s y sus inspecciones, así como de los trabajos próximos a realizar en los siguientes meses y durante el año.

#### *4.2.3.1 Tablero de PSV´s*

Para consultar el tablero de PSV´s, es necesario partir de la pantalla de bienvenida y dirigirse a las opciones de consulta.

Es una tabla que muestra los totales a partir de la información que se encuentra en el censo, estos totales están dados por sector y planta, los filtros que se hacen son con base al estado de la inspección. El objetivo de este tablero será mostrar una evaluación rápida del estado general de los sectores de la refinería o de una planta en específico. Además, a partir de esta tabla se podrá consultar censos específicos con la información filtrada con el evento de doble clic en algún número en específico, es decir, se abrirá la ventana del censo de PSV, esto será muy práctico para el usuario y le permitirá consultar rápidamente la información que desea.

El código de colores empleado en el campo semáforo reflejará de forma rápida el estado de la inspección. El color verde indicará que no hay PSV´s vencidas, ni por vencer el próximo mes, el color amarillo indica que no hay vencidas, pero sí por vencer el próximo mes y el color rojo indica que se tienen válvulas vencidas y obviamente por vencer el próximo mes y posteriores. Ver figura 48.

| (Refinería: Ing. Antonio M. Amor, Salamanca)<br>PSV pendientes en el año<br>Semáforo<br>Ω<br>o<br>Q<br>PSV vencidas al año<br>Semáforo<br>Ω |
|----------------------------------------------------------------------------------------------------|
|                                                                                                    |
|                                                                                                    |
|                                                                                                    |
|                                                                                                    |
|                                                                                                    |
|                                                                                                    |
|                                                                                                    |
|                                                                                                    |
| Q                                                                                                    |
| Q                                                                                                    |
| Q                                                                                                    |
| Q                                                                                                    |
| Q                                                                                                    |
| o                                                                                                    |
| Q                                                                                                    |
| Q                                                                                                    |
| PSV pendientes en el año<br>Semáforo                                                                                                    |
| Ω                                                                                                    |
| O                                                                                                    |
| Q                                                                                                    |
| 0                                                                                                    |
|                                                                                                    |
| Q                                                                                                    |
| Q                                                                                                    |
|                                                                                                    |

**Figura 48. Tablero de PSV´s.**

#### *4.2.3.2 Censo de PSV´s*

El censo de PSV´s tiene como objetivo mostrar la información técnica específica de cada válvula, el acceso será a partir de la ventana de bienvenida, esto para agilizar la consulta de la información deseada.

Los censos de PSV se podrán crear para una planta, sector o refinería, básicamente se filtrará la información a partir de los enlaces o vínculos que se muestran en la parte izquierda de la pantalla. Se tendrá una barra de dirección que le permita al usuario identificar donde está situado.

Demasiada información puede ser tediosa para el usuario y no es lo ideal, ya que es confusa, además de ser poco práctico, para que sea más fácil entenderla se

muestran botones que filtraran la información con base a algún detalle específico útil para el usuario, por ejemplo: basado en la inspección, si ésta se ha vencido o estará por vencer.

Otra manera de organizar la información será dando clic en los encabezados de los campos de la tabla, para que la información sea organizada alfabéticamente o de menor a mayor, según sea el caso.

Esta información estará ligada a la pizarra de PSV y puede ser consultada directamente desde la pizarra o desde la ventana de inicio. Ver figura 49.

| <b>Edición</b><br>Archivo | Ventana<br>Avuda    |                     |                          |                |                   |                               |
|---------------------------|---------------------|---------------------|--------------------------|----------------|-------------------|-------------------------------|
| Inicio                    | Pizarra de PSV      | <b>Censo de PSV</b> |                          |                |                   | $\cdot$ $\times$              |
|                           |                     |                     |                          |                |                   |                               |
| <b>Censo de PSV</b>       |                     |                     |                          |                |                   |                               |
|                           |                     |                     |                          |                |                   |                               |
| Localización:             | RIAMA /<br>Plant RT |                     |                          |                |                   |                               |
|                           |                     |                     |                          |                |                   |                               |
|                           | Total de PSV's      | Total de Vencidas   | Vencidas al mes          |                | Pendientes al año | PSV con información capturada |
| Filtrar:                  |                     |                     |                          |                |                   |                               |
| Sector 1                  | <b>Planta</b>       | <b>PSV Tag</b>      | Localización<br>Orificio |                | <b>Servicio</b>   | Descarga                      |
| Sector 2                  | АΑ                  | <b>PSV-163</b>      | AD-D <sub>2</sub>        | o              | <b>CRUDO</b>      | AJ-D1                         |
| Sector 3                  | AΑ                  | <b>PSV-200</b>      | AB-S1                    |                | <b>GASOLINA</b>   | AJ-D1                         |
| Sector 4                  | AA                  | <b>PSV-201</b>      | AA-D1                    | L              | <b>GASOLINA</b>   | AJ-D1                         |
| Sector 5                  | AA                  | <b>PSV-202</b>      | AA-T1                    | Q              | <b>CRUDO</b>      | AJ-D1                         |
|                           | AA                  | <b>PSV-203</b>      | AA-T1                    | Q              | CRUDO             | AJ-D1                         |
| Sector 6                  | AA                  | <b>PSV-204</b>      | <b>AA-T1</b>             | $\Omega$       | CRUDO             | AJ-D1                         |
| Sector 7                  | АΑ                  | <b>PSV-205</b>      | AA-T2A                   | J              | <b>KEROSINA</b>   | AJ-D1                         |
| Sector 8                  | AΑ                  | <b>PSV-206</b>      | AA-T2B                   | J              | <b>GOL</b>        | AJ-D1                         |
| Sector 9                  | AA                  | <b>PSV-207</b>      | <b>AA-T2C</b>            | J              | <b>TURBOSINA</b>  | AJ-D1                         |
| Sector 7N                 | AΔ                  | <b>PSV-208</b>      | AA-S1                    | K              | <b>TURBOSINA</b>  | AJ-D1                         |
|                           | AA                  | <b>PSV-209</b>      | AA-X1-D2                 | ĸ              | <b>GASOLINA</b>   | AJ-D1                         |
|                           | AA                  | <b>PSV-210</b>      | AA-D <sub>2</sub>        | ĸ              | <b>GASOLINA</b>   | AJ-D1                         |
|                           | ΔА                  | <b>PSV-217</b>      | AA-E1                    |                | <b>CRUDO</b>      | AJ-D1                         |
|                           | AA                  | <b>PSV-218</b>      | AA-F1A/B                 |                | <b>CRUDO</b>      | AJ-D1                         |
|                           | AA                  | <b>PSV-219</b>      | AA-E2                    |                | <b>CRUDO</b>      | AJ-D1                         |
|                           | AA                  | <b>PSV-220</b>      | AA-E4                    |                | <b>CRUDO</b>      | AJ-D1                         |
|                           | AA                  | <b>PSV-223</b>      | AA-E6                    |                | <b>CRUDO</b>      | AJ-D1                         |
|                           | AΑ                  | <b>PSV-224</b>      | AA-E6A                   |                | <b>CRUDO</b>      | AJ-D1                         |
|                           | АΑ                  | <b>PSV-225</b>      | AA-E7A/B                 | G              | <b>CRUDO</b>      | AJ-D1                         |
|                           | AA                  | <b>PSV-234</b>      | $AA-T3$                  | $\overline{Q}$ | <b>CRUDO</b>      | AJ-D1                         |
|                           | AA                  | <b>PSV-240</b>      | AA-GR101                 |                | <b>GAS</b>        | AJ-D1                         |

**Figura 49. Censo de PSV´s.**

#### *4.2.3.3 Programa anual*

Para consultar el programa anual, es necesario partir de la pantalla de bienvenida y en las opciones de consulta dar clic en la opción correspondiente.

El programa anual clasifica las PSV´s con base a los trabajos en taller próximos a realizar para cada mes, y aquellas inspecciones que no se realizaron años anteriores y las que se harán el próximo año.

También muestra el estado de la inspección para cada una de las PSV´s de la refinería, esto en forma de un código de colores. El color rojo indica vencidas en años anteriores, amarillo por realizar en el mes, verde las inspeccionadas, azul las pendientes o por realizar y las que tienen un cuadro de color azul al lado del *tag* son para aquellas que se realizarán el próximo año.

Otro control que servirá al usuario es el *tooltip* que es un mensaje que se muestra al pasar el puntero sobre la clave de la válvula y que mostrará la fecha de la última inspección en taller. Ver figura 50.

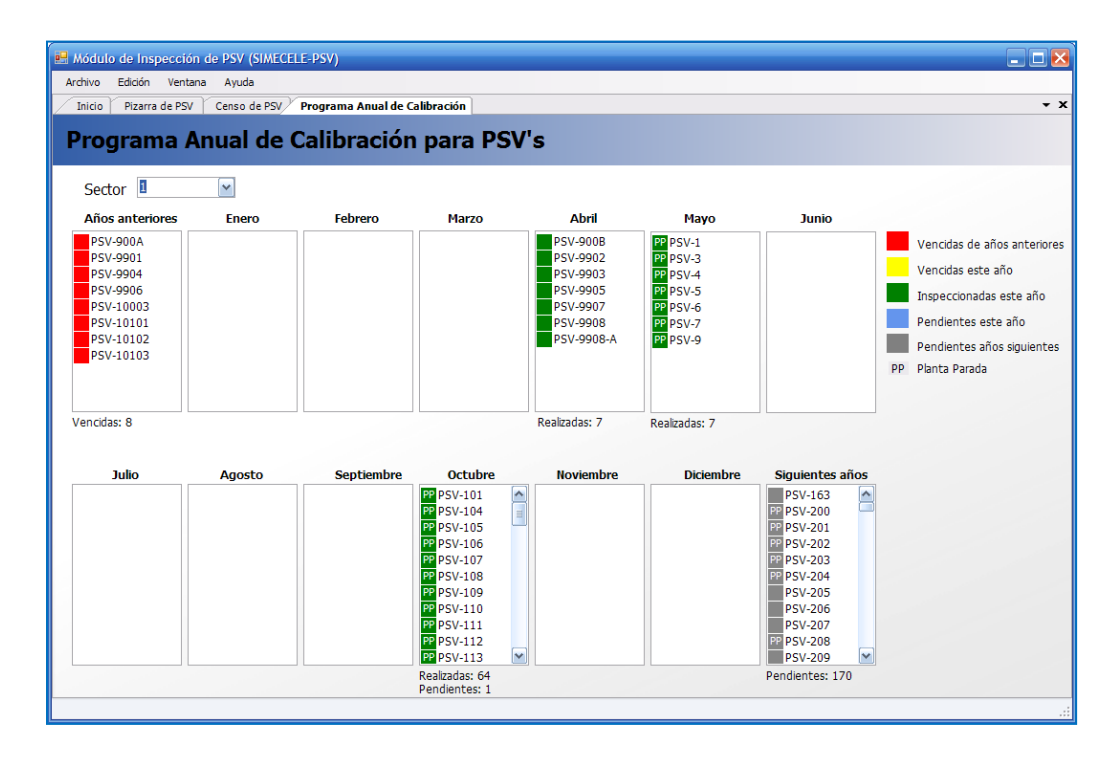

**Figura 50. Programa anual.**

### **5 Actividades y requerimientos para la implementación del sistema en los centros de refinación de petróleo**

Una vez concluido el desarrollo del modelo de dominio y la interfaz de usuario, el siguiente paso será desarrollar un plan de implementación del sistema, para ello se requiere definir cuáles son las actividades a realizar para implantar el software.

En la figura 51 se muestran las actividades propuestas por realizar y con un tiempo aproximado de duración.

| <b>Tareas</b>                                           | <b>Responsable</b>     | <b>Duración</b> | Mes <sub>1</sub> | Mes <sub>2</sub> | Mes <sub>3</sub> | Mes 4 | Mes <sub>5</sub> | Mes <sub>6</sub> | Mes <sub>7</sub> |
|---------------------------------------------------------|------------------------|-----------------|------------------|------------------|------------------|-------|------------------|------------------|------------------|
| Capacitación                                            | <b>UNAM</b>            | 5 semanas       |                  |                  |                  |       |                  |                  |                  |
| Recopilación de información                             | UNAM y PEMEX 4 semanas |                 |                  |                  |                  |       |                  |                  |                  |
| Digitalización de los<br>certificados de los manómetros | <b>PEMEX</b>           | semana          |                  |                  |                  |       |                  |                  |                  |
| Captura de las PSV's                                    | <b>PEMEX</b>           | 8 semanas       |                  |                  |                  |       |                  |                  |                  |
| Captura de las inspecciones en PEMEX<br>sitio y taller  |                        | 4 semanas       |                  |                  |                  |       |                  |                  |                  |
| Captura de Registros<br><b>Históricos</b>               | <b>PEMEX</b>           | 4 semanas       |                  |                  |                  |       |                  |                  |                  |
| Captura de ACR's                                        | <b>PEMEX</b>           | 3 semanas       |                  |                  |                  |       |                  |                  |                  |
| Captura de manometros                                   | <b>PEMEX</b>           | 2 semanas       |                  |                  |                  |       |                  |                  |                  |

**Figura 51. Plan de implementación del sistema.**

#### **5.1.1 Capacitación**

Consiste en dar a conocer al personal que hará uso de este sistema las funciones con las que cuenta, los beneficios y ventajas que ofrece.

Para ello será necesario realizar cursos de capacitación en los cuales se pretende realizar las siguientes actividades:

- 1. Presentar el sistema al personal de Pemex Refinación, que está encargado de los trabajos de inspección, mantenimiento y pruebas a PSV´s.
- 2. Mencionar las normas en las cuales está basado el programa.
- 3. Mencionar cual será la información necesaria para empezar a interactuar con las funciones que ofrece el nuevo sistema.
- 4. Mencionar cuales son las funciones del sistema.
- 5. Empezar a capturar información en el sistema.
- 6. Consultar la información capturada en el sistema.

El tiempo propuesto es de 5 semanas, considerando que el curso se realizará en una semana, pero se realizarán dos cursos para los ingenieros de seguridad, dos para los encargados de operación y uno para los de mantenimiento.

El responsable de la capacitación será personal de la UNAM que dará a conocer a los ingenieros el funcionamiento del sistema.

#### **5.1.2 Recopilación de información**

La información que se pretende recolectar de las áreas en las que está dividida la refinería serán aquellos documentos necesarios para la captura de la PSV.

El plan de trabajo para la recopilación de información en los centros de trabajo sería el siguiente:

- 1. Recopilar las hojas de datos de las PSV´s.
- 2. Obtener el censo actualizado y con jerarquización de PSV.
- 3. En caso de no contar con el censo anteriormente requerido, se deberá elaborar y para ello se requerirá de las hojas de datos de las válvulas de cada una de las instalaciones.
- 4. Recopilar las evidencias de las inspecciones de sitio hechas previamente.
- 5. Recopilar evidencias de las inspecciones de taller y de todos los trabajos de mantenimiento a los que se han sometido.
- 6. Recopilar evidencias de los ACR´s realizados.
- 7. Recopilación de los certificados de los manómetros empleados en el banco de pruebas.

La recopilación de la información tiene un tiempo de realización aproximado de un mes, debido a que en la mayoría de los centros se cuenta mínimo con una base de datos, en la cual se tienen registrados los datos necesarios para la identificación de la PSV y para identificar cuando se realizarán los trabajos de inspección.

Los registros históricos de las inspecciones, por lo general, se encontrarán en el área de mantenimiento, es por ello que el tiempo no es tan extenso a pesar de la cantidad de información que se requiere recopilar, esto será un trabajo en conjunto por la UNAM y por PEMEX, donde finalmente estos últimos deberán hacerse cargo de esta actividad.

#### **5.1.3 Digitalización de los certificados de los manómetros**

Se deberá realizar una recopilación de los certificados de los manómetros empleados en el banco de pruebas, será necesario su digitalización para que estos se puedan cargar en el sistema al momento de la captura, lo cual funcionará como evidencia de certificación de los equipos.

El tiempo aproximado de la digitalización será de una semana, debido a que es poca la información, pero se requerirán ciertos permisos para su obtención.

Los encargados de digitalizar será el personal de PEMEX, debido a que ellos se encargarán de la captura una vez implantado el sistema.

#### **5.1.4 Captura de las PSV´s**

La captura de PSV´s es la actividad que tomará más tiempo para realizarse, serán aproximadamente dos meses ya que se requiere la captura de varios datos que permitan la identificación de las válvulas, a pesar de ello el tiempo se estimó con base a la cantidad de dispositivos que tendrán que ser dados de alta.

Los encargados de la captura de las válvulas será el personal de PEMEX como parte de sus responsabilidades diarias.

#### **5.1.5 Captura de las inspecciones de sitio y taller**

Los trabajos de captura de inspecciones tomarán un mes aproximadamente debido a que la información que se ingresa en el sistema referente a estos campos no es muy extensa.

Los pasos necesarios para la captura son:

• Para iniciar el proceso se debió de haber ingresado los datos de identificación de la PSV, primordialmente la ubicación de la misma.

- Se debe conocer los nombres, cargo y ficha de los responsables en cada una de las inspecciones que se quiera dar de alta.
- Se deben ingresar los datos requeridos en cada una de las inspecciones.
- En caso de contar con ACR, se debe ingresar la información que se generó.
- Para dar de alta los manómetros será necesario contar con la hoja de datos técnica del manómetro así como su certificado de calibración.

Los encargados de la captura de las inspecciones será el personal de PEMEX.

#### **5.1.6 Captura de registros históricos**

La captura de los registros históricos tiene un tiempo aproximado de un mes, a pesar de que el formato que debe completarse es extenso, pero tiene la ventaja de que puede ser obtenido a partir de los resultados de las inspecciones realizadas.

El personal encargado de esta actividad serán los empleados de PEMEX.

#### **5.1.7 Captura de ACR´s**

La actividad de capturar los ACR será aproximadamente de tres semanas debido a que es información que no compete a todas las PSV del centro de trabajo y no es necesaria su captura cada que se realiza una inspección en taller.

La información que se captura son básicamente los resultados del análisis y los encargados de ingresarlos al sistema será el personal de PEMEX.

#### **5.1.8 Captura de manómetros**

La captura de la información de manómetros tiene un tiempo aproximando de dos semanas debido a que son pocos los equipos que se van a ingresar, al igual los datos para su identificación, entre los más importante será la captura de la certificación de éste.

Los encargados de esta actividad será el personal de PEMEX.

#### **6 Conclusiones**

- Como resultado del análisis del fundamento teórico del sistema desarrollado, se encontraron varias inconsistencias ocasionadas en su mayoría por una mala interpretación de la normatividad actual, y por seguimiento a prácticas inadecuadas.
- Se elaboró un modelo de dominio (MD) partiendo de la abstracción de los conceptos claves de la información recabada para la definición de las clases, describiendo así sus propiedades, visibilidad y su comportamiento, permitiendo la creación de objetos de acuerdo a los objetivos del sistema.

El MD generado a partir de las clases y relaciones descritas es una representación adecuada a la normatividad vigente, aplicable a los trabajos de administración y control de la información de las PSV's en Pemex-Refinación, dado que permitió representar, de forma sencilla, la naturaleza de los trabajos relacionados con dichos dispositivos y a su vez fue una base práctica para el desarrollo de una herramienta de software.

• El MD cumple con los principios del AOO, ya que la estructura interna del sistema que se desarrollo está basada en objetos que son descritos mediante sus propiedades y funciones, así como sus relaciones con los demás objetos del modelo.

La asociación entre clases se realizó mediante la búsqueda de conexiones significativas entre ellas, ya que demasiadas asociaciones tenderían a confundir el MD. Un ejemplo claro es la asociación que existe entre las clases *WorkShopInspection* y *ACR* donde se presenta una relación bidireccional, que ha sido implementada como camino de navegabilidad y visibilidad entre las propiedades.

## Conclusiones

El concepto de herencia fue aplicado, mediante la jerarquización de clases donde se analizaron las propiedades similares y particulares, además de la importancia de éstas, estableciendo una categoría general, definiendo una superclase o clase "*padre*", llamada *Inspection* que contiene propiedades que heredará a la clase inspección en sitio (*SiteInspection*) e inspección en taller (*WorkShopInspection*), los cuales son los objetos más importantes del sistema y de los cuales se parte para la definición de las demás clases.

• El software y la IU propuesta, fueron diseñados con el objetivo de demostrar la flexibilidad del MD elaborado, basándose en los requerimientos del usuario, es decir, contar con un sistema con el cual se pueda realizar la captura de inspecciones de taller y sitio a válvulas de relevo de presión, además de contar con los datos de identificación de dicho dispositivo y lograr que esté sistema genere las fechas de los próximos trabajos a realizar, mediante una interfaz sencilla de utilizar.

La interfaz propuesta deberá ser sujeta a mejoras a partir de pruebas con usuarios en los centros de trabajo para poder ser evaluada correctamente. La IU realizada en esta tesis toma en consideración las reglas básicas del diseño de interfaces para software, por lo que se espera que sea bien recibida por los usuarios.

• Finalmente, el MD y el software desarrollado son una primera propuesta, ya que estará sujeto a las necesidades, ideas y deseos del usuario, al igual que a posibles cambios en el marco normativo, los cuales no serán difíciles de implementar bajo el esquema que se planteo (AOO) y no habrá necesidad de rehacer completamente el modelo conceptual propuesto sino, simplemente cambiando algunas cosas en las interacciones de los objetos o creando algunos nuevos, e implementándolo en la interfaz de usuario.

Para conocer si el sistema propuesto resuelve el problema de una inadecuada administración de la información será necearía su implementación para conocer su efectividad y seguir un programa de evaluación del mismo en donde surgirán algunos cambios al software basado en las experiencias y sugerencias de los usuarios. Sin embargo, es posible considerar los siguientes puntos como ventajas de utilizar esta herramienta:

- Al utilizar el software se cumple con lo requerido por el marco normativo aplicable.
- Se cuenta con una herramienta moderna que aprovecha las tecnologías de cómputo e informática desarrolladas a la actualidad.
- Se cuenta con mayor seguridad de la información, ya que al momento de ser capturada se almacenará en una base de datos, y por lo tanto, no estará sujeta a pérdidas por posibles incidentes en las instalaciones.
- El software puede ser modificado de manera sencilla para adaptarse a las necesidades del usuario o a los cambios en el marco normativo.
- Se facilita el análisis y consulta de la información (al evitarse estar buscándola de manera física en archiveros por ejemplo), además de que se tendrá la seguridad de que la información es confiable debido a los filtros del sistema.

Basados en los puntos anteriores podemos suponer que el software propuesto puede ser una solución adecuada al problema de la administración de la información relacionada a los trabajos de inspección de PSV's para los centros de trabajo de PEMEX-Refinación.

#### **Referencias bibliográficas**

- API STD 526. Flanged Steel Safety Relief Valves for Use in Petroleum Refineries. Fourth Edition, June 1995.
- DG-GPASI-IT-0207. **"**Procedimiento para la inspección, mantenimiento y prueba de válvulas de relevo de presión", Rev.1, PEMEX-Refinación, 10 de febrero de 1998.
- DG-SASIPAI-IT-0207. "Guía para la inspección, mantenimiento y prueba de válvulas de relevo de presión", Rev. 2, PEMEX-Refinación, 9 de marzo de 2010.
- DG-GPASI-IT-204. "Procedimiento para el registro, análisis y programación de la medición preventiva de espesores", Rev.7 PEMEX-Refinación, 9 de marzo de 2010.
- DG-GPASI-IT-00510. "Procedimiento para dimensionar y seleccionar válvulas de relevo de presión", PEMEX-Refinación, 12 de mayo de 1998.
- DG-GPASI-IT-04000. "Procedimiento para el registro y control de válvulas de relevo de presión", PEMEX-Refinación, 23 de diciembre de 1997.
- NOM-093-SCFI-1994. "Válvulas de relevo de presión (seguridad, seguridadalivio y alivio) operadas por resorte y piloto; fabricadas de acero y bronce", PEMEX-Refinación, 6 de mayo de 1997.
- 800/16000/DCO/IT/002. "Instructivo para la inspección, mantenimiento y prueba de válvulas de relevo de presión en petróleos mexicanos y organismos subsidiarios", Rev. 0, Dirección Corporativa de Operaciones, 4 de abril de 2008.
- Ariadne Training, "Applied Object Oriented Analysis and Design Using the UML", Ed. Prentice-Hall, USA, (2001) 10-47 pág.
- Booch, Grady. "Análisis y Diseño Orientado a Objetos con Aplicaciones". Addison Wesley, 2da. edición, USA, (1996), 1-34 pág.
- Campderrich Benet "Ingeniería del software", Ed.UOC. Barcelona, (2003) ,15- 28 pág.
- Dresser,Industrial Valve Operation, "Consolidated, Safety Relief Valve type 1900", Revised 7/97 USA, 1-16 pág.
- Rumbaugh, J.; Jacobson, I.; Booch, G; "El Lenguaje Unificado De Modelado, Manual De Referencia", Ed. Addison Wesley, Madrid, (2000), 3- 57 pág.
- Bustos R.G. "Modelado Orientado a Objetos: Una evaluación Crítica", Universidad Católica de Valparaíso, octubre 1999, [Fecha de consulta de 2010-10-12].1-10pág. Disponible en internet en: [<http://eii.ucv.cl/pers/gbustos/PDF/Evalua.PDF>](http://eii.ucv.cl/pers/gbustos/PDF/Evalua.PDF)
- Ferré X. y Sánchez S. I, "Desarrollo Orientado a objetos con UML", Univ. Carlos III de Madrid-España, [Fecha de consulta: 2010-10-12], 1-21 pág. Diesponible en en internet en: [<http://fermat.usach.cl/~msanchez/comprimido/OBJETOS.pdf>](http://fermat.usach.cl/~msanchez/comprimido/OBJETOS.pdf)
- Vignaga A. "Transformación de un modelo de dominio y diagramas de comunicación en un diagrama de clases de diseño", 3 de septiembre de 2006, [Fecha de consulta: 2010-12-3]. 1-20 pág. Disponible en internet en: [<http://swp.dcc.uchile.cl/TR/2006/TR\\_DCC-2006-012.pdf>](http://swp.dcc.uchile.cl/TR/2006/TR_DCC-2006-012.pdf)

• OSIRIS LMS, "Análisis y Diseño Orientado a Objetos", [Fecha de consulta: 09/02/2011] Disponible en:

< [http://login.osirislms.com/offline/uml/>](http://login.osirislms.com/offline/uml/)

#### **Glosario de términos**

- **Circuito:** Es el conjunto de líneas y equipos que manejan un fluido de la misma composición, pudiendo variar las condiciones de operación.
- **Contrapresión:** Es la presión estática que existe en el lado de la descarga de la válvula de relevo de presión, provocada por la presión del sistema de desfogue, puede ser generada o sobrepuesta y, constante o variable.
- **Disco de ruptura:** Dispositivos de relevo de presión sin cierre, es decir, funcionan mediante un estallido, accionados por la diferencia de presión interna y externa.
- **Equipo:** Son todos aquellos dispositivos (recipientes, intercambiadores, tanques de almacenamiento, bombas, etc.) que conjuntamente con las líneas integran los circuitos.
- **Lapeado:** Proceso abrasivo que remueve las últimas partículas de material no deseado. La operación de lapeado se suele realizar mediante un compuesto abrasivo que se esparce sobre la pieza para alisarla gradualmente.
- **Línea:** Es el conjunto de tramos de tubería y accesorios (tee, codo, reducción, válvula, etc.) que manejan el mismo fluido a las mismas condiciones de operación. Normalmente esto se cumple para la tubería localizada entre dos equipos en la dirección de flujo.
- **Piloto:** Válvula de relevo de presión operada por resorte, diseñada para gobernar o controlar el funcionamiento de la válvula principal. La válvula principal y el piloto forman una válvula operada por piloto.
- **Planta:** Es una instalación de la refinería que está dedicada a una secuencia determinada del proceso de refinación.
- **Presión de ajuste:** Es el valor de la presión estática en la entrada de la válvula, a la cual ha sido prevista su apertura bajo las condiciones deservicio. En servicio de líquidos es aquella en la que la válvula comienza

a tener una descarga continua de líquido. servicio de gases y vapores, es aquella en la que la válvula abre súbitamente (dispara).

- **Presión de cierre:** Es el valor de la presión a la entrada de la válvula, a la cual el disco restablece el contacto con el asiento de la tobera, cerrando nuevamente el paso de flujo.
- **Presión de trabajo máxima permisible:** Es la presión máxima permisible en el domo de un recipiente en su posición normal de operación, a la temperatura de operación especificada para esa presión,. depende del tipo de material, de su espesor y de las condiciones de servicio establecidas en las bases de diseño.
- **Refinería:** Instalación industrial donde se refina petróleo crudo, es decir, separa en fracciones ligeras y pesadas, que se convertirán en productos aprovechables o insumos. Está compuesto por sectores, plantas y circuitos.
- **Sector:** Es una división de la refinería, también es conocida como área, que es considerada administrativamente como un conjunto de plantas que son afines a un proceso general.
- **Siseo:** Es la indicación audible del escape de fluido de entre los asientos de la válvula (aplicable a fluidos compresibles únicamente), a una presión ligeramente por debajo de la presión de disparo de la misma, se expresa como un porcentaje de la presión de ajuste o en unidades de presión. Este término también se conoce como "simmer" o "preapertura".
- **Unidad de control:** Se define como secciones de circuito que tiene una rapidez de corrosión más o menos homogénea.
- **Válvula de alivio:** Es un dispositivo automático de relevo de presión actuado por la presión estática aplicada sobre la válvula, que abre en forma proporcional al incremento de presión, sobre la presión de ajuste. Se utiliza exclusivamente en el manejo de líquidos.
- **Válvula de relevo de presión:** Es un término que se utiliza para denominar indistintamente, y en forma general, a las válvulas de alivio, a las válvulas de seguridad o a las válvulas de seguridad-alivio y válvulas operadas por pilotos.
- **Válvula de relevo de presión balanceada:** Es aquella que incorpora los medios para minimizar los efectos de la contrapresión sobre las características de operación (presión de ajuste, presión de cierre y capacidad de relevo). Estos medios son el pistón de balanceo y el fuelle.
- **Válvula de relevo de presión convencional:** Es aquella cuyas características de operación son afectadas directamente por los cambios en la contrapresión aplicada sobre la válvula.
- **Válvula de seguridad:** Es un dispositivo automático de relevo de presión actuado por la presión estática aplicada sobre la válvula, que se caracteriza por una apertura rápida o acción de disparo. Sus principales aplicaciones son para el manejo de gases o vapores.
- **Válvula de seguridad-alivio:** Es un dispositivo automático de relevo de presión, que puede ser utilizado como válvula de seguridad o como válvula de alivio, dependiendo de su aplicación.
- **Válvula principal:** Conjunto de elementos de la válvula operada por piloto que contiene la presión del sistema, que posee una conexión de entrada y salida, las cuales pueden ser bridadas o de otro tipo, por la que se descarga el volumen necesario de fluido para cumplir con las condiciones de relevo requeridas. La válvula principal y el piloto forman una válvula operada por piloto.
- **Tamaño de entrada:** El tamaño de entrada es el tamaño nominal de tubería a la entrada de una válvula de relevo de presión.
- **Tamaño de salida:** El tamaño de salida es el tamaño nominal de tubería a la salida de una válvula de relevo de presión.

#### **Glosario de partes que componen a una PSV**

- **Área de orificio:** Es la mínima área de sección transversal de flujo, en la tobera.
- **Anillo de ajuste o corona:** Es el elemento interno de la válvula cuya posición modifica las fuerzas de apertura y cierre de la misma, para lograr los requisitos marcados por las especificaciones de funcionamiento.
- **Asiento:** El asiento es el área de contacto entre la tobera y el disco. El asiento puede ser de metal o blando.
- **Asiento blando:** Es el conjunto de elementos interiores de la válvula que incorporan materiales elásticos (anillos "O"; aro sellos) o plásticos, para producir un área de contacto formada por superficies suaves, utilizados en situaciones específicas de proceso, tales como: evitar fugas de fluidos difíciles de contener, incrementar el grado de hermeticidad en la válvula, cuando la presión de operación está muy cerca de la presión de ajuste de la válvula.
- **Asiento metal a metal:** Se dice que un asiento es metal a metal cuando las superficies de contacto entre la tobera y el disco son de metal. Estas superficies establecen un sello, el cual rara vez es completamente hermética, pero que evitan en buena medida el escape de fluido, debido al fino acabado (lapeado) de ambos componentes metálicos.
- **Bonete:** Elemento externo de la válvula que aloja al resorte y vástago. También se le conoce como bonete cerrado.
- **Capucha:** Elemento externo de la válvula que cubre al tornillo de ajuste para protegerlo del medio ambiente, evitar que se modifique la calibración de la válvula, y que el fluido escape por la parte superior.
- **Cuerpo:** Elemento externo de la válvula que contiene las partes interiores y que posee una conexión de entrada y salida, las cuales pueden ser roscadas, bridadas o de otro tipo.
- **Diámetro de orificio:** El diámetro del orificio es el menor diámetro interior en la tobera.
- **Disco:** Elemento interno móvil de la válvula que actúa cerrando el flujo de la tobera.
- **Guía:** Elemento interno de la válvula que induce el alineamiento y deslizamiento de las partes móviles.
- **Palanca:** Mecanismo que permite el accionamiento manual de la válvula a una presión menor a la de ajuste, reduciendo la fuerza ejercida sobre el disco.
- **Pistón:** Elemento interno móvil de una válvula operada por piloto que por un lado recibe la presión del piloto y por otro la presión del sistema, y que ejecuta la apertura o cierre de la válvula principal de acuerdo con la señal enviada por el piloto.
- **Resorte:** Elemento interno de la válvula que proporciona la fuerza o carga que mantendrá al disco cerrando el pasaje de flujo, mientras la presión del fluido esté por debajo de la presión de calibración.
- **Tobera o boquilla:** Elemento interno de la válvula que constituye el pasaje de flujo desde la conexión al recipiente hasta el asiento, pasaje a través del cual entra y se conduce el fluido, y que es obturado por medio del disco u otro elemento móvil.
- **Tornillo de ajuste:** Elemento de la válvula que permite calibrar (ajustar) la tensión del resorte para que la válvula actúe a la presión deseada.
- **Vástago:** Elemento interior de la válvula que transmite la fuerza del resorte hacia el disco y que también sirve de guía para las partes móviles de la válvula y mantener la colinealidad de las fuerzas en todo momento.
- **Yugo o bonete abierto:** Elemento externo de la válvula que aloja al resorte y vástago, exponiéndolos a la ventilación atmosférica para facilitar su enfriamiento. Normalmente se utiliza en válvulas que manejan vapor de agua.

#### **Anexos**

Anexo 1. Inspección visual en sitio

#### **PEMEX REFINACIÓN CENTRO DE TRABAJO**

#### **INSPECCIÓN VISUAL EN SITIO DE VÁLVULAS DE RELEVO DE PRESIÓN**

**INSTALACIÓN AREA/PLANTA/SECTOR:\_\_\_\_\_\_\_\_\_\_\_\_\_\_\_\_\_ INSPECCIONA:\_\_\_\_\_\_\_\_\_\_\_\_\_\_\_\_\_\_\_\_\_\_\_\_\_\_\_\_\_\_\_\_\_\_\_\_\_ FECHA DE LA INSPECCIÓN EN SITIO: \_\_\_\_\_\_\_\_\_\_\_\_\_\_\_\_\_\_\_**

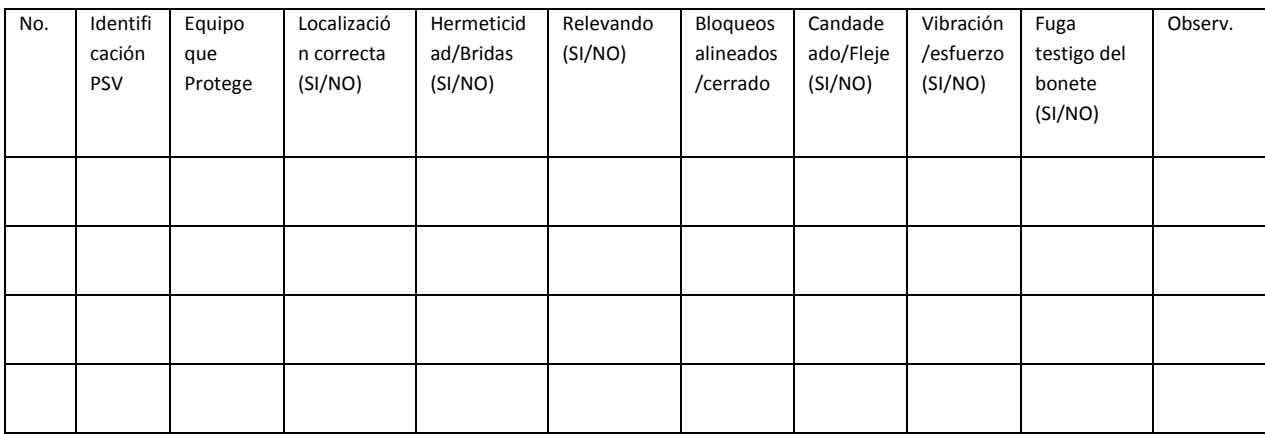

## Anexo 2. Registro histórico de inspección, mantenimiento y pruebas.

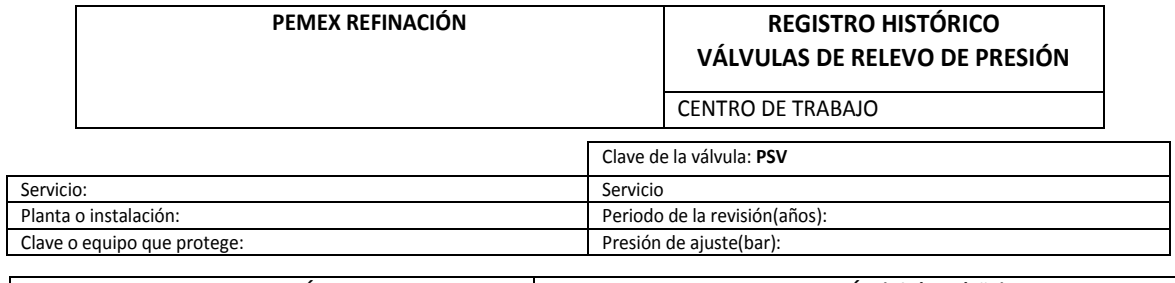

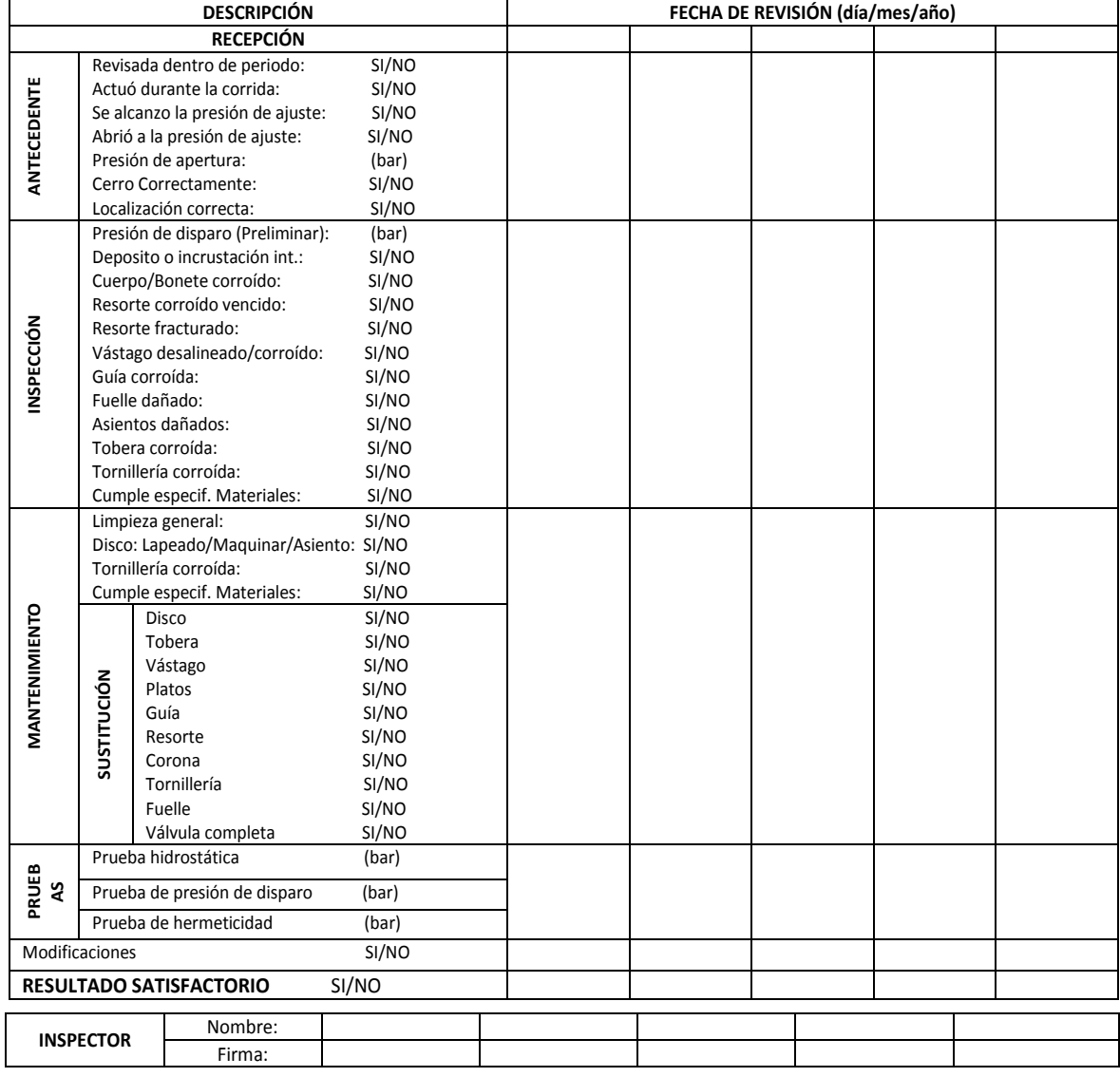

## Anexo 3. Control de trabajos derivados de la inspección en sitio

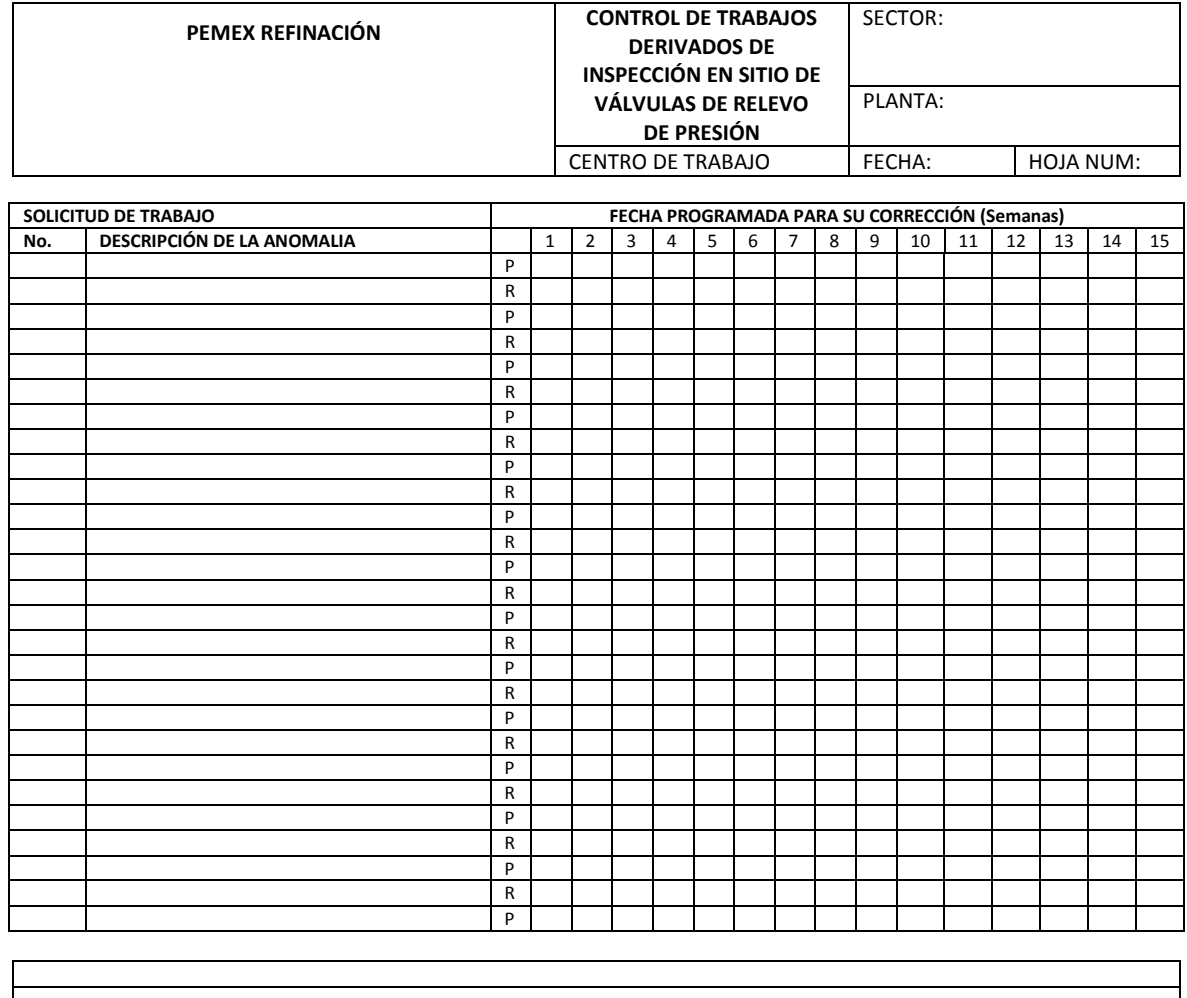

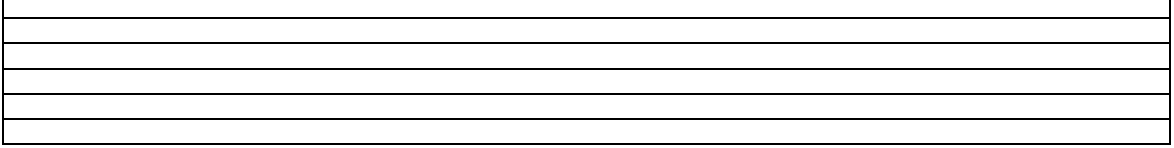

### Anexo 4. Certificado de pruebas de válvulas de relevo de presión.

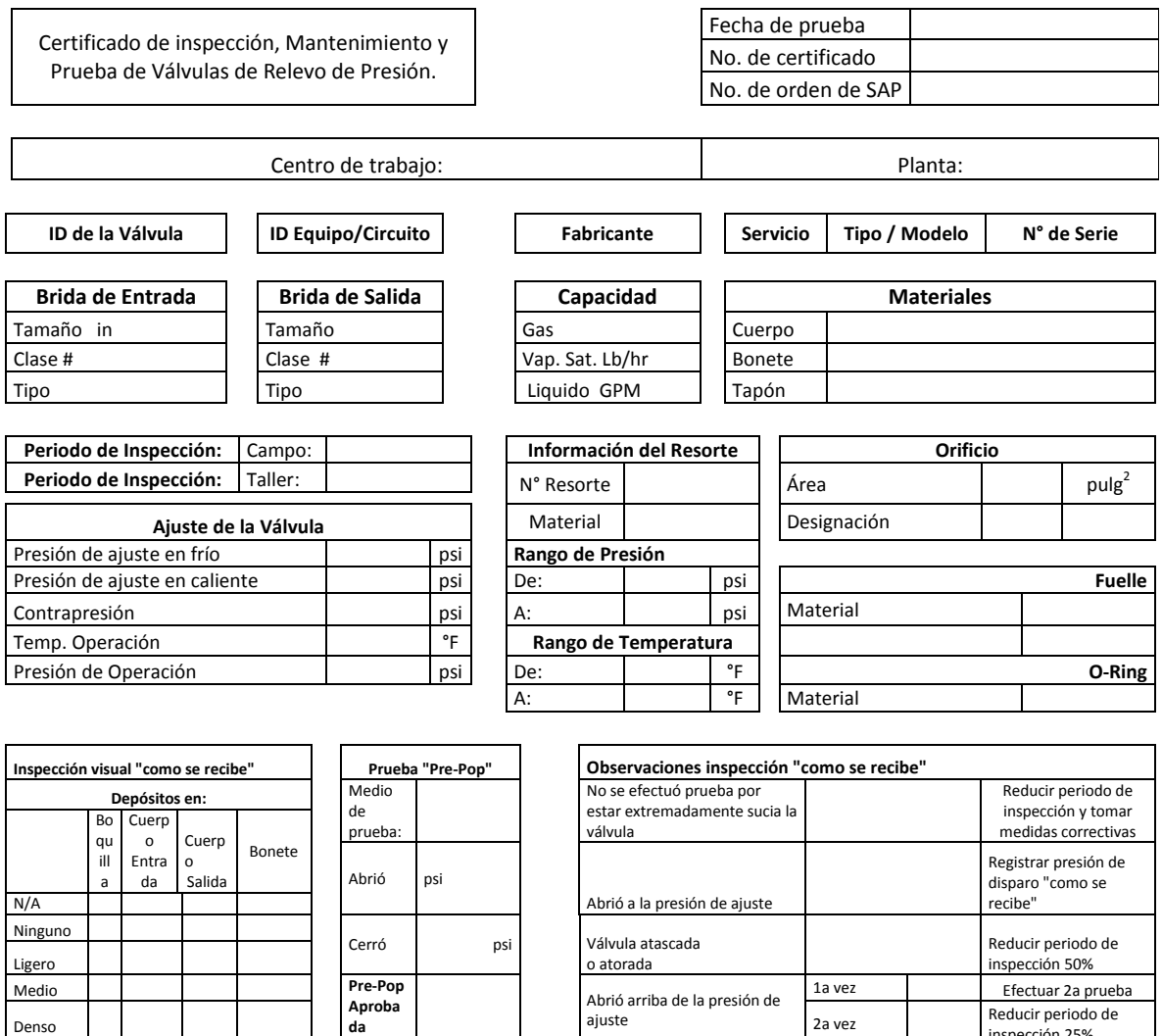

**Nota: La primer prueba es la que se registra como la presión de "como se recibe". Esta presión de disparo es la que se utiliza para determinar el periodo de inspección**

Denso e contra de la provincia de la provincia de la provincia de la provincia de la provincia de la provincia<br>Denso e la proporción 25%

ajuste

inspección 25%
## Anexo 5. Certificado de pruebas de válvulas de relevo de presión (2da parte)

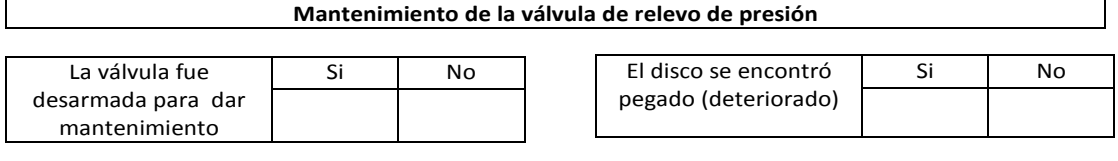

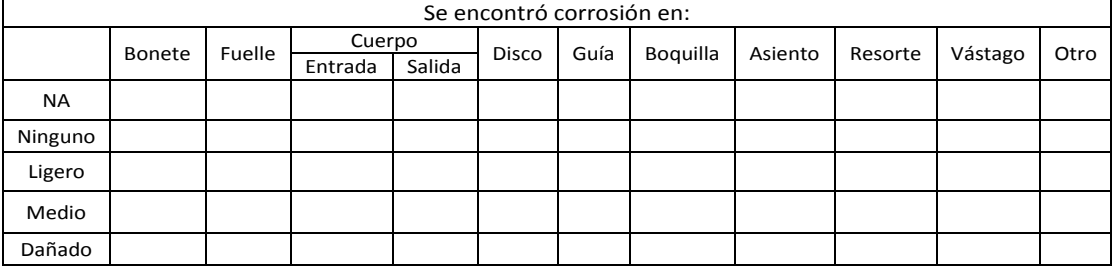

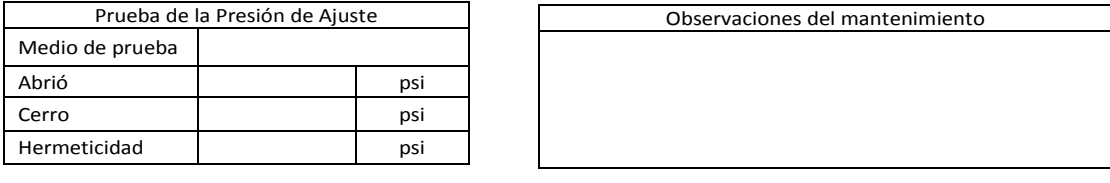

Notas: El resto de resorte de una válvula de relevo de presión no debe ser ajustado para cualquier presión de más del 5% arriba o debajo de la presión de ajuste de la válvula, a menos de que el ajuste este dentro del Arango de diseño del resorte establecido por el fabricante de la válvula, o que el fabricante determine que es aceptable. ASME Secc. VII, Div. 1 UG-128 ©. ASME Secc. I, PG-72.3.

En el caso de autorizarse un cambio de ajuste en una válvula de relevo de presión se debe seguir lo establecido en el párrafo UG-128 (C ) del Código ASME Secc. VIII Div. 1 y los lineamientos establecidos en el procedimiento de Administración de Cambios.

#### **Modificación de la presión de ajuste**

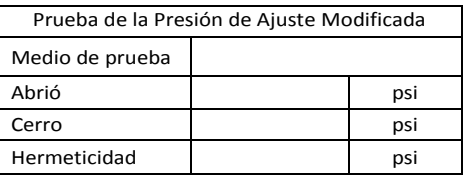

Observaciones del mantenimiento

Persona que ordeno el cambio: Firma:

No. De administración de cambio:

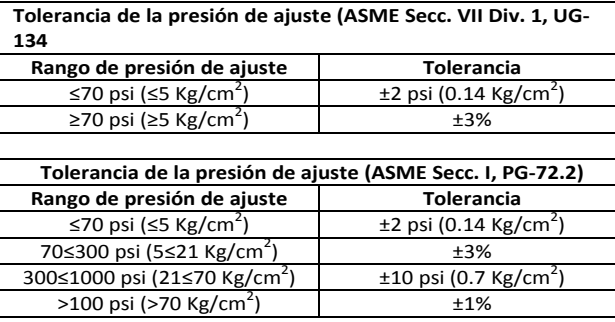

**Ajuste de la presión de prueba en frío (CDTP) Corrección por temperatura**: Cuando el ajuste es a temperatura ambiente, la presión de prueba en frío (CDTP) debe ser corregida utilizando los factores de corrección proporcionados por el fabricante. **Corrección por contrapresión**: Las válvulas

convencionales que operan bajo contrapresión constante, deben ser ajustadas de manera que la presión de prueba sea igual a la presión de ajuste menos la contrapresión esperada: ejemplo: Presión de ajuste = 100 psi; Contrapresión constante = 10 psi; Presión de prueba en frío (CDTP) **CTPD: Cold Test Diferencial Pressure**

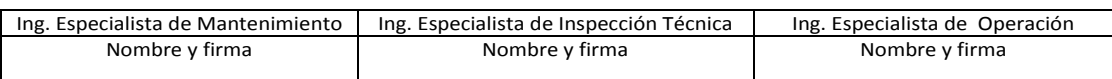

Anexo 6. Reporte de campo para registro de datos de inspección, mantenimiento y pruebas de una PSV.

#### **PEMEX REFINACIÓN CENTRO DE TRABAJO**

#### **ASUNTO:**

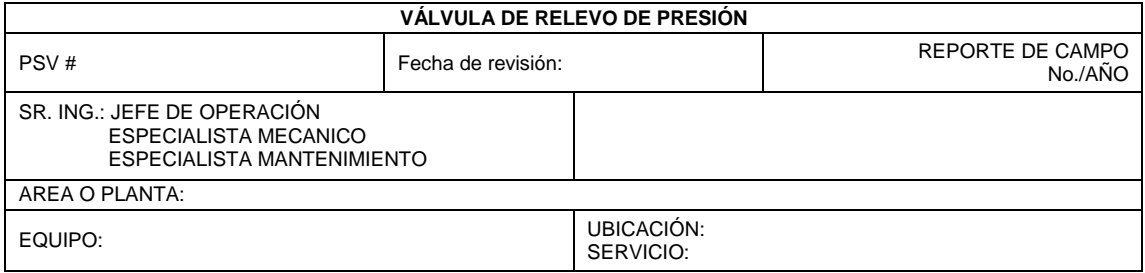

### **ANTECEDENTES:**

## **DESCRIPCIÓN:**

## **PRESIÓN DE CALIBRACIÓN:\_\_\_\_PSI**

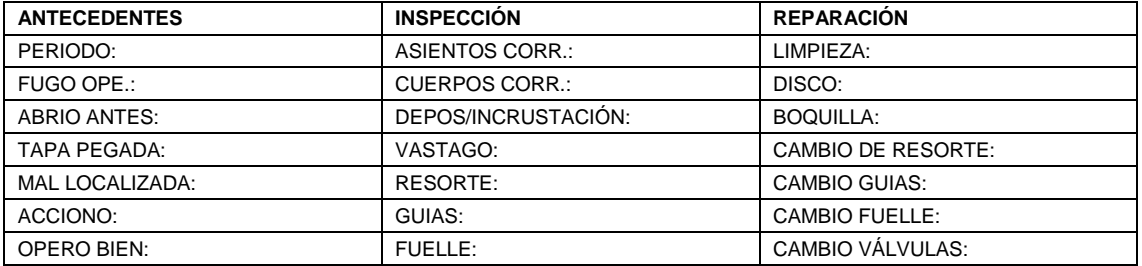

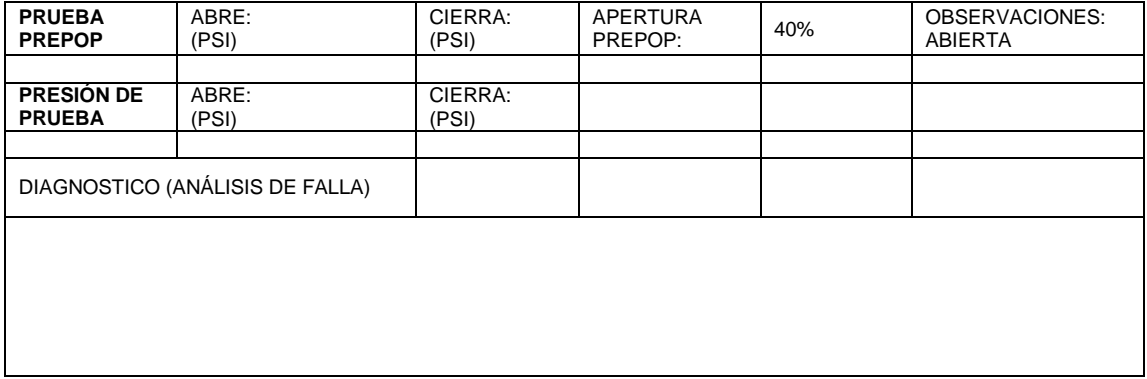

CAUSAS DE LA FALLA: RECOMENDACIONES: \_\_\_\_\_\_\_\_\_\_\_\_\_\_\_\_\_\_\_\_\_\_\_\_

FECHA DE PROXIMA DE CALIBRACIÓN:

ING. INSPECCIÓN TÉCNICA

Anexo 7. Código realizado para la clase PSV

```
Public Class PSV
```
- Private \_tagNumber As String
- Private \_id As Guid
- Private \_psvtype As PSVType
- Private \_conditionForInspection As ConditionOfPlant
- Private \_service As Service
- Private \_dischargeDirection As Direction
- Private \_parts As New List(Of PSVPart)
- Private \_builtup As Double
- Private \_inletFlangedJoin As FlangedJoint
- Private \_oul etFl angedJoin As Fl angedJoint
- Private \_orifice As PSV0rifice
- Private \_islocked As Boolean
- Private \_nextInspectionDate As Date
- Private \_control Unit As Control Unit
- Private \_operationRange As PSV0perationRange
- Private \_aPilotPSV As PSV
- Private \_siteInspections As New List(Of SiteInspection)
- Private \_workshopInspections As New List(Of WorkShopInspection)
- Private \_historicalRecords As New List(Of HistoricalRecord)

 Public Sub New(ByVal aType As PSVType, ByVal aTagNumber As String, ByVal aControl Unit  $\overline{As}$  Control Unit)

```
-psvtype = aType
```
End Sub

Public Sub New(ByVal anOperationRange As PSVOperationRange)

```
 _operationRange = anOperationRange
 End Sub
 Public Sub New()
 End Sub
 Public Overridable ReadOnly Property Id() As Guid
     Get
         Return _id
     End Get
 End Property
 Public Property PilotPSV() As PSV
     Get
         Return _aPilotPSV
     End Get
     Set(ByVal value As PSV)
         _aPilotPSV = value
     End Set
 End Property
 Public Overridable Property TagNumber() As String
     Get
         Return _tagNumber
     End Get
     Set(ByVal value As String)
         _tagNumber = value
     End Set
```
End Property

Public ReadOnly Property Control UnitOperationRange() As OperationRange

Get

Return \_control Unit. ApplicableOperationRange

End Get

End Property

 Public Overridable Property AplicableOperationRange() As PSVOperationRange

Get

Return \_operationRange

End Get

Set(ByVal value As PSVOperationRange)

\_operationRange = value

End Set

End Property

Public Overridable Property PSVType() As PSVType

Get

Return \_psvtype

End Get

Set(ByVal value As PSVType)

\_psvtype = value

End Set

End Property

 Public Overridable Property ConditionForInspection() As ConditionOfPlant

Get

```
Return _conditionForInspection
     End Get
    Set (ByVal value As ConditionOfPlant)
         _conditionForInspection = value
     End Set
 End Property
 Public ReadOnly Property Service() As Service
     Get
        Return _control Unit. ApplicableOperationRange. Service
     End Get
 End Property
 Public Property Parts() As List(Of PSVPart)
     Get
         Return _parts
     End Get
     Set(ByVal value As List(Of PSVPart))
        _{\text{parts}} = value
     End Set
 End Property
 Public Property BuiltUp() As Double
     Get
        Return _builtup
     End Get
     Set(ByVal value As Double)
        \_bui l tup = value
     End Set
 End Property
```

```
 Public Property InletFlangedJoin() As FlangedJoint
     Get
         Return _inletFlangedJoin
     End Get
     Set(ByVal value As FlangedJoint)
         _inletFlangedJoin = value
     End Set
 End Property
```

```
 Public Property OuletFlangedJoin() As FlangedJoint
```
Get

Return \_ouletFlangedJoin

End Get

```
 Set(ByVal value As FlangedJoint)
```
 $_$ luletFlangedJoin = value

End Set

```
 End Property
```
Public Property Orifice() As PSVOrifice

Get

```
Return orifice
     End Get
    Set (ByVal value As PSV0rifice)
        \_orifice = value End Set
 End Property
```

```
 Public Property Islocked() As Boolean
```
Get

Return islocked End Get Set(ByVal value As Boolean)  $\_i$ slocked = value End Set End Property

Public Property NextInspectionDate() As Date

Get

Return \_nextInspectionDate

End Get

Set(ByVal value As Date)

\_nextInspectionDate = value

End Set

```
 End Property
```

```
Public Property Control Unit() As Control Unit
```
Get

Return \_control Unit

End Get

```
Set(ByVal value As ControlUnit)
```
 $control$  Unit = value

End Set

End Property

Public Property DischargeDirection() As Direction

Get

Return \_dischargeDirection

End Get

Set(ByVal value As Direction)

 $di$  schargeDi rection = value

End Set

End Property

Private Sub ObtainNextDateInspection()

 'Basado en la tabla de periodos máximos permisibles para calibración y pruebas.

End Sub

Public ReadOnly Property Circuit() As Circuit

Get

Return Me.\_control Unit.Circuit

End Get

End Property

Public ReadOnly Property Plant() As Plant

**Get** 

Return Me. Circuit. Plant

End Get

End Property

Public ReadOnly Property Sector() As Sector

Get

Return Me. Plant. Sector

End Get

End Property

Public ReadOnly Property Refinery() As Refinery

Get

Return Me. Sector. Refinery

End Get

End Property

```
Public Property SiteInspection() As List(Of SiteInspection)
```
**Get** 

Return \_siteInspections

End Get

Set(ByVal value As List(Of SiteInspection))

\_siteInspections = value

End Set

End Property

Public Sub AddToSiteInspection(ByVal aSiteInspectionm As SiteInspection)

 If Not \_siteInspections.Contains(aSiteInspectionm) Then \_siteInspections.Add(aSiteInspectionm)

End Sub

Public Property WorkshopInspection() As List(Of WorkShopInspection)

Get

Return \_workshopInspections

End Get

Set(ByVal value As List(Of WorkShopInspection))

value = \_workshopInspections

End Set

End Property

Public Sub AddToWorkshopInspection(ByVal aWorkshopinspection As WorkShopInspection)

 If Not \_workshopInspections.Contains(aWorkshopinspection) Then \_workshopInspections.Add(aWorkshopinspection)

End Sub

Public Property Historical Record() As List(Of Historical Record)

Get

Return \_historicalRecords

End Get

Set(ByVal value As List(Of Historical Record))

 $\_$ hi stori cal Records = value

End Set

End Property

Public Sub AddToHistorical Record(ByVal anHistorical Record As HistoricalRecord)

If Not \_historical Records. Contains(anHistorical Record) Then \_historicalRecords.Add(anHistoricalRecord)

End Sub

End Class

Anexo 8. Código desarrollado para la clase "padre" Inspection.

```
Public MustInherit Class PSVInspection
    Private date As Date
    Private psv As PSV
     Private _note As String
     Private _inspectionEnrollments As New Dictionary(Of
PSVInspectionRole, Employee)
     Private _id As Guid
     Public Sub New(ByVal aInspectionDate As Date, ByVal aPSV As PSV)
         InspectionDate = aInspectionDate
         InspectionPSV = aPSV
     End Sub
     Public Sub New()
     End Sub
     Public ReadOnly Property Id() As Guid
         Get
         End Get
     End Property
     Public Property InspectionDate() As Date
         Get
             Return _date
         End Get
         Set(ByVal value As Date)
             _date = value
         End Set
     End Property
     Public Property InspectionPSV() As PSV
         Get
             Return _psv
         End Get
         Set(ByVal value As PSV)
             _psv = value
         End Set
     End Property
     Public Property Note() As String
         Get
             Return _note
         End Get
         Set(ByVal value As String)
             _note = value
         End Set
     End Property
```
Anexo 9. Código desarrollado para la clase SiteInspection.

```
Public Class SiteInspection
    Private psvCheckListItem As New List(Of PSVCheckListItem)
     Private _psvCheckListResponses As New List(Of PSVCheckListResponse)
    Private fieldNote As String
     Private _psvCheklistResponcesdictionary As New Dictionary(Of
PSVCheckListItem, PSVCheckListResponse)
     Public Sub New(ByVal aSiteInspectionDate As Date, ByVal aPSV As PSV)
         MyBase.New(aSiteInspectionDate, aPSV)
     End Sub
     Public Sub New()
         MyBase.New()
         InitializeDictionary()
     End Sub
     Private Sub InitializeDictionary()
         For Each aTestItem In
SiteInspectionTestItems.GetSiteInspectionTestItems
             _psvCheklistResponcesdictionary.Add(aTestItem, New
PSVCheckListResponse("-", aTestItem))
             PSVCheckListItem.Add(aTestItem)
        Next
     End Sub
     Public Property PSVCheckListItem() As List(Of PSVCheckListItem)
         Get
             Return _psvCheckListItem
         End Get
         Set(ByVal value As List(Of PSVCheckListItem))
              _psvCheckListItem = value
         End Set
     End Property
     Public Property PSVCheckListResponses() As List(Of
PSVCheckListResponse)
         Get
             Return _psvCheckListResponses
         End Get
         Set(ByVal value As List(Of PSVCheckListResponse))
             _psvCheckListResponses = value
         End Set
     End Property
     Public Property PSVCheckListResponcesDictionary() As Dictionary(Of
PSVCheckListItem, PSVCheckListResponse)
         Get
             Return _psvCheklistResponcesdictionary
         End Get
         Set(ByVal value As Dictionary(Of PSVCheckListItem, 
PSVCheckListResponse))
```

```
 _psvCheklistResponcesdictionary = value
         End Set
     End Property
     Public Property FieldNote() As String
         Get
             Return _fieldNote
         End Get
         Set(ByVal value As String)
             _fieldNote = value
         End Set
     End Property
     Public Property PSVCheckListItem1() As PSVCheckListItem
         Get
         End Get
         Set(ByVal value As PSVCheckListItem)
         End Set
     End Property
     Public Property PSVCheckListResponse() As PSVCheckListResponse
         Get
         End Get
         Set(ByVal value As PSVCheckListResponse)
         End Set
     End Property
End Class
```
Anexo 10. Código generado en la clase WorkshopInspection.

```
Public Class WorkShopInspection
     Private _prepopPreasure As Double
   Private backPressure As Double
   Private setPressure As Double
    Private _closingPressure As Double
    Private _tightness As Double
     Private _manometerList As New List(Of Manometer)
    Private _prepopTestApproved As Boolean
    Private _needACR As Boolean
   Private acr As ACR
    Private _openinPPreasure As Double
     Public Sub New(ByVal aWorkShopDate As Date, ByVal aPSV As PSV)
         MyBase.New(aWorkShopDate, aPSV)
     End Sub
     Public Sub New()
         MyBase.New()
     End Sub
     Public Property PrepopPreasure() As Double
         Get
             Return _prepopPreasure
         End Get
         Set(ByVal value As Double)
             _prepopPreasure = value
         End Set
     End Property
     Public Property BackPressure() As Double
         Get
             Return _backPressure
         End Get
         Set(ByVal value As Double)
             _backPressure = value
         End Set
     End Property
     Public Property SetPressure() As Double
         Get
             Return _setPressure
         End Get
         Set(ByVal value As Double)
              _setPressure = value
         End Set
     End Property
     Public Property ClosingPressure() As Double
         Get
             Return _closingPressure
         End Get
```

```
 Set(ByVal value As Double)
         _closingPressure = value
     End Set
 End Property
 Public Property Tightness() As Double
     Get
         Return _tightness
     End Get
     Set(ByVal value As Double)
         _tightness = value
     End Set
 End Property
 Public Property PrepopTestApproved() As Boolean
     Get
         Return _prepopTestApproved
     End Get
     Set(ByVal value As Boolean)
         _prepopTestApproved = value
     End Set
 End Property
 Public Property NeedACR() As Boolean
     Get
         Return _needACR
     End Get
     Set(ByVal value As Boolean)
         _needACR = value
     End Set
 End Property
 Public Property ACR() As ACR
     Get
         Return _acr
     End Get
     Set(ByVal value As ACR)
         _acr = value
     End Set
 End Property
 Public Property ManometerList() As List(Of Manometer)
     Get
         Return _manometerList
     End Get
     Set(ByVal value As List(Of Manometer))
         _manometerList = value
     End Set
 End Property
 Public Property OpeninPPreasure() As Double
     Get
         Return _openinPPreasure
     End Get
     Set(ByVal value As Double)
         _openinPPreasure = value
```
# Anexos

```
 End Set
 End Property
 Public Property ACR1() As ACR
     Get
     End Get
     Set(ByVal value As ACR)
     End Set
 End Property
 Public Property Manometer() As Manometer
     Get
     End Get
     Set(ByVal value As Manometer)
     End Set
 End Property
 Public Sub IsACRNeeded()
     'Este método indica si será necesario un ACR
     If _needACR = True Then
         Dim anACR As New ACR()
         ACR = anACR
     End If
 End Sub
```
End Class